การพัฒนาเครื่องนับรังสีชนิดเคลื่อนย้ายใด้แบบประหยัดโดยใช้ CPLD

นายโกศล วังกานต์

วิทยานิพนธ์นี้เป็นส่วนหนึ่งของการศึกษาตามหลักสูตรปริญญาวิศวกรรมศาสตรมหาบัณฑิต ึ่ ี สาขาวิชานิวเคลียร์เทคโนโลยี ภาควิชานิวเคลียร์เทคโนโลยี ึ คณะวิศวกรรมศาสตร์ จุฬาลงกรณ์มหาวิทยาลัย ปีการศึกษา 2552 ลิขสิทธ์ิของจุฬาลงกรณ์มหาวิทยาลัย

#### DEVELOPMENT OF AN ECONOMICAL PORTABLE SCALER USING CPLD

Mr.Kosol Wangkan

A Thesis Submitted in Partial Fulfillment of the Requirements for the Degree of Master of Engineering Program in Nuclear Technology Department of Nuclear Technology

Faculty of Engineering

Chulalongkorn University

Academic Year 2009

Copyright of Chulalongkorn University

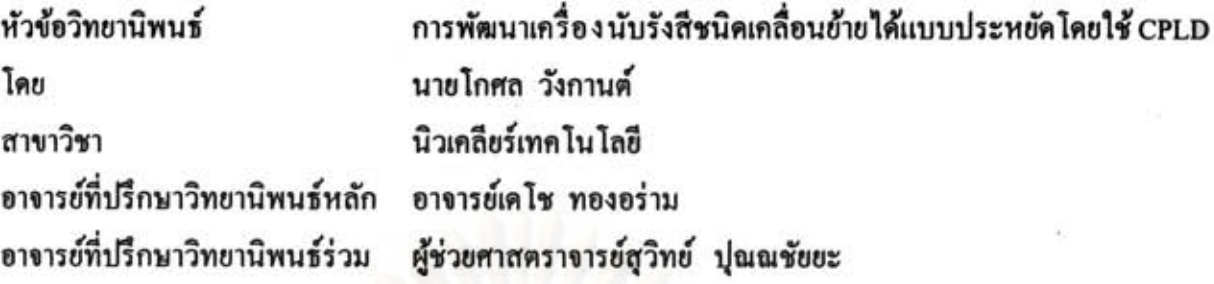

คณะวิศวกรรมศาสตร์ จุฬาลงกรณ์มหาวิทยาลัย อนุมัติให้นับวิทยานิพนธ์ฉบับนี้เป็น ส่วนหนึ่งของการศึกษาตามหลักสูตรปริญญามหาบัณฑิต

.......... คณบดีคณะวิศวกรรมศาสตร์ (รองศาสตราจารย์ คร.บุญสม เลิศหิรัญวงศ์) คณะกรรมการสอบวิทยานิพนธ์ ระธานกรรมการ (รองศาสตราจารย์ คร.สัญชัย นิลสุวรรณโฆษิต)  $\mathbb{R}$ ............ อาจารย์ที่ปรึกษาวิทยานิพนธ์หลัก (อาจารย์เคโซ ทองอร่าม) (การ์) (ผู้ช่วยศาสตราจารย์สุวิทย์ ปุณณชัยยะ)  $\mathbb{Z}$  fragments (ผู้ช่วยศาสตราจารย์อรรถพร ภัทรสุมันต์)

Inte Order monsumment

(อาจารย์ คร.บุญช่วย ศรีธรรมศักดิ์)

โกศล วังกานต์ : การพัฒนาเครื่องนับรังสีชนิดเคลื่อนย้ายได้แบบประหยัดโดยใช้ CPLD. (DEVELOPMENT OF AN ECONOMICAL PORTABLE SCALER USING CPLD) อ.ที่ปรึกษาวิทยานิพนธ์หลัก: อ.เดโช ทองอร่าม, อ.ที่ปรึกษาวิทยานิพนธ์ร่วม: ผศ. สุวิทย์ ปุณณชัยยะ, 92 หน้า.

วิทยานิพนธ์นี้มีวัตถุประสงค์เพื่อพัฒนาเครื่องนับรังสีชนิดเคลื่อนย้ายได้แบบประหยัดโดย ใช้ CPLD ซึ่งระบบประกอบด้วยวงจรแหล่งจ่ายไฟฟ้าศักดาสูงขนาด 0 ถึง 2000 โวลต์ วงจรขยาย สัญญาณพัลส์ที่มีอัตราขยายสัญญาณสูงสุด 100 เท่า วงจรวิเคราะห์พลังงานแบบช่องเดี่ยวที่สามารถ ปรับ LLD และ ULD ได้ตั้งแต่ 0 ถึง 10 โวลต์ วงจรเรตมิเตอร์ที่นับก่าอัตรารังสีเฉลี่ยได้ตั้งแต่ 0 ถึง 100 kcps โดยแบ่งเป็น 4 ย่าน วงจรนับรังสีพร้อมด้วยวงจรตั้งเวลาที่ออกแบบอยู่ภายในชิป CPLD เพื่อลดขนาดของวงจรให้เล็กลงและเพิ่มขีดความสามารถในการนับอัตราสัญญาณพัลส์ให้สูงขึ้น และวงจรเชื่อมโยงสัญญาณซึ่งทำหน้าที่รับส่งข้อมูลและควบคุมการทำงานของวงจรต่างๆ ด้วย คอมพิวเตอร์ผ่านโปรแกรม LabVIEW โดยสามารถเลือกโหมดการทำงานได้ 3 โหมด ได้แก่ โหมด การหาพลาโต โหมดนับรังสี และโหมดสแกนสเปกตรัมพลังงาน

ผลทดสอบเครื่องนับรังสีที่พัฒนาขึ้นพบว่า ในโหมดการหาพลาโต สามารถตั้งค่าการสแกน ใฟฟ้าศักดาสูงได้ตั้งแต่ 0 ถึง 2000 โวลต์ ซึ่งตั้งค่าต่ำสุดได้ขั้นละ 16 โวลต์ โหมดนับรังสี ที่มี ความสามารถในการนับอัตราสัญญาณพัลส์สูงสุดเท่ากับ 1 MHz โดยตั้งเวลานับรังสีได้ตั้งแต่ 1 วินาที ถึง 99 ชั่วโมง และโหมดสแกนสเปกตรัมพลังงาน สามารถปรับก่าศักดาไฟฟ้าได้ตั้งแต่ 0 ถึง 10 โวลต์ เป็น สัดส่วนกับพลังงาน ซึ่งตั้งค่าต่ำสุดได้ขั้นละ 0.1 โวลต์ จากการวิเคราะห์สเปกตรัมพลังงานด้วยหัววัด รังสี NaI(TI) ด้วยโหมดสแกนสเปกตรัมพลังงานโดยใช้สารรังสีมาตรฐาน (Cs-137 และ Co-60) พบว่าการปรับเทียบพลังงานรังสีกับศักดาไฟฟ้ามีค่าความเป็นเชิงเส้นเท่ากับ 0.999 ซึ่งให้ผลเป็นที่ พอใจสำหรับการใช้งานด้านการเรียนการสอน และการฝึกอบรม

สาขาวิชา <u>นิวเคลียร์เทคโนโลยี....</u>ลายมือชื่ออาจารย์ที่ปรึกษาวิทยานิพนธ์หลัก.... 

#### ##4970238521: MAJOR NUCLEAR TECHNOLOGY

## KEYWORD: PORTABLE SCALER, SINGLE CHANNEL ANALYZER, CPLD, LabVIEW KOSOL WANGKAN: DEVELOPMENT OF AN ECONOMICAL PORTABLE SCALER USING CPLD. THESIS ADVISOR: DECHO THONG - ARAM, THESIS CO - ADVISOR: ASST. PROF. SUVIT PUNNACHAIYA, 92 pp.

The objective of this thesis is to develop an economical portable scaler using CPLD. The system consists of a high voltage power supply with a variable output range from 0 to 2000 volts, a pulse amplifier with a maximum gain of 100, a single channel analyzer with a variable voltage level from 0 to 10 volts for LLD and ULD, a rate meter with an average count rate from 0 to 100 kcps in 4 selectable ranges, and a counter and a timer that are designed within a CPLD chip in order to reduce circuit size and increase count rate capability. Interfacing circuit which facilitates data communication and operation controls of various circuits is developed on computer using LabVIEW. Three operating modes of plateau mode, scaler mode and SCA scanning mode are provided.

Performances of the system were evaluated. In the plateau mode, high voltage output can be set from 0 to 2000 volts with a minimum voltage step of 16 volts. A maximum count rate in the scaler mode is 1 MHz, with a 1 second to 99 hours presetable timer. In the SCA scanning mode, the voltage level which is proportional to the energy can be set from 0 to 10 volts with a minimum voltage step of 0.1 volts. Spectrum analysis was performed tested using a NaI(Tl) detector and standard radioactive sources, Cs-137 and Co-60, and the linearity of energy calibration was found to be 0.999. The results are satisfactory and the system and be use for teaching and training purposes.

Field of study Nuclear Technology Marisor's signature..... Academic year 2009 Co-Advisor's signature....

## **กิตตกรรมประกาศ ิ**

้วิทยานิพนธ์ฉบับนี้สำเร็จลุล่วงไปด้วยดี ผู้เขียนขอกราบขอบพระคุณ อาจารย์เดโช ทองอร่าม ี และผู้ช่วยศาสตราจารย์สุวิทย์ ปุณณชัยยะ ที่ได้ประสิทธิประสาทวิชาและองค์ความรู้ต่างๆ ให้ คําปรึกษา ชี้แนะแนวทางในการดาเนํ ินงานวิจัยและการดาเนํ ินชีวิตที่ดีตลอดมา

ขอขอบพระคุณคณาจารย์ภาควิชานิวเคลียร์เทคโนโลยีคณะวิศวกรรมศาสตร์ จุฬาลงกรณ์มหาวิทยาลัย ทุกท่านที่ให้ความรู้ในการศึกษาในครั้งนี้

ขอขอบคุณศูนย์เชี่ยวชาญนิวเคลียร์เทคโนโลยีสำหรับวิเคราะห์และทดสอบวัสดุ ภาควิชา นิวเคลียร์เทคโนโลยี**่ คณะวิศวกรรมศาสตร์ จุฬาลงกรณ์มหาวิทยาลัย** ที่ได้อำนวยความสะดวกด้าน เคร องมือและอุปกรณ์ต่างๆ สําหรับงานวิจัยน้ี

ึ ขอขอบคุณ คุณสมชาย เบ้าทอง, คุณกมลทิพย์ พลอยกระจ่าง, คุณปิยเทพ ชอบทำกิจ, ี คุณภัทรา ศรีสวัสดิ์ และน้องๆ ในศูนย์เชี่ยวชาญฯ ที่ให้ความช่วยเหลือสำหรับงานวิจัยนี้

ขอขอบคุณ คุณวลัญช์ทิพย์ พุกละมุน ที่ให้กำลังใจสำหรับงานวิจัยนี้

ท้ายสุดนี้ ผู้เขียนขอกราบขอบพระคุณ คุณพ่อ คุณแม่ และน้องชาย ที่คอยเป็นกำลังใจ ให้คำปรึกษา และให้โอกาสในการศึกษา

# สารบัญ

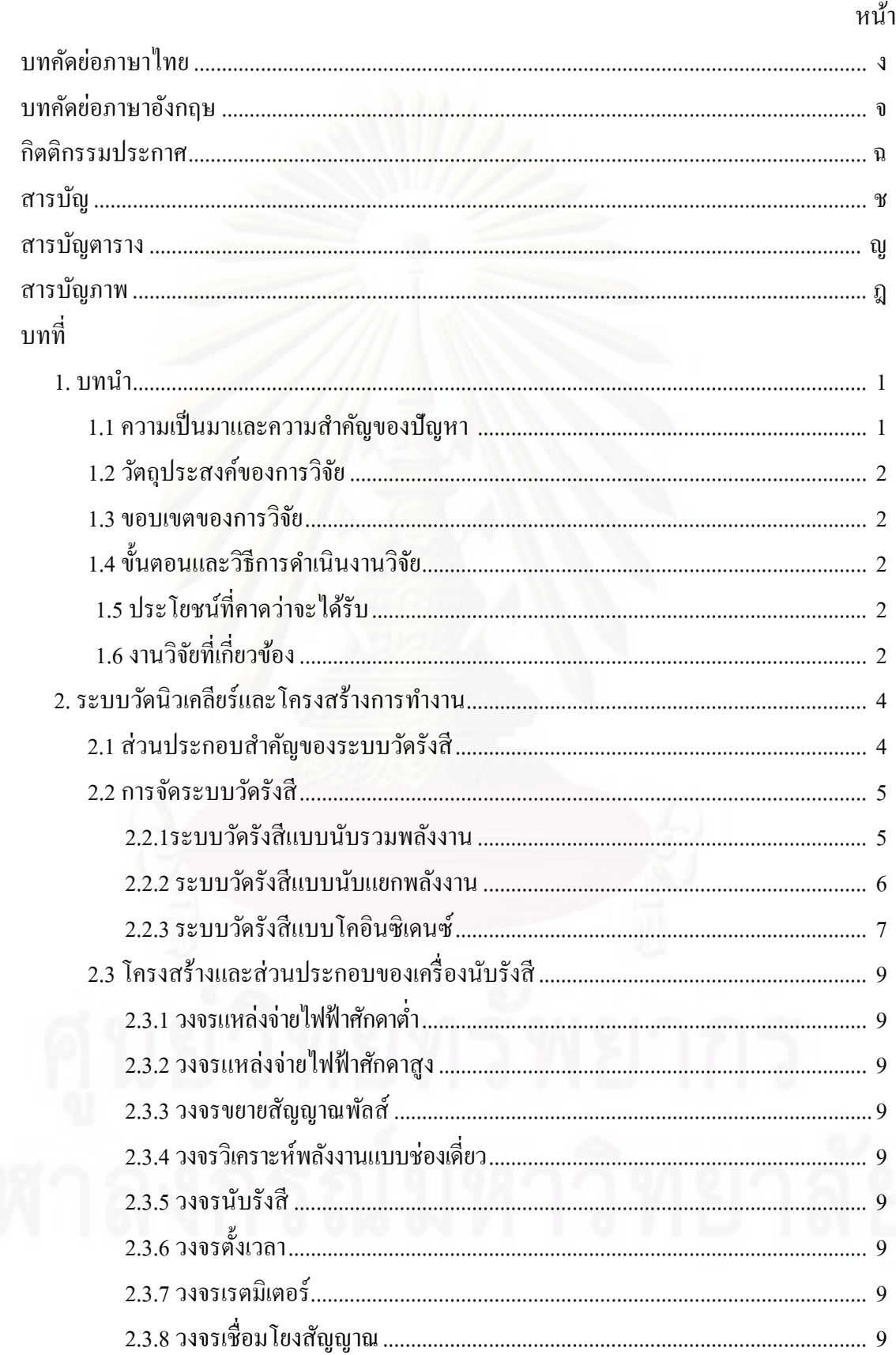

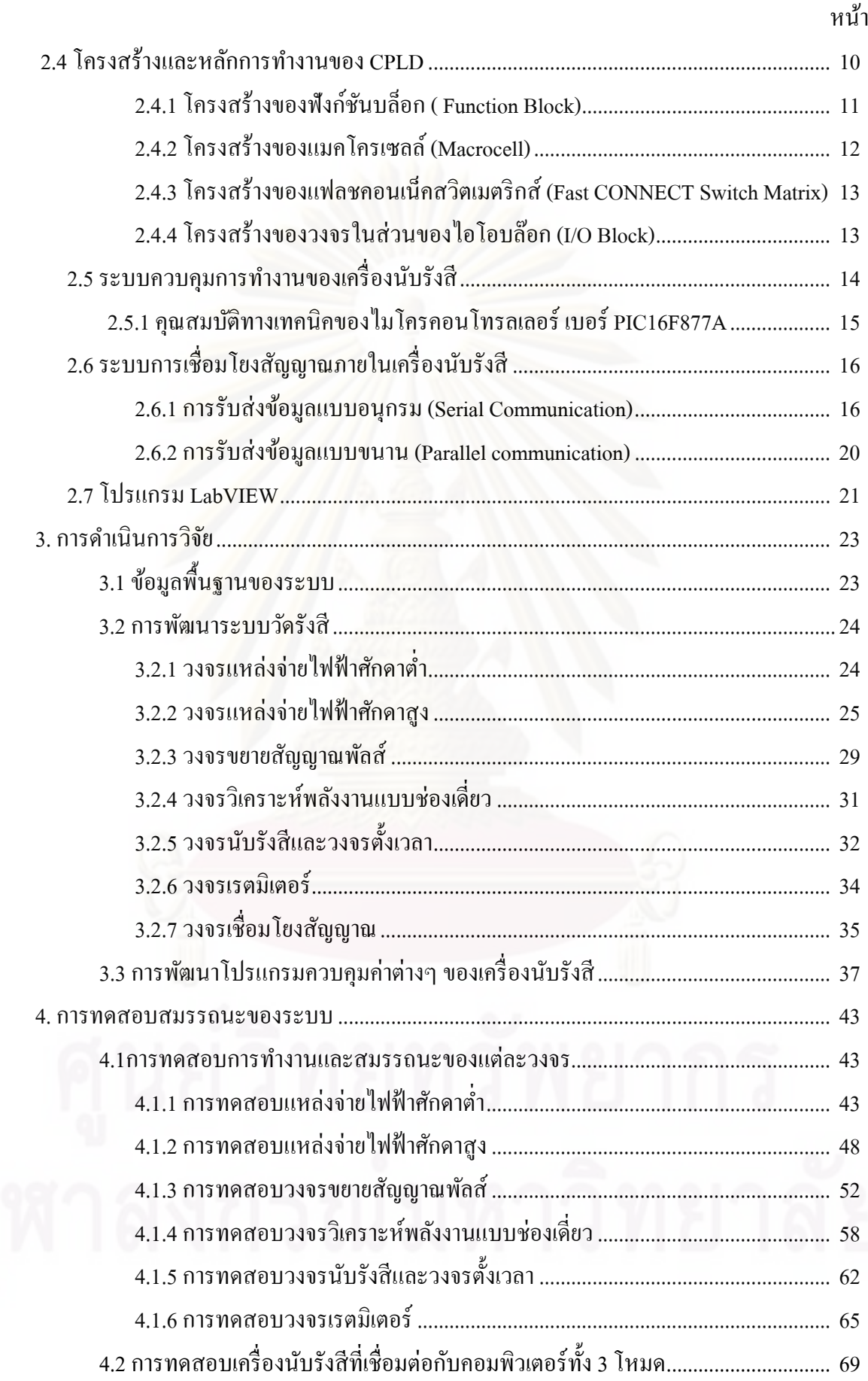

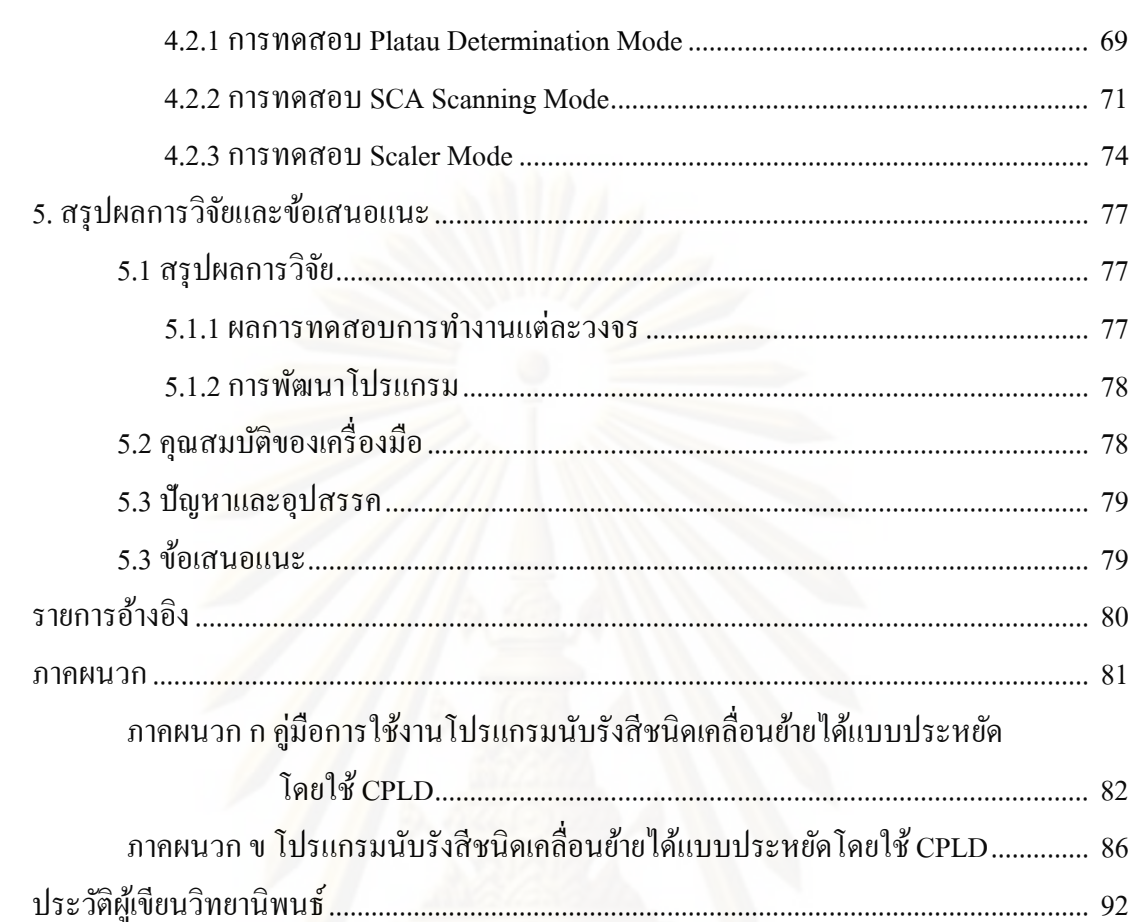

หน้า

# **สารบัญตาราง**

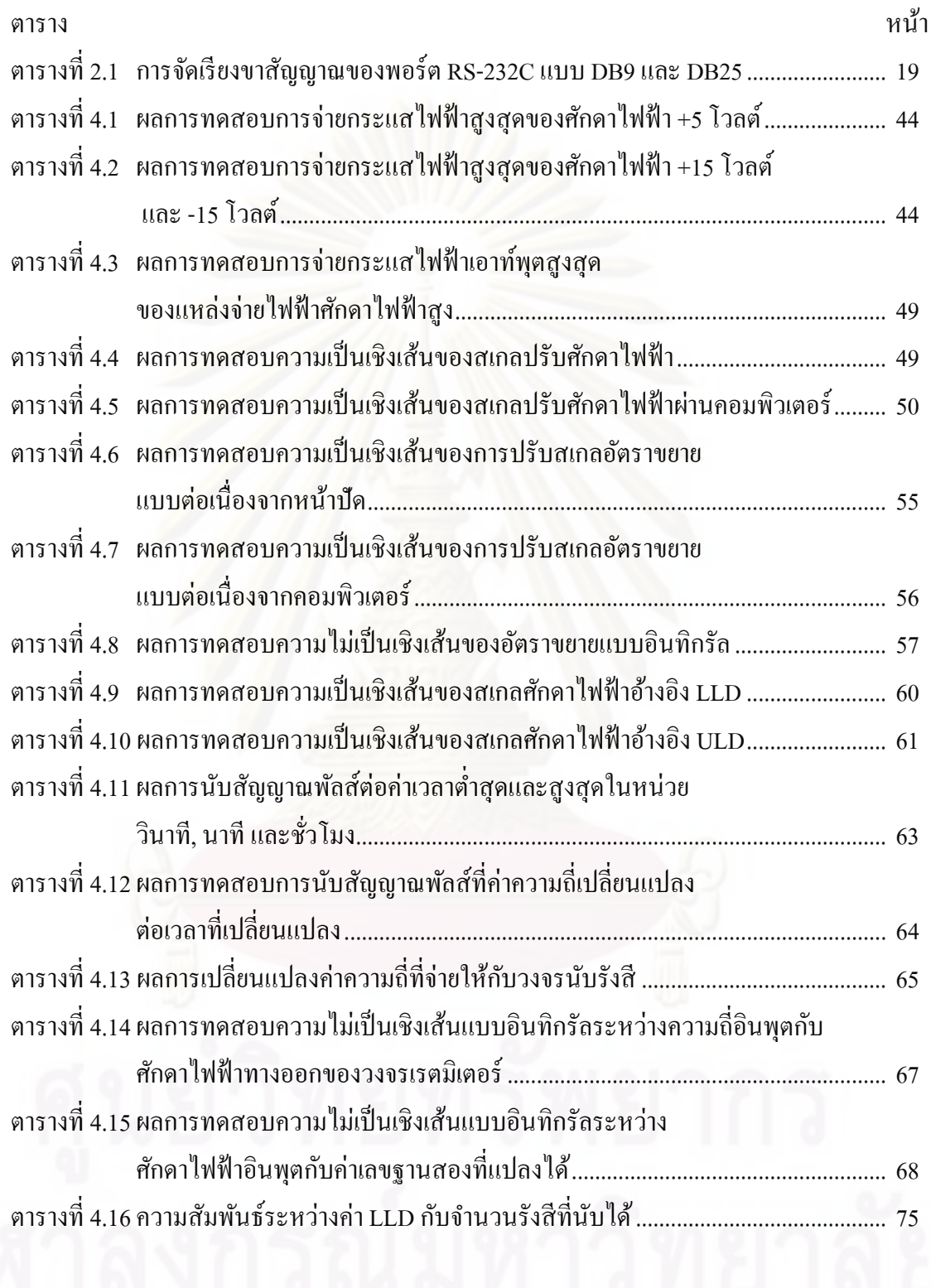

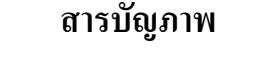

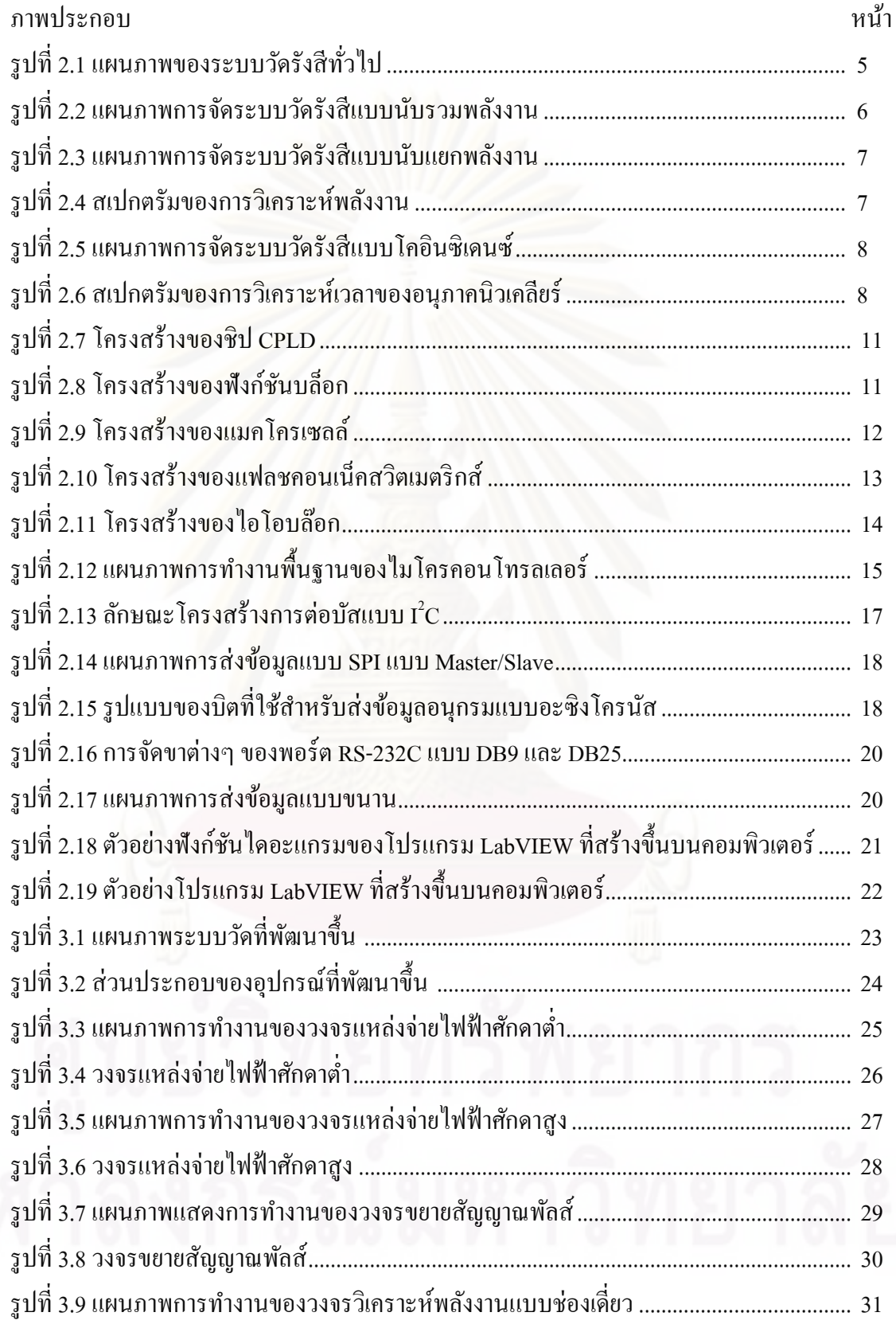

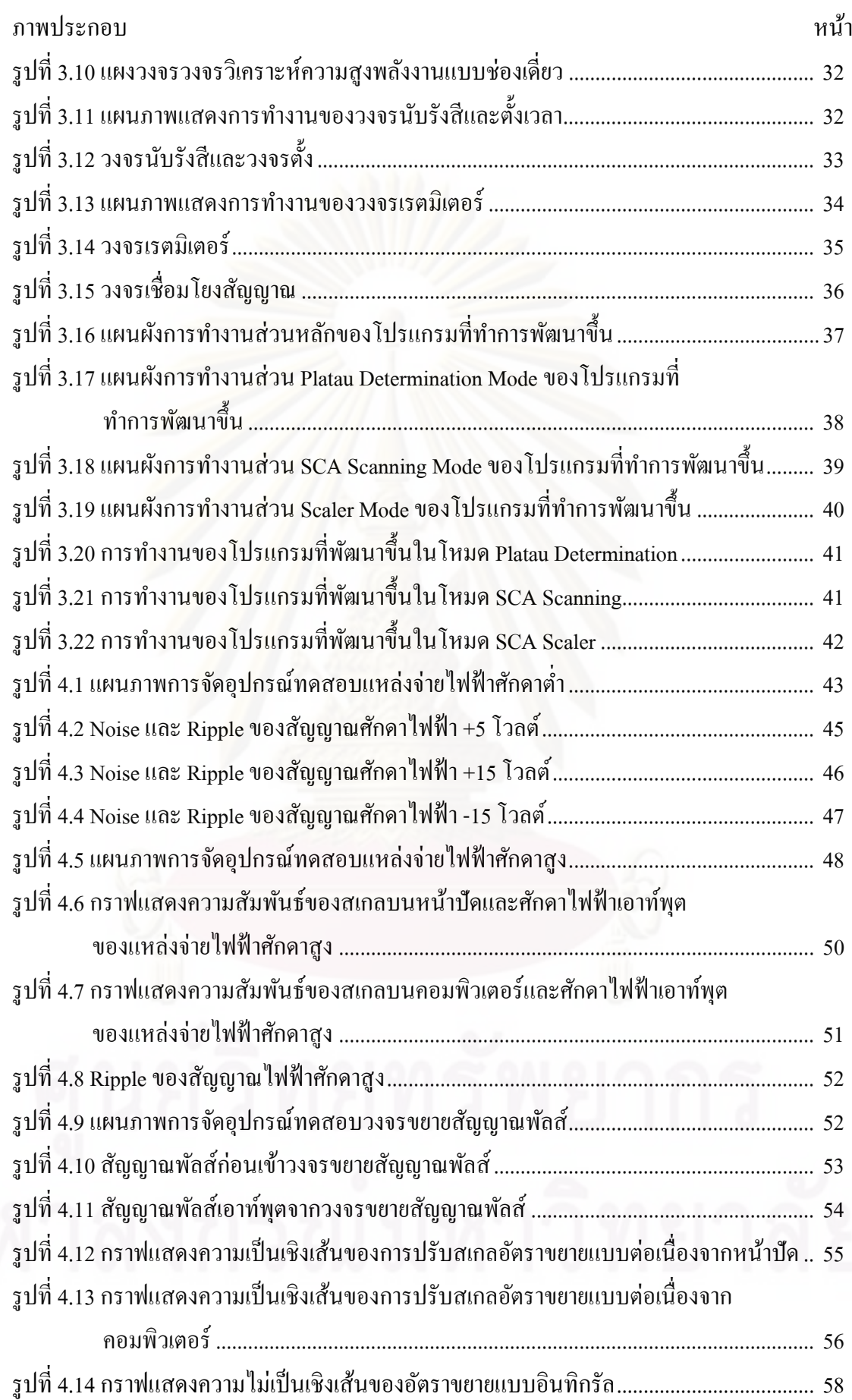

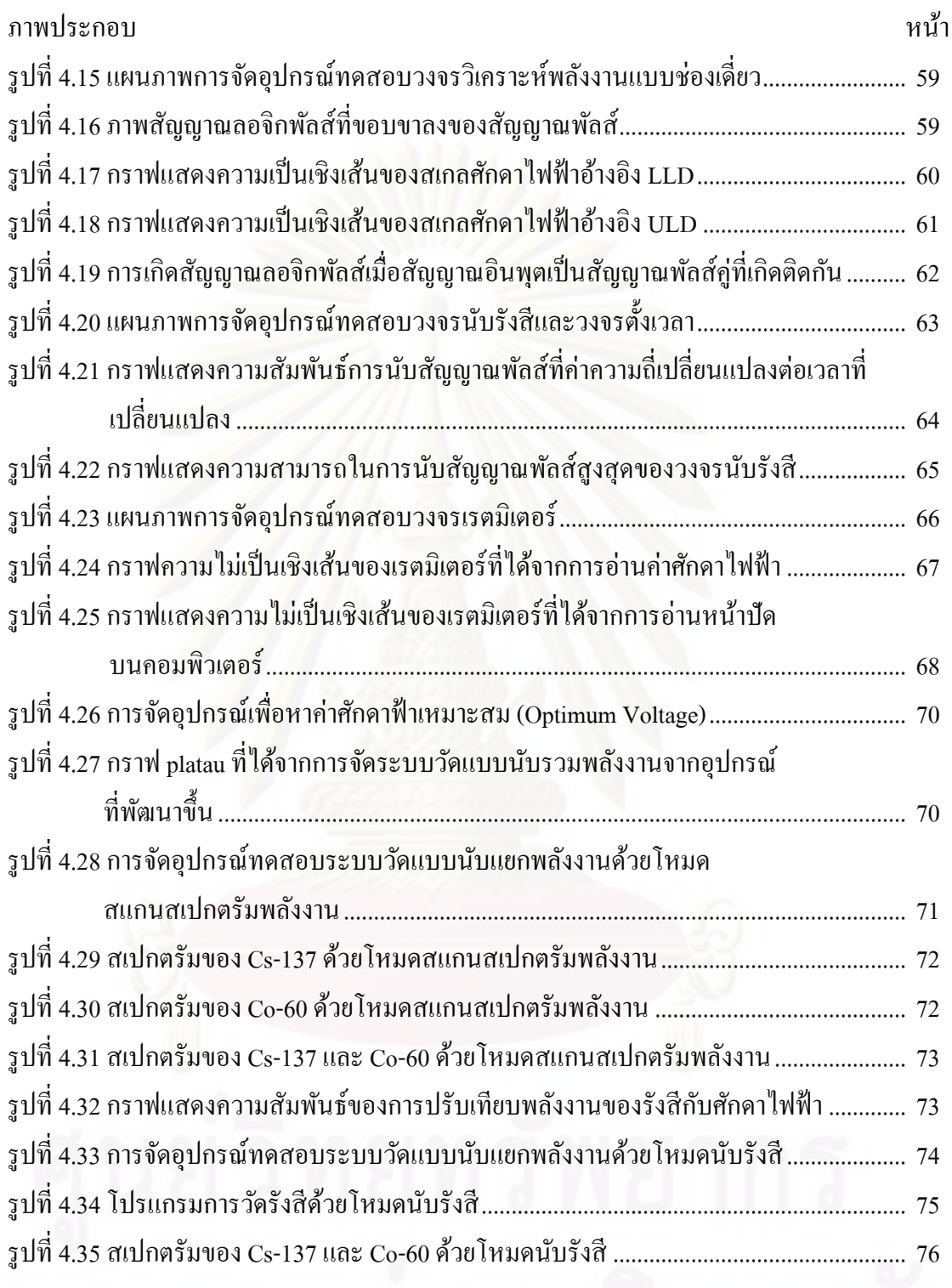

ฐ

# **บทที่ 1 บทนํา**

## **1.1 ความเป็ นมาและความสําคัญของปัญหา**

ปัจจุบันการใช้เทคนิคนิวเคลียร์ภายในประเทศมีแนวโน้มที่เพิ่มขึ้นอย่างรวดเร็ว ดังนั้นเพื่อ ให้มีความสอดคล้องและเป็นการรองรับกับแนวโน้มที่เกิดขึ้นดังกล่าว จึงมีความ<mark>จำเป็นอย่างยิ่งที</mark> จะต้องเร่งผลิตบุคลากรที่มีความรู้ความสามารถในสาขานี้ให้มากยิ่ งขึ้น เพราะนอกจากจะทําให้ได้ ้ บุคลากรที่มีทักษะสามารถปฏิบัติงานที่เกี่ยวข้องกับรังสีได้อย่างถูกต้องและปลอดภัยแล้วยังเป็นการ ช่วยเพิ่มศักยภาพการทำงานให้ดีขึ้นตามไปด้วย ตลอดระยะเวลาที่ผ่านมาจะเห็นว่าในการสร้างองค์ ความรู้ใด ๆ ที่ต้องการให้ได้ผลสัมฤทธิ์สูงต้องมีการจัดฝึกอบรมทั้งภาคทฤษฎีและภาคปฏิบัติควบคู่ ้ กันไป ในทำนอ<mark>งเดี</mark>ยวกันการจัดฝึกอบรมความรู้พื้นฐานการใช้เทคนิคนิวเคลียร์ก็จำเป็นต้องอาศัย เครื่องมือวัดนิวเคลียร์เช่นกัน แต่เนื่องจากเครื่องมือวัดนิวเคลียร์มีราคาสูงเพราะต้องนําเข้าจาก ต่างประเทศและที่สำคัญอีกประการหนึ่งคือเมื่อเกิดชำรุดเสียหาย การซ่อมบำรุงก็ค่อนข้างยุ่งยาก <u>เพราะต้องนำเข้าอะหลั่ยจากต่างป</u>ระเทศ ดังนั้นผ้วิจัยจึงเกิดแนวคิดที่จะทำการพัฒนาเครื่องนับรังสี ้ เพื่อใช้สำหรับการฝึกอบรมและการเรียนการสอน จากการศึกษาพบว่าโดยทั่วไประบบวัดนิวเคลียร์ ที่มีใช้งานอยู่จะถูกแบ่งออกเป็น 2 แบบ คือ แบบระบบแยกส่วนโมดูล (Modular System) และแบบ ระบบรวม (Integrated System) ซึ่งทั้ง 2 ระบบมีความเหมาะสมที่จะใช้ในการจัดฝึกอบรมและการ เรียนการสอนเหมือนกัน แตกต่างกันที่แบบระบบแยกส่วนโมดูลสามารถจัดระบบวัดให้เหมาะสม กับงานที่ต้องการได้ดีกว่าแต่ผู้ใช้งานต้องมีความรู้เกี่ยวกับการจัดระบบวัดพื้นฐานทางด้านนิวเคลียร์ ้มาบ้าง ส่วนแบบระบบรวมเป็นระบบซึ่งมีขนาดเล็กและผู้ใช้งานไม่จำเป็นต้องจัดระบบวัดเองทำ ให้มีความสะดวกและง่ายต่อการใช้งาน จากหลักการและเหตุผลดังที่กล่าวมาข้างต้นจะเห็นได้ว่า ระบบรวมมีความเหมาะสมกับการจัดฝึกอบรมและการเรียนการสอนด้านนิวเคลียร์พื้นฐานมากกว่า ระบบแบบแยกส่วนโมดูล ทําให้การพัฒนาเครื่องนับรังสีแบบรวมน่าจะมีความเหมาะสมกว่าแบบ ้ แยกส่วนโมดูลและเพื่อให้เกิดความสะดวกในการใช้งานยิ่งขึ้น ผู้วิจัยจึงมีความเห็นว่าน่าที่จะต้องมี การเพิ่ มเติมชุดอุปกรณ์สําหรับเชื่อมต่อกบคอมพิวเตอร์ เพื่อใช้สําหรับควบคุมการทํางานและการ ั ประมวลผลข้อมูล นอกจากนี้จะนําเอาซีพีแอลดี (CPLD) มาประยุกต์ใช้ในการออกแบบและพัฒนา วงจรดิจิตอลแทนแบบเดิมเพื่อเพิ่มขีดความสามารถในด้านความเร็วในการทำงาน อีกทั้งยังช่วยลด ึขนาดและกำลังไฟฟ้าของเครื่องมือได้อีกด้วย

### **1.2 วัตถุประสงค์ของการวิจัย**

## เพื่อพัฒนาเครื่องนับรังสีชนิดเคลื่อนย้ายได้แบบประหยัดโดยใช้ CPLD

#### **1.3 ขอบเขตของการวิจัย**

- 1. ออกแบบสร้างเครื่องมือนับรังสีขนาดเล็กที่ประกอบด้วย วงจรแหล่งจ่ายไฟฟ้ าศักดาตํ่า วงจรแหล่งจ่ายไฟฟ้ าศักดาสูง วงจรขยายสัญญาณพัลส์ วงจรวิเคราะห์พลังงานแบบ ช่องเดี่ยว วงจรเรตมิเตอร์ และวงจรตั้งเวลากับวงจรนับรังสีที่ได้นำ CPLD มา ออกแบบวงจร
- 2. ออกแบบและสร้างระบบเชื่อมโยงระหว่างเครื่องนับรังสีขนาดเล็กกบคอมพิวเตอร์ ั พร้อมโปรแกรมควบคุมการทํางานให้สามารถแสดงผลสเปกตรัมได้

## **1.4 ขั้นตอนและวิธีการดําเนินการวิจัย**

- 1. ศึกษาและค้นคว้าเอกสารและงานวิจัยที่เกี่ยวข้อง
- 2. ออกแบบสร้างวงจรต่างๆ
- 3. ออกแบบและพัฒนาโปรแกรมควบคุมการทํางานและแสดงผลผานคอมพิวเตอร์ ่
- 4. ทดสอบการทํางานของเครื่องนับรังสีที่พัฒนาขึ้น
- 5. สรุปผลการวิจัยและเขียนวิทยานิพนธ์

## **1.5 ประโยชน์ที่คาดว่าจะได้รับจากการวิจัย**

ได้เครื่องนับรังสี ชนิ ดเคลื่อนย้ายที่สามารถควบคุมการทํางานและแสดงผลผ่าน ้ คอมพิวเตอร์เพื่อใช้เป็นเครื่องในการเรียนการสอนและการฝึกอบรมทางนิวเคลียร์ต่อไป

## **1.6 งานวิจัยที่เกี่ยวข้อง**

1. ปี พ.ศ. 2543 สุวิทย์ ปุณณชัยยะ, เดโช ทองอร่าม และ ศิริพงษ์ ไชยมงค์ ได้ทํางานวิจัย เกี่ยวกับระบบวัครั้งสีด้วยหัววัดไกเกอร์-มูลเลอร์บนไมโครคอมพิวเตอร์ โดยระบบวัดรังสี ที่พัฒนาขึ้นเป็ นการประยุกต์ไมโครคอมพิวเตอร์ เพื่อสนับสนุนการทํางานของระบบวัด รังสีในส่วนของวงจรนับรังสีวงจรตั้งเวลา การทํางานแบบอัตโนมัติและการแสดงผลใน รูปเส้นกราฟด้วยโปรแกรมที่ทํางานบนดอส (DOS) ใช้การสื่อสารทางสัญญาณกับ ระบบวัดรังสีส่วนหน้าผ่านทางพอร์ตขนาน หัววัดไกเกอร์-มูลเลอร์ใช้ของแอลเอนดี (LND) รุ่น 712 ย่านการทำงานของไบอัสในช่วง 350-750 โวลต์ การแปรเปลี่ยนแรงดัน ไบอัสอัตโนมัติจากค่าแรงดันตํ่าสุดถึงสูงสุดสามารถเลือกได้จากโปรแกรมการทํางาน

อัตราการนับพัลส์สัญญาณไม่น้อยกว่า 10 กิโลเฮิรตซ์ (kHz) ตั้ งเวลานับรังสีได้จาก 1-9999 วินาที โดยสามารถแสดงเวลาคงเหลือได้ ควบคุมการนับรังสีได้ทั้งแบบทีละครั้งหรือนับ ต่อเนื่อง รวมทั้ งสามารถเลือกโปรแกรมใช้งานจากเมนูที่แสดงฟังกชันคีย์บนคอมพิวเตอร์ ์ ได้สะดวก

- 2. ปี พ.ศ. 2550 นายศุภฤกษ์ลี้ตระกูลพิชิตชัย, เดโช ทองอร่าม และ กมลทิพย์พลอยกระจ่าง ได้ทํางานวิจัยเกี่ ยวกบการประยุกต์ใช้ ั CPLD เพื่อการฟื้นสภาพอุปกรณ์วิเคราะห์ความสูง พัลส์แบบหลายช่อง งานวิจัยนี้ได้ประยุกต์ใช้ CPLD สำหรับสร้างเป็นวงจรแปลงสัญญาณ อนาลอกเป็ นสัญญาณดิจิตอล(เอดีซี) แบบวิลคินสันขนาด 2048 ช่องวัด ที่ความถี่ใช้งาน 100 เมกะเฮิรตซ์ (MHz) เพื่อใช้ฟื้นสภาพของอุปกรณ์วิเคราะห์ความสูงพัลส์แบบหลายช่อง ี่ที่มีใช้งานอยู่เดิม ซึ่งผลของการนำ CPLD มาประยุกต์ใช้ส่งผลให้ขนาด ความซับซ้อนของ ้วงจร และอัตราการสูญเสียกำลังไฟฟ้าของวงจรเอดีซีลดลง ขณะเดียวกันการทำงานที่ ความถี่สูงก็ดีขึ้น โดยผลการทดสอบค่าความเป็ นเชิงเส้นของการแปลงผันสัญญาณเท่ากบั  $R^2$  = 0.9995 และมีอัตราการแปรผันสูงสุดถึง 48.828 จำนวนนับที่เป็นกิโลต่อวินาที (kcps) ดั้งนั้นจึงทำให้ระบบเอดีซีที่พัฒนาขึ้นมีความเหมาะสมที่จะนำไปใช้ทดแทนเอดีซี ของระบบเดิมได้
- 3. ปี พ.ศ. 2548 Eftichios Koutroulis , Apostolos Dollas และ Kostas Kalaitzakis ได้ทํา งานวิจัยเกี่ยวกับ High-frequency pulse width modulation implementation using FPGA and CPLD ICs งานวิจัยนี้ Pulse width modulation (PWM)ถูกใช้งานอย่างกว้างขวางในการ ควบคุม กาลัง ํ (Power) ระดับของ High Power จะดําเนินงานที่ความถี่ที่มากกว่า 500 kHz แต่ไม่มากกว่า 1 MHz งานวิจัยนี้ควบคุมความถี่สูงใช้ PWM มี FPGA และ CPLD ในการ ควบคุม ความเร็ว กบ ั duty cycle การจําลอง (simulation) งานวิจัย นี้ได้ความถี่ใช้ PWM มากกว่า 3.985 MHz สามารถได้วัฏจักรการทำงาน (duty cycle) =  $1.56\%$
- 4. ปี พ.ศ. 2548 S.R. Dugad ใค้ทำงานวิจัยเกี่ยวกับ Optically isolated high-voltage digital-toanalog converter งานวิจัยนี้ได้ออกแบบรูปแบบลักษณะพิเศษของเครื่องเปลี่ยนดิจิตอลเป็น อนาลอกไฟฟ้ าศักดาสูง (High-Voltage Digital-to Analog Converter :HV-DAC)โดยอยู่ ในช่วง 600 โวลต์ เมื่อลดไฟฟ้าของศักดาไฟฟ้าอนุกรม (Series Voltage) ในระบบการ แบ่งแยกไฟฟ้ าศักดาสูง (High Voltage) โดย HV-DAC สามารถถูกใช้ในการทดลองที่มี พลังงานสูง ที่ High Voltage ควบคุมได้ 2 ช่องทาง(Channels) ได้ถูกโปรแกรมลงในไฟฟ้า ศักดาสูง

## **บทที่ 2**

## **ระบบวัดนิวเคลียร์ และโครงสร้างการทํางาน**

### **2.1 ส่วนประกอบสําคัญของระบบวัดรังสี**

เนื่องจากการวัดรังสีเป็ นกระบวนการจัดการสัญญาณที่ได้จากการตรวจวัดด้วยระบบ ้อิเล็กทรอนิกส์เฉพาะหน้าที่ ซึ่งโดยทั่วไปสามารถแบ่งระบบอิเล็กทรอนิกส์ที่ใช้ในการจัดการ สัญญาณได้ 4 ส่วนคือ ส่วนสร้างข้อมูลการวัดรังสี (Data production) เป็ นการทํางานที่ประกอบด้วย หัววัดรังสีที่ได้รับการไบอัสด้วยแหล่งจ่ายไฟฟ้าศักดาสูง (High Voltage) ทำหน้าที่ตรวจวัดรังสีและ สร้างปริมาณสัญญาณไฟฟ้ าที่เป็ นสัดส่วนกบัการถ่ายโอนพลังงานของรังสีในตัวกลางของหัววัดรังสี ี ส่วนจัดการข้อมูลวัดรังสี (Signal processing) มีโครงสร้างการทำงานที่ประกอบด้วยอุปกรณ์ขยาย สัญญาณส่วนหน้า (Preamplifier), อุปกรณ์ขยายสัญญาณ (Amplifier) ทําหน้าที่ขยายสัญญาณจาก หัววัดรังสีและอุปกรณ์ตัดสัญญาณหรืออุปกรณ์วิเคราะห์พลังงานแบบช่องเดี่ยว (Discriminator or Single Channel Analyzer,SCA) ที่ทําหน้าที่ช่วยในการคัดเลือกสัญญาณที่ไม่ต้องการออกจึงทําให้ สามารถเลือกช่วงสัญญา<mark>ณที่ต้อง</mark>การวิเคราะห์ ได้ทั้งในรูปแบบของขนาดความสูงของสัญญาณพัลส์ และช่วงเวลาที่แตกต่างกันของสัญญาณลอจิกที่ได้รับการแปรผันหลังเกิดอันตรกิริยาภายในหัววัด รังสีข้อมูลจากส่วนการทํางานนี้จะถูกส่งเข้าสู่กระบวนการวิเคราะห์และเก็บข้อมูล ส่วน ประมวลผล (Data processing) เป็นส่วนการทำงานที่ประกอบด้วยอุปกรณ์ที่ทำหน้าที่สะสมข้อมูล จํานวนนับรั งสี รวม และการนับรังสี เฉพาะค่าพลังงาน ได้แก่ อุปกรณ์ นับและตั้งเวลา (Counter/Timer)และเรตมิเตอร์ (Ratemeter) เป็ นต้น ซึ่งอุปกรณ์เหล่านี้จะสามารถเก็บข้อมูลจํานวน นับรังสีได้เพียงชั่วคราวเพื่อใช้สำหรับการแสดงผล และส่วนสุดท้ายคือส่วนควบคุมการทำงานของ ระบบและส่วนจัดการข้อมูล(System control and data handling) มีหน้าที่ในการควบคุมการทํางาน ของระบบทั้ งหมด เช่น การควบคุมระยะเวลาวัดรังสี ควบคุมการวิเคราะห์สัญญาณพัลส์ของการวัด รังสีเฉพาะกลุ่มหรือการควบคุมตําแหน่งการวิเคราะห์พลังงานให้คงที่ โดยอุปกรณ์ควบคุมเหล่านี้ ้จะส่งสัญญาณควบคุมไปยังอุปกรณ์ต่างๆ อย่างความเหมาะสมขณะใช้งาน สำหรับอุปกรณ์จัดการ ข้อมูลจะทําหน้าที่ในการจัดเก็บข้อมูลลงบนคอมพิวเตอร์เพื่อให้สามารถนําข้อมูลต่างๆ เหล่านั้น กลับมาใช้ใหม่ได้ภายหลัง

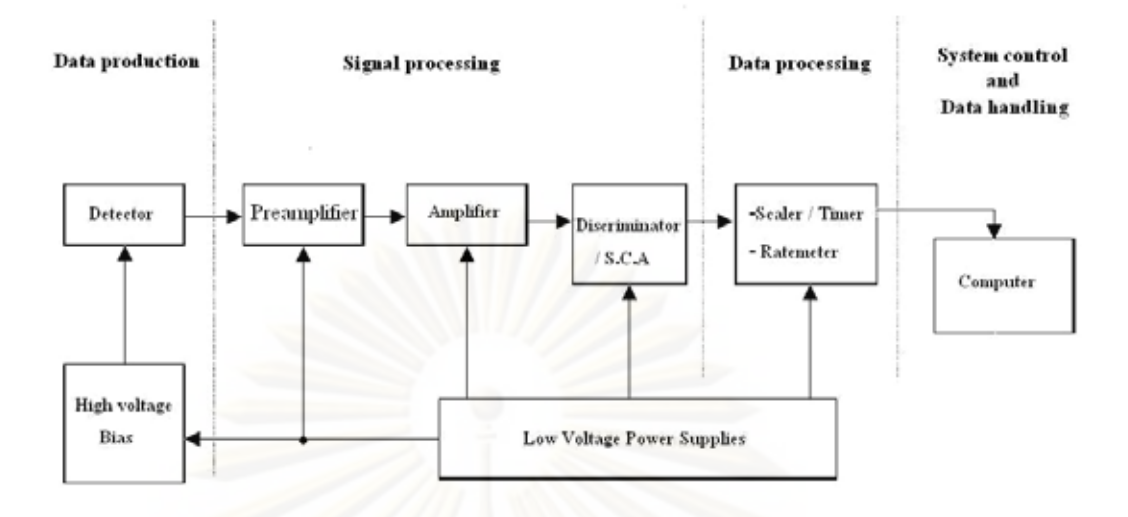

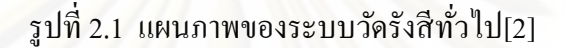

#### **2.2 การจัดระบบวัดรังสี**

โดยทั่วไปรปแบบในการจัดระบบวัดรังสีจะขึ้นอยู่กับลักษณะของงานที่ต้องการวัดหรือ ิตามลักษณะของข้อมูลวัครั้งสี ซึ่งสามารถแบ่งออกได้เป็น 3 ระบบ ดังนี้

2.2.1 ระบบวัดรังสีแบบนับรวมพลังงาน (Integral counting system)

ระบบวัครังสีแบบนับรวมพลังงานเป็นระบบวัครังสีที่จัดอุปกรณ์วัดสำหรับนับรังสี ทุกพลังงานที่ตรวจวัดได้ กล่าวคือ เป็นการนับรังสีรวมที่ไม่มีการแยกนับเฉพาะพลังงาน เช่น การวัดความแรงรังสี (Activity) การวัดความเข้มรังสี (Intensity) ซึ่งมีการแสดงผลเป็นค่าของ จํานวนนับต่อเวลา เช่น จํานวนนับต่อนาที (Counts per minute, cpm) หรือจํานวนนับต่อวินาที (Counts per second, cps) เป็นต้น ซึ่งระบบวัดรังสีประเภทนี้จะประกอบด้วย หัววัดรังสี (Detector) ที่มีความเหมาะสมกับคุณสมบัติของรังสีที่ต้องการวัด แหล่งจ่ายไฟฟ้าศักดาสูงทำหน้าที่ไบอัส หัววัดรังสี อุปกรณ์ขยายสัญญาณทําหน้าที่ขยายสัญญาณพัลส์และลดสัญญาณรบกวน อุปกรณ์ตัด สัญญาณทําหน้าที่ใช้คัดเลือกเฉพาะสัญญาณที่มีความสูงเหนือระดับศักดาไฟฟ้ าอ้างอิงไปใช้งาน ซึ่ง ่ จะอยู่ในรูปของสัญญาณลอจิกพัลส์ เพื่อส่งต่อไปนับปริมาณรังสีที่อุปกรณ์นับรังสีถูกควบคุมเวลา ในการนับวัดด้วยอุปกรณ์ตั้งเวลา หลังจากนั้นข้อมูลนับวัดที่ได้จะถูกบันทึกผลด้วยเครื่องพิมพ์ นอกจากนี้สัญญาณลอจิกพัลส์ที่ผ่านจากอุปกรณ์ตัดสัญญาณยังสามารถนํามาแสดงผลในรูปแบบ ้อัตรานับรังสีเฉลี่ยด้วยเรตมิเตอร์ โดยอาศัยหลักการเปลี่ยนความถี่ของสัญญาณลอจิกพัลส์จากการ นับรังสีเป็นระดับศักดาไฟฟ้า แล้วแสดงค่าด้วยมิเตอร์แบบอนาลอก หรือมิเตอร์แสดงผลแบบเชิง ตัวเลข สําหรับแผนภาพการทํางานของระบบสามารถแสดงได้ดังรูปที่ 2.2

้ จากที่ได้กล่าวมาแล้วในข้างต้นว่าการวัดรังสีในระบบวัดแบบนับรวมจะให้ผลเป็นจำนวน นับต่อหน่วยเวลา ดังนั้นจึงมีความจำเป็นอย่างยิ่งที่ต้องทราบถึงประสิทธิภาพการวัดของระบบ โดย ประสิทธิภาพการวัดของระบบ (η) สามารถหาได้จาก

$$
\eta = \frac{\text{cps}}{\text{dps}}
$$

ี่เมื่อ dps คือ อัตราการสลายตัวต่อวินาทีของต้นกำเนิดรังสี cps คืออัตรานับรังสีต่อวินาทีที่อ่านค่าได้จากระบบวัด

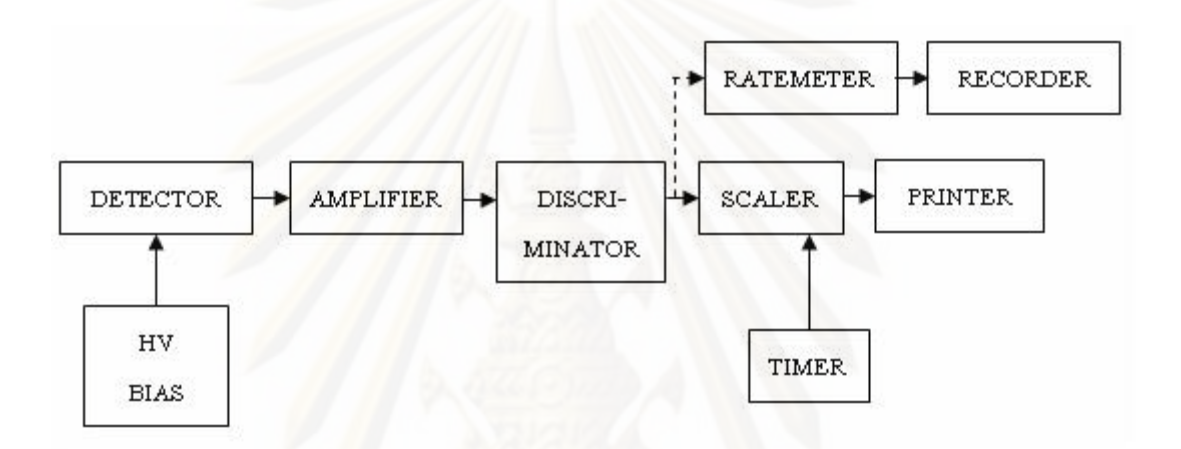

รูปที่ 2.2 แผนภาพการจัดระบบวัดรังสีแบบนับรวมพลังงาน[2]

2.2.2 ระบบวัดรังสีแบบนับแยกพลังงาน (Differential counting system)

ระบบวัดรังสีแบบนับแยกพลังงานเป็ นระบบวัดรังสีที่จัดอุปกรณ์วัดสําหรับวัดรังสี แบบแยกนับเฉพาะพลังงานซึ่งจะแสดงผลในรูปแบบของสเปกตรัมพลังงาน (Energy spectrum) เช่น ระบบวิเคราะห์รังสีแกมมา (γ-spectrometer) และระบบวิเคราะห์รังสีอัลฟา (α-spectrometer) เป็ นต้น ในระบบวัดรังสีแบบนับแยกพลังงานนั้นมีการจัดระบบที่คล้ายคลึงกบระบบวัดรังสีแบบนับรวม ั พลังงาน โดยมีส่วนที่แตกต่างกันตรงที่สัญญาณพัลส์จากอุปกรณ์ขยายจะถูกส่งต่อให้กบอุปกรณ์ ั วิเคราะห์ความสูงของพัลส์ (Pulse Height Analyzer, PHA) ทําการวิเคราะห์ความสูงของพัลส์และ ้ แยกนับปริมาณรังสีเฉพาะพลังงาน สำหรับอุปกรณ์ที่ใช้ในการวิเคราะห์พลังงานอาจเป็นอุปกรณ์ วิเคราะห์พลังงานแบบช่องเดี่ยว (Single Channel Analyzer) ที่ทํางานร่วมกับอุปกรณ์นับรังสี (Scaler) และอุปกรณ์ตั้งเวลา (Timer) เพื่อแสดงค่าจำนวนนับต่อเวลาของปริมาณรังสี ในช่วงพลังงานที่สนใจ หรื อใช้อุปกรณ์วิเคราะห์แบบหลายช่อง (Multi Channel Analyzer, MCA) ทําการวิเคราะห์ข้อมูลเก็บไว้ในหน่วยความจําแล้วแสดงสเปกตรัมบนจอภาพ การจัด ระบบวัดแบบนับแยกพลังงานแสดงดังแผนภาพรูปที่ 2.3 ข้อมูลนับรังสีที่วิเคราะห์ได้จะมีลักษณะ

เป็ นปริมาณนับรังสีต่อเวลานับ (c/t = N) ที่ตําแหน่งของช่วงวิเคราะห์พลังงาน ต่างๆ เมื่อนํามาเขียน เส้นกราฟการกระจายค่าจํานวนนับที่พลังงานต่างๆ (Energy distribution) โดยแกน x เป็ นแกนของ พลังงาน E และแกน y เป็นแกนของจำนวนนับรังสี N จะได้เส้นกราฟการเปลี่ยนแปลงของ dN(E)/dE หรือ สเปกตรัมพลังงาน ดังแสดงในรูปที่ 2.4 (ก) สเปกตรัมพลังงานแยกเดี่ยวและรูปที่ 2.4 (ข) สเปกตรัมยานพลังงานกว้าง ่

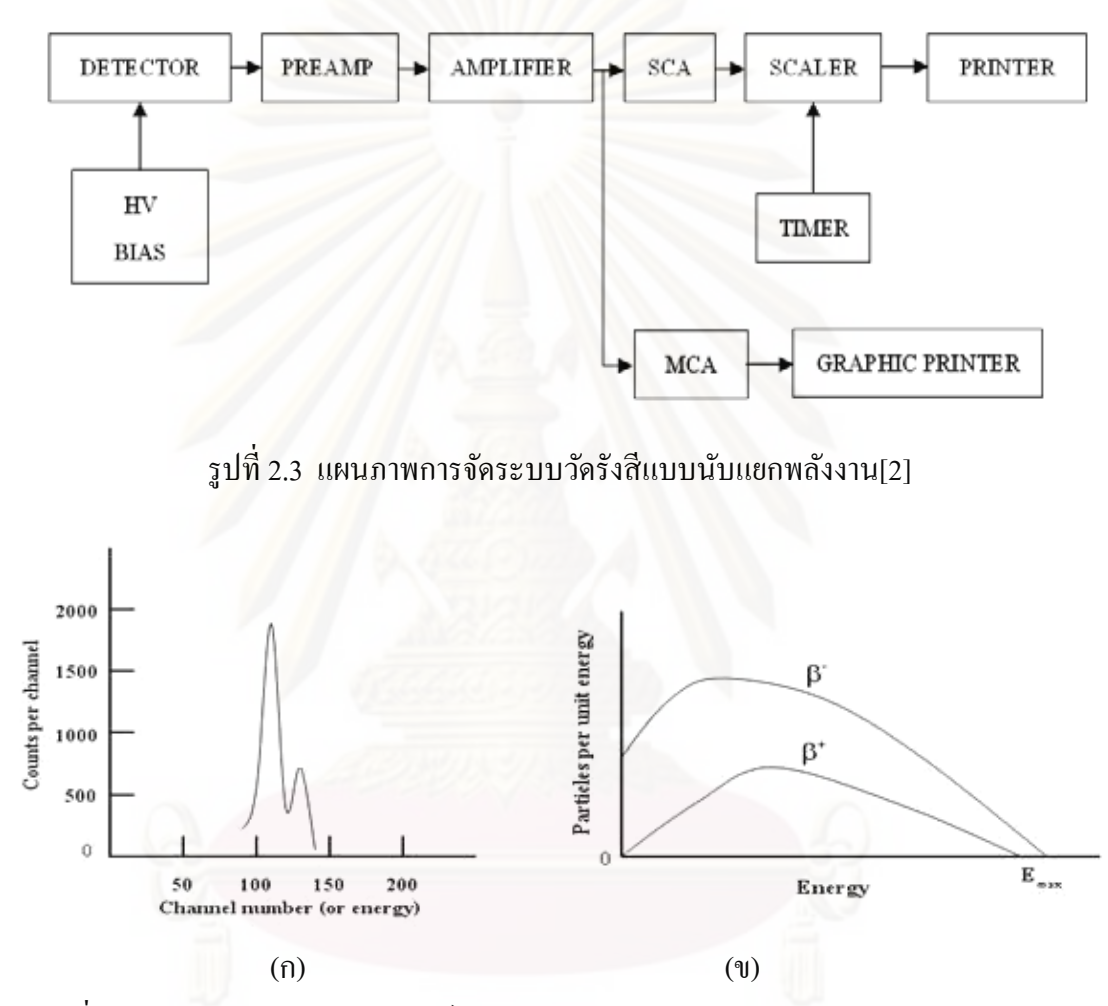

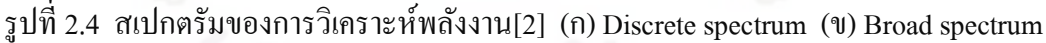

2.2.3 ระบบวัดรังสีแบบโคอินซิแดนซ์(Coincidence counting system)

ระบบวัครั้งสีแบบโคอินซิแดนซ์ เป็นระบบวัครั้งสีที่จัดอุปกรณ์สำหรับวัดจำนวน นับรังสีแยกเฉพาะช่วงเวลาแล้วแสดงผลในรูปของเวลา (Times spectrum) เช่น ระบบวัดแบบฟาสต์ โคอินซิเดนซ์(Fast coincidence) ระบบวัดแบบสโลว์โคอินซิเดนซ์ (Slow coincidence) เป็ นต้น และสามารถประยุกต์ใช้กับระบบวัดรังสีชนิดแบคกราวด์ต่ำ (Low background counting system) ระบบวัดชนิดนี้จะต้องมีระบบวัดรังสีแบบนับแยกพลังงาน 2 ชุดประกอบกน โดยที่หัววัดรังสีของ ั ระบบวัครังสีแต่ละชุดจะต้องเลือกให้เหมาะสมกับชนิดของรังสีที่ต้องการวัดค่าความต่างเวลาด้วย เทคนิคโคอินซิเดนซ์เช่น γ-γ, <sup>β</sup>-γ หรือ α-γ เป็ นต้น และที่สําคัญคืออุปกรณ์วัดในระบบวัดแบบ

โคอินซิเดนซ์จะต้องมีการตอบสนองสัญญาณที่รวดเร็วและมีเวลากาหนดพัลส์ ํ ที่แน่นอน จึงทําให้ ต้องใช้อุปกรณ์วิเคราะห์ความสงของพัลส์ที่ให้สัญญาณลอจิกเอาท์พุตที่ตำแหน่งเวลาแน่นอนใน การวัดรังสี แต่ละครั้ง ดังนั้นจึงต้องใช้อุปกรณ์วิเคราะห์ความสูงของพัลส์ชนิดไทม์มิงเอสซีเอ (Timing SCA, TSCA) ซึ่งแสดงแผนภาพการทํางานได้ดังในรูปที่ 2.5 การสร้างข้อมูลเวลาในการวัด เริ่มจากอนุภาคนิวเคลียร์ที่วัดได้จากหัววัดรังสีชุดแรกเป็ นตัวเริ่มต้นกระตุ้นการแปลงผันเวลาของ อุปกรณ์แปลงผันเวลาเป็ นความสูงของพัลส์(Time to Amplitude Converter, TAC) และอนุภาค นิวเคลียร์ที่วัดได้จากหัววัดชุดที่สองเป็นตัวหยุดการแปลงผันเวลาทำให้ได้ค่าความสูงของพัลส์ที่ เป็ นสัดส่วนกบคาบเวลาส ั ่งต่อให้อุปกรณ์วิเคราะห์หลายช่องวิเคราะห์ ข้อมูลนับรังสีที่วิเคราะห์ได้ จะมีลักษณะเป็ นปริมาณรังสีต่อเวลานับ (N) ที่ตําแหน่งของช่องวิเคราะห์เวลา (t) ต่างๆ ซึ่งได้จากการ แปลงผันเวลาเป็ นความสูงของพัลส์ เมื่อนําข้อมูลมาเขียนเส้นกราฟการกระจายค่าจํานวนนับที่เวลา ี ต่างๆ โดยแกน x เป็นแกนของเวลา และแกน y เป็นแกนของจำนวนนับรังสี จะใด้เส้นกราฟ การเปลี่ยนแปลง dN(t)/dt หรือสเปกตรัมเวลา (Time spectrum) ดังแสดงในรูปที่ 2.6

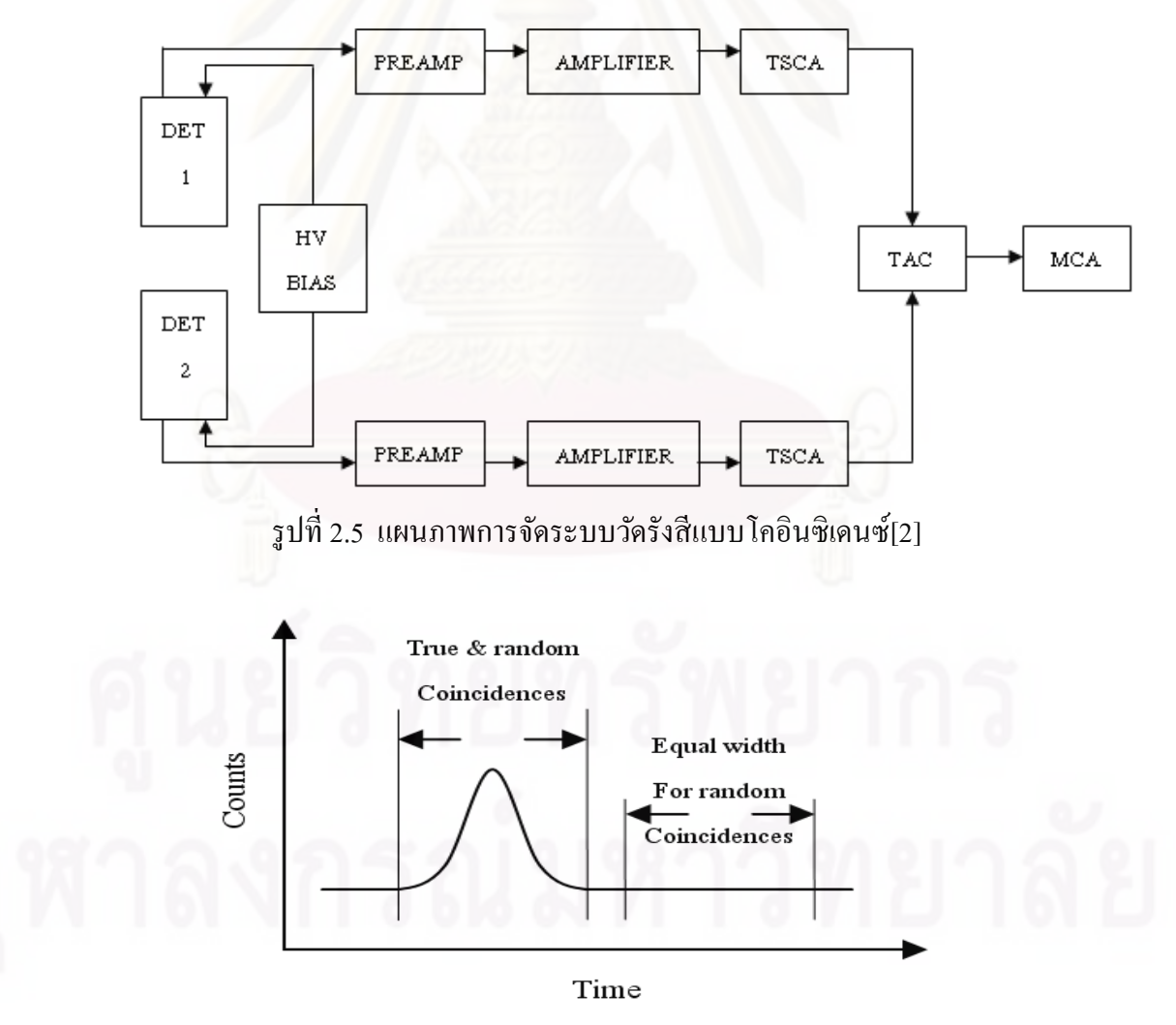

รูปที่ 2.6สเปกตรัมของการวิเคราะห์เวลาของอนุภาคนิวเคลียร์[2]

### **2.3 โครงสร้างและส่วนประกอบของเครื่องนับรังสี**

ระบบวัดที่จะทําการพัฒนาต้องสามารถรองรับการจัดระบบได้ 2 ระบบ คือระบบวัดรังสี แบบนับรวมพลังงานและระบบวัดรังสีแบบนับแยกพลังงาน ซึ่งมีส่วนประกอบต่างๆ ดังต่อไปนี้

2.3.1 วงจรแหล่งจ่ายไฟฟ้ าศักดาตํ่า (Low voltage power supply) ทําหน้าที่เป็ นแหล่งจ่าย ้ ใฟฟ้าให้กับวงจรอิเล็กทรอนิกส์ในส่วนต่างๆ

2.3.2 วงจรแหล่งจ่ายไฟฟ้าศักดาสูง (High voltage power supply) ทำหน้าที่กำเนิดไฟฟ้า ศักดาสูงเพื่อใช้สำหรับการไบอัสหัววัดชนิดต่างๆ ประกอบด้วยวงจรเปลี่ยนไฟฟ้ากระแสตรงเป็น ไฟฟ้ ากระแสสลับ วงจรทวีศักดาไฟฟ้ า และวงจรปรับศักดาให้คงที่

2.3.3 วงจรขยายสัญญาณพัลส์ (Pulse Amplifier) เพื่อทำหน้าที่ขยายสัญญาณพัลส์และ กรองสัญญาณรบกวนให้ได้สัญญาณทางออกพร้อมจะวิเคราะห์พลังงาน ซึ่ งประกอบไปด้วย วงจรขยายที่สาม<mark>ารถเลือกขั้วของสัญญาณทาง</mark>ด้านอินพุตได้ วงจรปรับโพลซีโร (pole-zero) วงจร แต่งรูปสัญญาณแบบยูนิโพลา และวงจรปรับสัญญาณพัลส์สู่เส้นฐานศูนย์ (Base Line Restorer)

2.3.4 วงจรวิเคราะห์พลังงานแบบช่องเดี่ยว (Single Channel Analyzer, SCA) ทําหน้าที่ คัดเลือกสัญญาณพัลส์ที่ได้รับมาจากวงจรขยายสัญญาณพัลส์เพื่อนํามาทําการวิเคราะห์ความสูง หรือระดับพลังงานด้วยการเปรียบเทียบกับศักดาไฟฟ้าอ้างอิงที่แปรเปลี่ยนแบบช่องหน้าต่าง (Window) ซึ่ งประกอบด้วยวงจรปรับศักดาไฟฟ้ าอ้างอิงที่มีเสถียรภาพสูง (High Stability Voltage Referent) ใช้สําหรับคัดเลือกขนาดความสู งของสัญญาณพัลส์วงจรเปรี ยบเทียบแบบหน้าต่าง (Window comparator) วงจรแอนติโคอินซิเดนซ์ (Anticoincidence) และวงจรโมโนสเตเบิล (Monostable)

2.3.5 วงจรนับรังสี (Counter or Scaler) เป็ นวงจรที่ทําหน้าที่นับสัญญาณลอจิกพัลส์ที่ ได้รับมาจากวงจรวิเคราะห์พลังงานแบบช่องเดี่ยวแล้วแสดงผลอัตราการนับตามเวลาที่ตั้งไว้ผ่าน เกตควบคุม (Control) gate) ซึ่งวงจรส่วนนี้จะได้นำเอาชิป CPLD มาใช้งาน เพื่อช่วยเพิ่มขีด ความสามารถในการนับให้สูงขึ้น ขณะที่ขนาดและอัตราสิ้ นเปลืองกาลังไฟฟ้ าของวงจ ํ รลดลง โดย วงจรทั้ งหมดจะถูกออกแบบไว้ภายในชิปของ CPLD

2.3.6 วงจรตั้งเวลา (Timer) ซึ่งจะทำหน้าที่ควบคุมการเปิดและปิดเกตเพื่อใช้ตั้งเวลาในการ ตรวจวัดรังสี โดยวงจรส่วนนี้จะออกแบบไว้ในชิปของ CPLD เช่นกนั

2.3.7 วงจรเรตมิเตอร์ (Ratemeter) ซึ่งประกอบด้วยวงจรเปรียบเทียบศักดาไฟฟ้า วงจร โมโนสเตเบิล และวงจรเปลี่ยนปริมาณนับรังสีเป็นระดับศักดาไฟฟ้า ทำหน้าที่เปลี่ยนปริมาณนับ รังสีให้เป็ นอัตรานับรังสีเฉลี่ยในหน่วยจํานวนนับต่อวินาที

2.3.8 วงจรเชื่อมโยงสัญญาณ (Interfacing) ทําหน้าที่เชื่อมโยงสัญญาณระหว่างวงจรใน ้ส่วนต่างๆ ที่ใช้สำหรับการควบคุมและประมวลการทำงานเข้ากับคอมพิวเตอร์

#### **2.4 โครงสร้างและหลักการทํางานของ CPLD**

CPLD ย่อมาจาก Complex Programmable Logic Device หมายถึงชิปไอซีสำเร็จรูปชนิด หนึ่งที่ผู้ใช้สามารถออกแบบวงจรลอจิกขนาดใหญ่ที่มีฟังก์ชันการทำงานทั้งแบบรวมหรือ คอมบิเนชัน (Combination) และแบบเรียงลําดับหรือซีเควนเชียล (Sequential) บรรจุลงไปภายใน ชิป CPLD ได้ซึ่ งในการออกแบบวงจรลอจิกต่างๆ สามารถทําได้บนคอมพิวเตอร์จากนั้น โปรแกรมลงไปบนตัวชิปโดยใช้มาตรฐานการโปรแกรมแบบเจแทค (JTAG) สําหรับการออกแบบ สามารถทําได้ทั้ งการเขียนเป็ นวงจรและเขียนเป็ นโปรแกรมภาษาเอชดีแอล (HDL) โดยตัว CPLD มี ี เทคโนโลยีการเก็บรักษาวงจรแบบแฟลช (Flash) ที่สามารถคงสถานะของวงจรที่ฝังอยู่ประมาณ 20 - 40 ปี สามารถโปรแกรมซ้ำได้ประมาณมากกว่า 10,000 ครั้ง ขา I/O เป็นแบบเอนกประสงค์ที ี สามารถกำหนดให้เป็นอินพุท และเอาท์พูตแบบต่างๆ ได้ มีจำนวนลอจิกเกตที่สามารถกำหนดให้ เป็นเกตชนิดต่าง<mark>ๆ ได้จำนวนมาก เริ่มตั้งแต่ 800 ตัวไปจนถึงเป็นแสนเกต และมีฟลิปฟล็อปเริ่มจาก</mark> 36 ตัวไปจนถึงหลายพันตัว จึงทําให้สามารถรองรับการออกแบบวงจรลอจิกขนาดใหญ่และ ซับซ้อนมากๆ ได้

ึภายในชิป CPLD ทุกตัวประกอบด้วยวงจรที่เป็นส่วนการทำงานหลัก คือ ฟังก์ชันบล็อก (Function Blocks :FBs) และไอโอบล๊อก (I/O Blocks :IOBs) ซึ่งทั้ งสองส่วนจะถูกเชื่อมต่อกนั ภายในโดยอาศัยส่วนของวงจรที่เรียกว่าแฟลชคอนเน็คสวิตเมตริกส์ (Fast CONNECT switch matrix) ซึ่ งวงจรส่วนนี้จะทํางานโดยอาศัยข้อมูลที่ถูกโปรแกรมเข้ามาจากส่วนวงจรอินซิสเท็ม โปรแกรมมิ่ งคอนโทรลเลอร์ (In-System Programming Controller) โดยวงจรส่วน แฟลชคอน เน็คสวิตเมตริ กส์ที่ทํางานร่วมกบั ฟังก์ชันบล็อกจะทําให้เกิดวงจรลอจิกตามที่ได้ออกแบบและ โปรแกรมเข้าไว้นอกจากนี้ภายในชิป CPLD ยังมีFunction Block หลายชุด โดยแต่ละชุดจะมี สายสัญญาณการโปรแกรมลอจิกจากแฟลชคอนเน็คสวิตเมตริกส์เป็ นอินพุทจํานว นอกจากนี้ในแต่ ละฟังก์ชันบล็อกก็ยังประกอบด้วยวงจรส่วนที่เรียกวา่ แมคโครเซลล์ (Macrocell) ภายในวงจรแมค โครเซลล์ จะประกอบด้วยวงจรรีจิสเตอร์ หรือ ฟลิปฟล๊อป ที่สามารถประกอบกันเป็นวงจร ้รีจิสเตอร์ หรือ เค้าเตอร์ได้ ส่วนวงจร ไอโอบล๊อก จะทำหน้าที่เป็นตัวเชื่อมต่อกับขา I/O ของตัวชิป โดย สามารถโปรแกรมให้แต่ละขาเป็ นอินพุต/เอาท์พุต หรือไบไดเรคชัน (Bi-direction) ได้ตาม ้ต้องการ และสามารถกำหนดสลูเรท (Slew rate) ใด้ด้วย แสดงดังรูปที่ 2.7

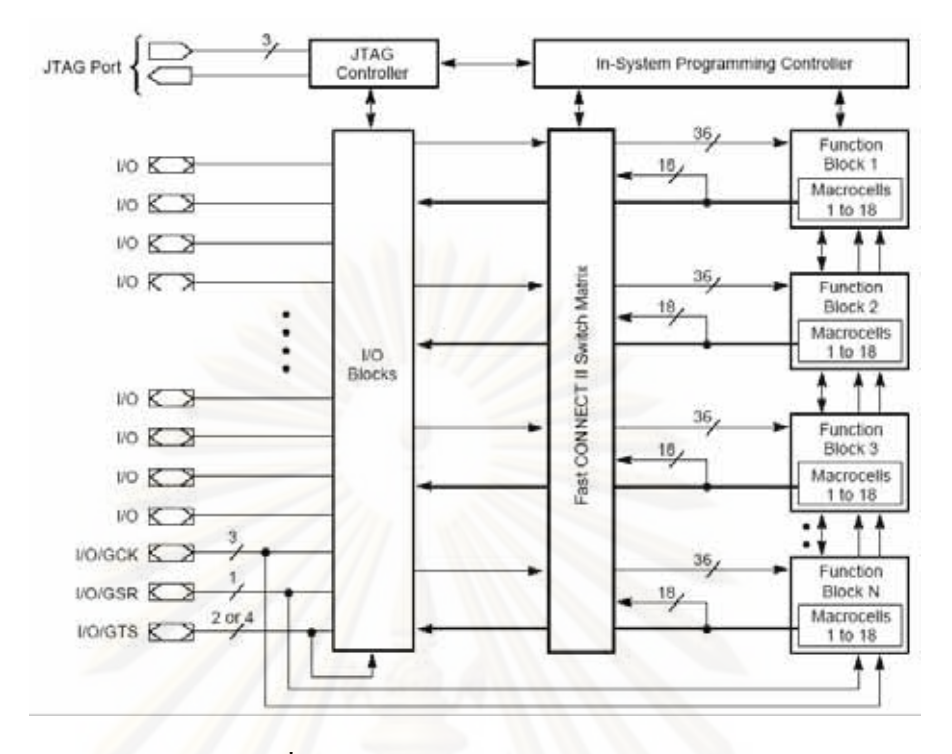

รูปที่2.7 โครงสร้างของชิป CPLD [11]

2.4.1 โครงสร้างของฟังก์ชันบล็อก (Function Block) แต่ละฟังก์ชันบล็อก ประกอบด้วย แมคโครเซลล์จํานวน 18 ชุดโดยแต่ละชุดจะทํางานเป็ นอิสระไม่ขึ้นต่อกนั วงจรส่วนนี้สามารถจะ โปรแแกรมให้สร้างได้ทั้งคอมบิเนชันลอจิก (Combination Logic) หรือซีเควนเชียลลอจิก (Sequential Logic) วงจรโปรแกรมเมเบิลแอนอาเรย์ (Programmable AND-Array) ทําหน้าที่นําเอา สายสัญญาณที่มาจากแฟลชคอนเน็คสวิตเมตริกส์มาทําให้เป็ นสัญญาณทรู(true) และคอมพลีเมนท์ (complement) รวมเป็น 72 เส้นสัญญาณ ส่งไปยังวงจรโปรดักส์เทอมแอลโลเคท (Product Term Allocators) และต่อไปยังแมคโครเซลล์ทั้ ง 18 ตัว ดังรูปที่ 2.8

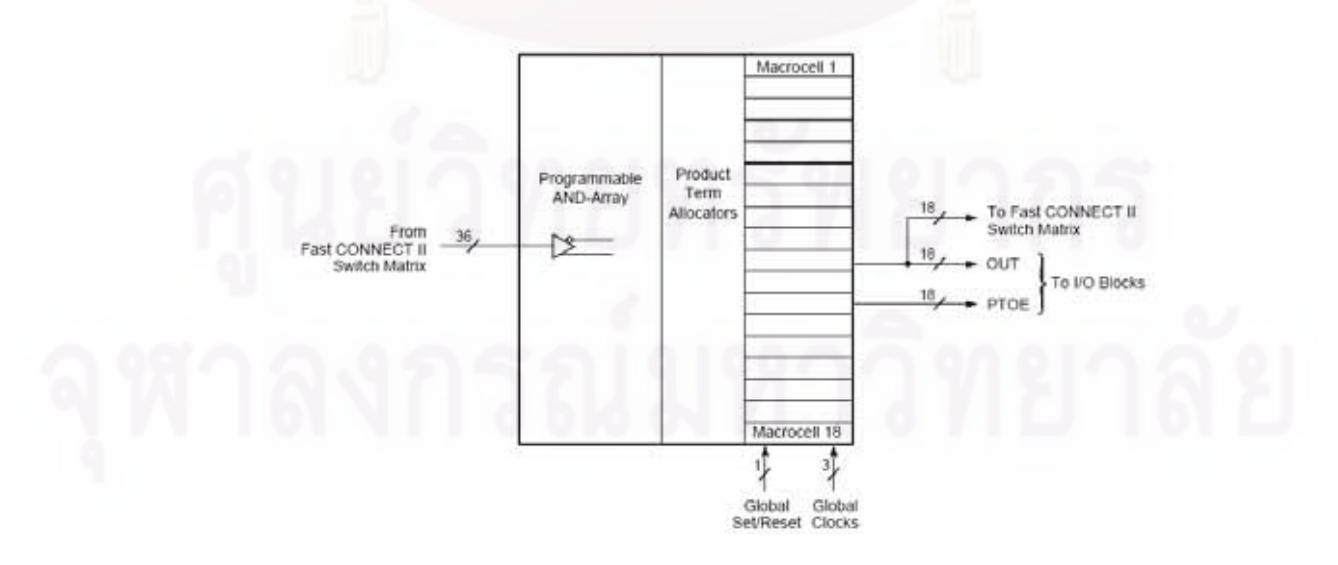

รูปที่ 2.8 โครงสร้างของฟังก์ชันบล็อก [11]

2.4.2 โครงสร้างของแมคโครเซลล์ (Macrocell) ในแต่ละแมคโครเซลล์ที่อยู่ภายใน ฟังก์ชัน บล็อกจะประกอบด้วยส่วนการทํางานที่เรียกวา่ โปรดักส์เทอมแอลโลเคทที่ต่อสัญญาณมาจากแอน ือาเรย์ สำหรับใช้เป็นข้อมูลลอจิกพื้นฐาน (ได้แก่ AND, OR และNOT เป็นต้น ) ที่จะนำมาสร้างเป็น วงจรลอจิกประเภทคอมบิเนชันหรือเป็นวงจรควบคุมทางของวงจรรีจิสเตอร์รวมทั้งสัญญาณนาฬิกา (Clock), เซต / รีเซต (Set / Reset) และสัญญาณเอนเอเบิล (Enable) ต่าง ๆ ในส่วนของแมคโคร เซลล์รีจิสเตอร์โปรแกรมสามารถจะกาหนดให้ ํ เป็ น ฟลิปฟล็อปแบบต่าง ๆ ได้เช่น D-ฟลิปฟล็อป, T-ฟลิปฟล็อป หรืออาจกำหนดให้เป็นตัวผ่าน กรณีที่เป็นวงจรประเภทคอมบิเนชัน ในการกำหนด สัญญาณเซต / รีเซตให้ฟลิปฟล็อป สามารถกำหนดให้เป็นได้ทั้งแบบซิงโคนัส (Synchronous), ี แบบอะซิงโคนัสและเป็นได้ทั้งอินดิวิควล (Individual) และโกลเบิลโอเปอร์เรชัน (Global operation) และการทำงานขณะเริ่มเปิดไฟเข้าเลี้ยงวงจร ฟลิปฟล็อป จะถูกกำหนดให้ผู้ใช้พร้อมจะ โหลดข้อมูลเข้าได้ ดังรูปที่ 2.9

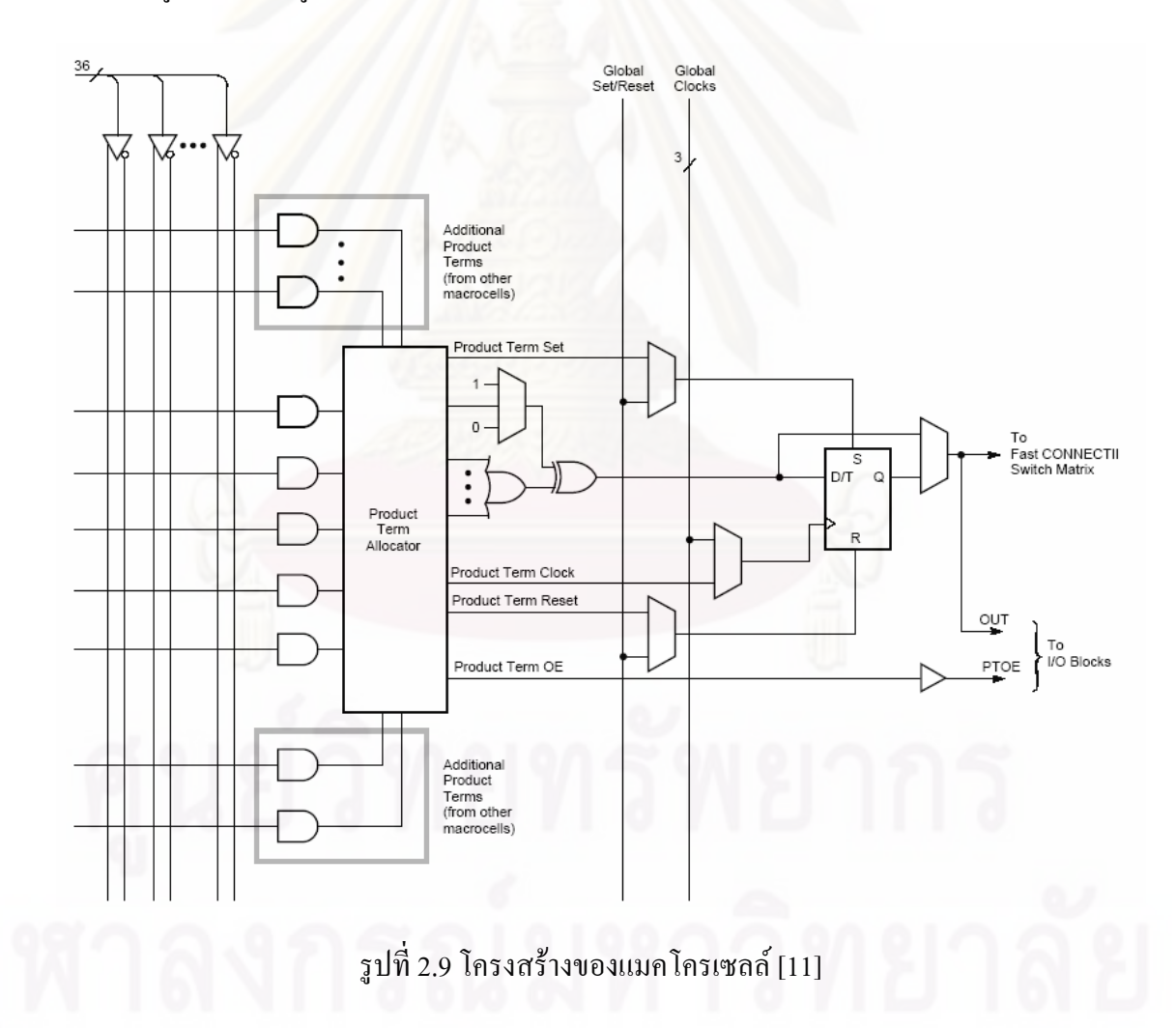

2.4.3 โครงสร้างของแฟลชคอนเน็คสวิตเมตริกส์ (Fast CONNECT Switch Matrix) วงจร ของแฟลชคอนเน็คสวิตเมตริกส์จะมีสายสัญญาณเชื่อมต่อไปยังฟังก์ชันบล็อกโดยในฟังก์ชันบล็อก หนึ่ง ๆ จะมีสายจากแฟลชคอนเน็คสวิตเมตริกส์จำนวน 36 เส้น การทำงานของวงจรจะเป็นตัว ป้ อนกลับเข้าไปยังวงจรในส่วนฟังก์ชันบล็อกเพื่อสร้างเป็ นวงจรลอจิกเมื่อถูกโปรแกรม ตามที่ได้ ออกแบบวงจรไว้ดังรูปที่ 2.10

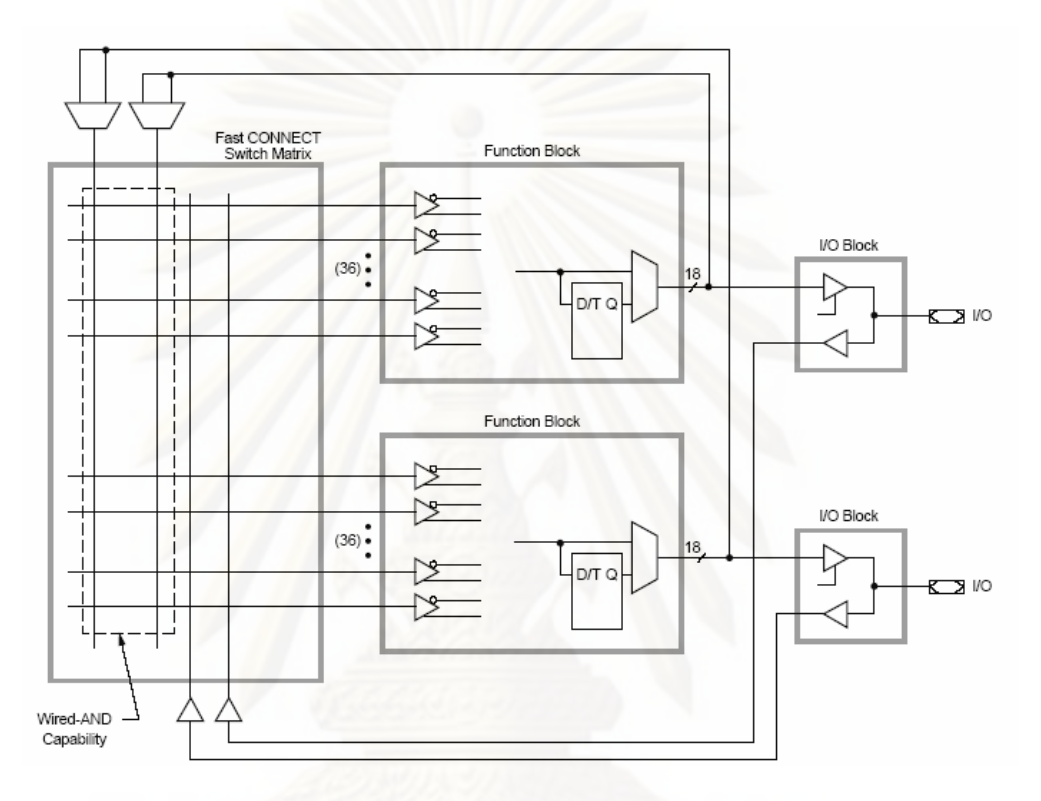

รูปที่ 2.10โครงสร้างของแฟลชคอนเน็คสวิตเมตริกส์[11]

2.4.4 โครงสร้างของวงจรในส่วนของไอโอบล๊อก (I/O Block) เป็ นวงจรส่วนสุดท้ายที่ ต่อเชื่อมจากแมคโครเซลล์ไปยังขา I/O ของตัวชิพ วงจรในส่วนของไอโอบล๊อก จะประกอบด้วย ส่วนสําคัญ 5 ส่วน คืออินพุตบัฟเฟอร์ (Input Buffer) ทําหน้าที่รับและปรับสภาพสัญญาณลอจิกที่ ป้ อนเข้าที่ขา I/O ของ CPLD เอาท์พุตบัฟเฟอร์ทําหน้าที่ควบคุมการส่งค่าสัญญาณลอจิกออกทางขา I/O ของ CPLD วงจรส่วนนี้สามารถควบคุมค่าสลูเรทและ ค่าโกลเบิลไตรสเตจ (Global Tri-state: GTS) และเอาท์พุตเอนเอเบิล (Output Enable: OE)ที่ต่อสัญญาณควบคุมมาจากโปรดักส์เทอมได้ โดยตรงที่ขา I/O ยังมีวงจรควบคุมพูลอัพรีซิสเตอร์ (Pull-up Resistor) ซึ่งต่ออยูก่ บั Vcc ซึ่งมีหน้าที่ กาหนดให้ขา ํ I/O เกิดพูลอัพ ให้เป็ นลอจิก "1" เพื่อป้ องกนสัญญาณรบกวนขณะที่มีการโปรแกรม ั ตัวชิพ และวงจรยูเซอร์โปรแกรมเมเบิลกราวด์ (User- Programmable Ground) มีไว้เพื่อให้ผู้ใช้งาน โปรแกรมให้ลงกราวด์กรณีที่ขาI/Oไม่ได้ถูกใช้งาน ดังรูปที่ 2.11

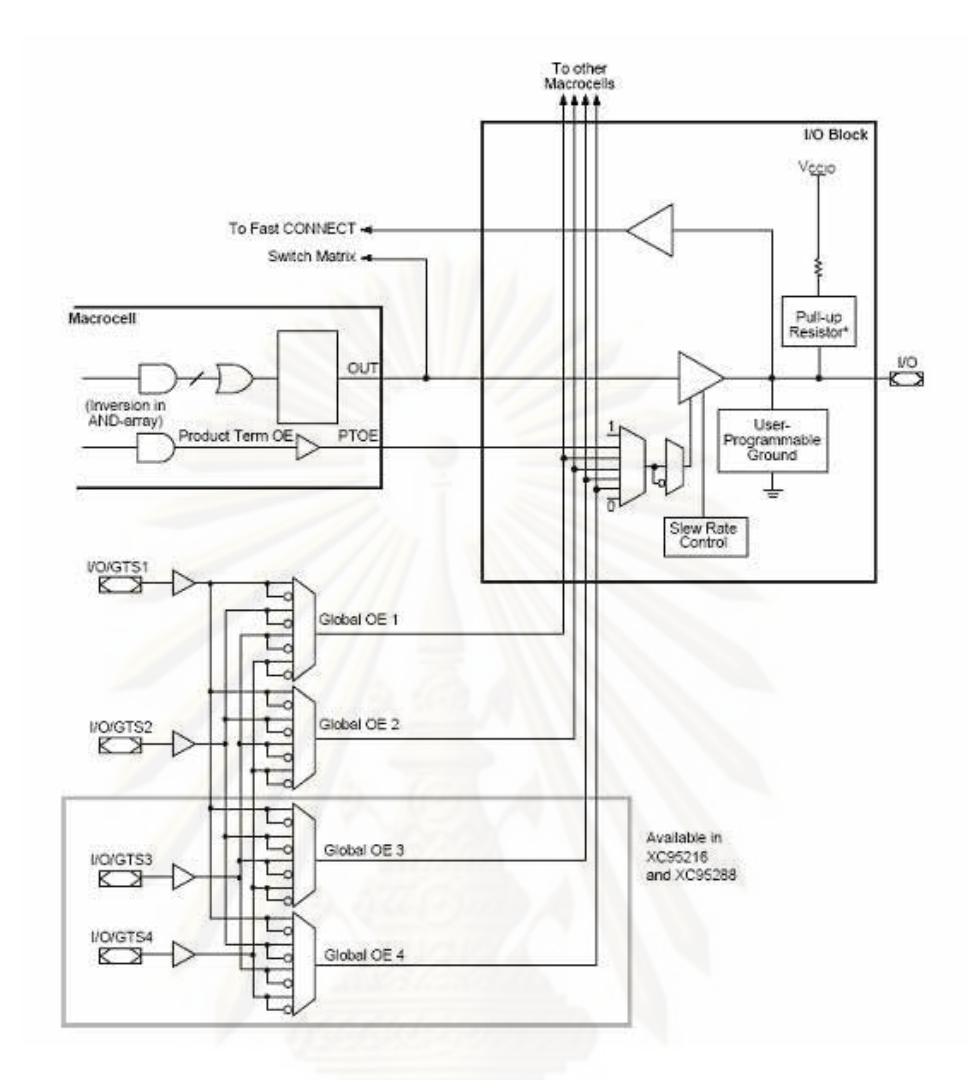

รูปที่ 2.11โครงสร้างของไอโอบล๊อก[11]

## **2.5 ระบบควบคุมการทํางานเครื่องนับรังสี**

ระบบควบคุมการทำงานของเครื่องนับรังกับคอมพิวเตอร์เป็นระบบที่ค่อนข้างยุ่งยากและ ซับซ้อน ดังนั้นในการพัฒนาจึงได้นําเอาไมโครคอนโทรลเลอร์ (Microcontroller) มาประยุกต์ใช้ ้ เพื่อให้ง่ายและสะดวกต่อการพัฒนา เนื่องจากไมโครคอนโทรลเลอร์เป็นอปกรณ์ควบคุมขนาดเล็ก ที่มี ขีดความสามารถในการทํางานที่คล้ายคลึ งกับระบบคอมพิวเตอร์ กล่าวคื อภายใน ไมโครคอนโทรลเลอร์ได้รวมเอาซีพียู (CPU) หน่วยความจํา (Memory)และอินพุต/เอาท์พุตพอร์ต (Input/Output Port) ซึ่งเป็นส่วนประกอบหลักสำคัญของระบบคอมพิวเตอร์เข้าไว้ด้วยกัน อีกทั้ง สามารถใส่ชุดคำสั่งให้สามารถทำงานได้อย่างอัตโนมัติ ด้วยรูปแบบการเขียนโปรแกรมภาษาต่างๆ ตามความถนัด ดังนั้นไมโครคอนโทรลเลอร์จึงมีความเหมาะสมที่จะนํามาใช้ในการควบคุมและ เชื่อมโยงสัญญาณของระบบที่จะทําการพัฒนา โดยจะเลือกใช้ไมโครคอนโทรลเลอร์ขนาด 8 บิต ของบริษัท ไมโครชิปจำกัด เบอร์ PIC16F877A โดยการทำงานพื้นฐานของ ไมโครคอนโทรลเลอร์นี้

มีการแยกหน่วยความจำโปรแกรม (Program memory) และหน่วยความจำข้อมูล (Data memory) ืออกจากกัน มีบัส (Bus) สำหรับติดต่อกับอปกรณ์ภายนอกขนาด 8 บิต ดังแสดงในรูปที่ 2.12 ซึ่ง ้ จากรูปจะเห็นได้ว่าซีพียูที่อยู่ภายในไมโครคอนโทรลเลอร์จะติดต่อกับหน่วยความจำโปรแกรมด้วยบัส แอดเดรสขนาด 13 บิต และบัสข้อมูลคําสั่ งขนาด 14 บิต ในขณะที่บัสติดต่อหน่วยความจําข้อมูลและ ้ ริจิสเตอร์ภายในเป็นแบบ 8 บิต

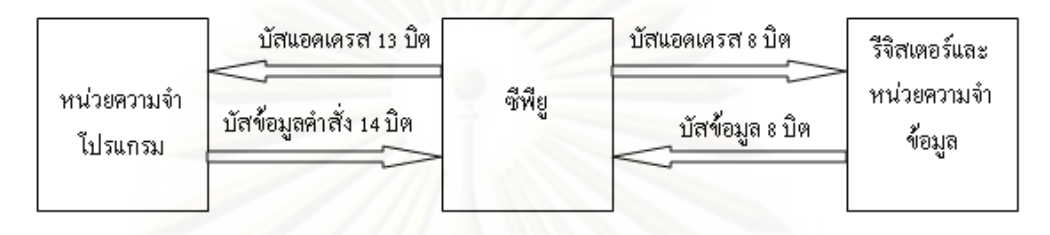

รูปที่ 2.12แผนภาพการทํางานพื้ นฐานของไมโครคอนโทรลเลอร์[5]

- 2.5.1 คุณสมบัติทางเทคนิคของไมโครคอนโทรลเลอร์เบอร์ PIC16F877A
	- มีซีพียูเป็ นแบบริสก์(RISC :Reduce Instruction-Set Computer) มีคําสั่ งใช้งาน เพียง 35 คำสั่ง
	- ส<mark>ามารถกระทำคำสั่งโดยใช้สัญญาณนาฬิกาเพียงหนึ่งลูก ยกเว้นคำสั่งการ</mark> กระโดด
	- มีความถี่สูงสุดของสัญญาณนาฬิกาที่ทํางานได้คือ 20 MHz
	- มีหน่วยความจําโปรแกรม (FLASH program memory) 8 กิโลเวิร์ด (kilo word)
	- มีหน่วยความจําแรมข้อมูล(RAM data memory) หรือรีจิสเตอร์ 368 ไบต์
	- $\bullet$  มีหน่วยความจำข้อมูลอีอีพรอม (EEPROM data memory) 256 ไบต์
	- ตอบสนองแหล่งกาเนิด ํ สัญญาณขัดจังหวะ(Interrupt) ได้ 14 แหล่ง
	- มีสแต็ก (Stack) 8 ระดับ
	- มีวงจรเพาเวอร์ออนรี เซต (POR), เพาเวอร์อัปไทเมอร์ (PWRT) และ ออสซิลเลเตอร์อัปไทเมอร์ (OST)
	- มีวงจรวอตช์ด็อกไทเมอร์ (WDT) ที่มีวงจรออสซิลเลเตอร์ในตัว ทําให้มีความ น่าเชื่อถือในการทํางานสูง
		- เลือกป้ องกันข้อมูลทั้งในหน่วยความจําโปรแกรมและหน่วยความจําข้อมูล และเลือกระดับการป้องกันได้
	- มีโหมดประหยัดพลังงาน
	- สามารถโปรแกรมโดยใช้แรงดัน +5โวลต์ได้
- แก้ไขข้อมูลในหน่วยความจําโปรแกรมด้วยกระบวนการ ICD (In-circuit Debugger) ผ่านพอร์ตเพียง 2 ขา
- มีซีพียูสามารถอ่านและเขียนหน่วยความจําโปรแกรมได้
- ใช้ไฟเลี้ยง +2 โวลต์ถึง +5.5 โวลต์
- ใช้กระแสซิงก์และซอร์สของพอร์ต 25 มิลลิแอมป์
- ใช้พลังงานไฟฟ้ าในกรณีไม่ขับโหลด น้อยกวา ่ 2 มิลลิแอมป์ ที่ +5 โวลต์ และ สัญญาณนาฬิกา 4 MHz, 20 µA ที่ไฟเลี้ยง +3 V และสัญญาณนาฬิกา 32 kHz น้อยกว่า 1 แA ในโหมดประหยัดพลังงาน
- มีไทเมอร์ 3 ตัว คือ ไทเมอร์ 0 ขนาด 8 บิต มีปรีสเกลเลอร์ขนาด 8 บิตในตัว ไทเมอร์ 1 ขนาด 16 บิต พร้อมปรี สเกลเลอร์ และไทเมอร์ 2 ขนาด 8 บิต มีปรีสเกลเลอร์ โพสต์สเกลเลอร์และรี จีสเตอร์คาบเวลา (Period register) ขนาด 8 บิตในตัว
- มีโมดูล CCP 2 ชุด โดยส่วนตรวจจับสัญญาณหรือแคปเจอร์ (Capture) มีขนาด 16 บิต ความละเอียดสูงสุด 12.5 นาโนวินาที (ns) ส่วนเปรียบเทียบสัญญาณ (Compare) มีขนาด 16 บิต ความละเอียดสูงสุด 200 นาโนวินาที วงจร PWM มีความละเอียดสูงสุด 10 บิต
- มีวงจรแปลงสัญญาณอะนาลอกเป็ นดิจิตอลขนาด 10 บิต
- $\bullet$  มีวงจรเชื่อมต่ออุปกรณ์อนุกรมทั้ง SPI และบัส I $^2\text{C}$
- มีวงจรสื่อสารข้อมูลอนุกรม (USART) พร้อมการตรวจจับแอดเดรส 9 บิต
- มีวงจรตรวจจับระดับแรงดันไฟเลี้ยง (บราวน์เอาท์ดีเท็กชั่ น : Brown-out detection) เพื่อการรีเซตซีพียู หรือเรียกว่า บราวน์เอาท์รีเซต (Brown-out reset, BOR)

## **2.6 ระบบการเชื่อมโยงสัญญาณภายในเครื่องนับรังสี**

การเชื่อมโยงสัญญาณระหว่างอุปกรณ์ต่างๆ ของเครื่องมือ โดยทั่วไปจะมีการใช้ระบบการ เชื่อมโยงสัญญาณ 2 แบบ คือ แบบอนุกรม (Serial) และแบบขนาน (Parallel)

2.6.1 การรับส่งข้อมูลแบบอนุกรม (Serial Communication)

การรับส่งข้อมูลแบบอนุกรม คือการสื่อสารรับส่งข้อมูลทีละบิตต่อเนื่องกัน ซึ่ งเหมาะ สําหรับการสื่อสารข้อมูลระยะไกล เนื่องจากใช้สายสัญญาณเพียง 2 ถึง 3 เส้นเท่านั้น แต่ความเร็ว จะน้อยกวาการรับส ่ ่งข้อมูลแบบขนาน การรับส่งข้อมูลแบบอนุกรมสามารถแบ่งออกตามลักษณะ ของการทำงานได้เป็น 2 แบบ คือ

ี 2.6.1.1 แบบซิงโครนัส (Synchronous) เป็นการรับส่งข้อมูลที่ต้องมีสัญญาณนาฬิกา มาช่วยในการเข้าจังหวะทั้ งของอุปกรณ์ส่งและอุปกรณ์รับข้อมูล จึงทําให้การรับส่งข้อมูลมีความเร็ว ้ และความถูกต้องแม่นยำของข้อมูลสูง ตัวอย่างการรับส่งข้อมูลแบบซิงโครนัส เช่น

ก). การรับส่งข้อมูลอนุกรมแบบ I $^2$ C Bus (Inter Integrate Circuit Bus) โดยทั่วไประบบบัสแบบ I<sup>2</sup>C เป็นระบบบัสที่ใช้สำหรับการเชื่อมต่อเพื่อรับส่งข้อมูลระหว่าง ้ อุปกรณ์กับอุปกรณ์เข้าด้วยกัน ซึ่งจะใช้สายสัญญาณในการรับส่งข้อมูลเพียง 2 เส้น คือ สัญญาณ นาฬิกาแบบอนุกรม (serial clock :SCL) และข้อมูลอนุกรม (serial data :SDA) โดยสายสัญญาณทั้ ง 2 เส้นนี้สามารถทำงานใด้ 2 ทิศทางและขณะใช้งานสายสัญญาณทั้งสองจะต้องต่อกับตัวด้านทาน Pull-Up ใว้ เพื่อให้สถานะของบัสมีสภาวะเป็นบัสว่างหรือ "1" ทั้งคู่ แผนภาพการทำงานของ ระบบบัสแบบ I<sup>2</sup>C แสดงใด้ดังรูปที่ 2.13 โดยอุปกรณ์ต่างๆ ที่ถูกออกแบบมาเชื่อมต่อกับระบบบัส ี แบบนี้จะต้องมีวงจรภาคเอาท์พุต ให้เป็นแบบโอเพนเดรน (Open Drain) หรือโอเพนคอลเล็กเตอร์ (Open Collector) เสมอ เพื่อให้สามารถต่ออุปกรณ์ร่วมกันในระบบบัสเดียวกันได้มากกว่าหนึ่ง อุปกรณ์

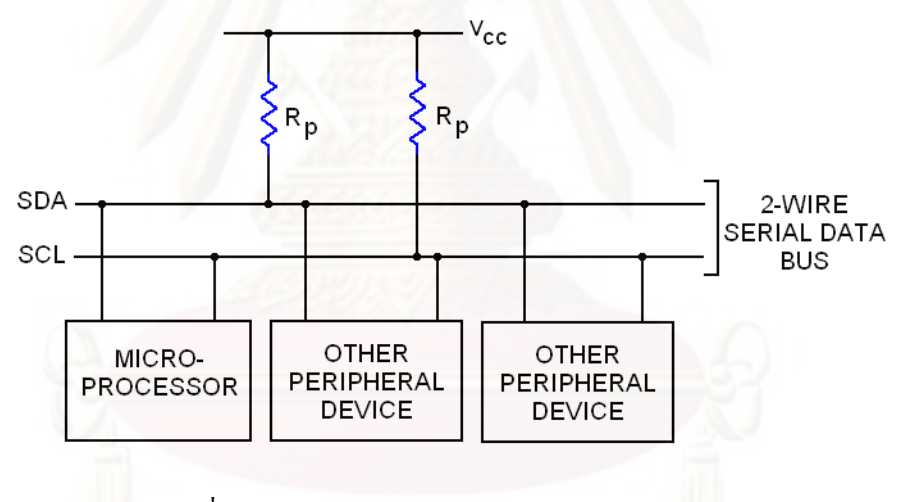

รูปที่ 2.13ลักษณะโครงสร้างการต่อบัสแบบ I 2 C [5]

ข). การรับส่งข้อมูลอนุกรมแบบ SPI (Serial Peripheral Interface Bus) เป็ น รูปแบบการรับส่งข้อมูลแบบอนุกรมประเภทซิงโครนัส (Synchronous Serial Data Link) กล่าวคือ ่ ในการทำงานต้องใช้สัญญาณนาฬิกาเป็นตัวกำหนดจังหวะการรับส่งข้อมูลระหว่างกันเหมือนกับ ระบบบัสแบบ I $^{\mathsf{2}}\mathrm{C}$  แต่มีความแตกต่างกับตรงที่ระบบบัสแบบ SPI มีการรับส่งข้อมูลสองทิศทาง แบบฟูลดูเพล็กซ์ (Full Duplex) โดยข้อมูลที่ส่งไปและรับกลับจะใช้สายสัญญาณคนละเส้น ินอกจากนี้ยังสามารถทำงานแบบเป็นตัวหลัก (Master) และตัวลูกข่าย (Slave)ได้ ซึ่งตัวลูกข่าย ่ สามารถต่อพ่วงได้มากกว่า 1ตัว ดังแสดงในรปที่ 2.14

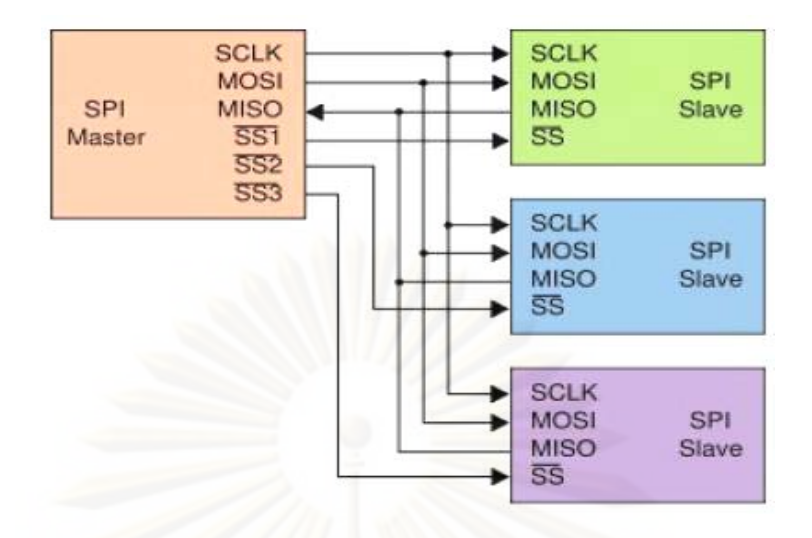

รูปที่2.14 แผนภาพการส่งข้อมูลแบบ SPI แบบ Master/Slave

2.6.1.2 แบบอะซิงโครนัส (Asynchronous) เป็นการรับส่งข้อมูลโดยไม่ต้องการ ี สัญญาณนาฬิกามาใช้ในการเข้าจังหวะ คังนั้นจึงทำให้ต้องมีการกำหนดรูปแบบของโปรโตคอล (Protocol) ที่จะใช้สำหรับการรับส่งข้อมูลให้กับอุปกรณ์ส่งและอุปกรณ์รับข้อมูลที่เหมือนกันก่อน เริ่มใช้งานอันได้แก่ อัตราบอด (Baud rate) ขนาดข้อมูล (Data bit) รูปแบบการตรวจสอบพาริตี (Parity bit) และจำนวนของบิตหยุด (Stop bit) เป็นต้น สำหรับโครงสร้างของข้อมูลที่ทำการรับส่ง จะมีลักษณะเป็ นบล็อกหรือเฟรมซึ่งแต่ละบล็อกประกอบด้วยบิตเริ่มต้น (Start Bit) บิตข้อมูลขนาด 7 ถึง 8 บิต และบิตหยุด ซึ่งคือบิตสิ้นสุดการรับส่งข้อมูล ในบางกรณีอาจจะมีการเพิ่มบิตพาริตีเข้า ไประหว่างบิตสุดท้ายของข้อมูลกับบิตหยุดเพื่อใช้ตรวจสอบความถูกต้องของข้อมูลสุดท้ายดัง แสดงในรูปที่2.15

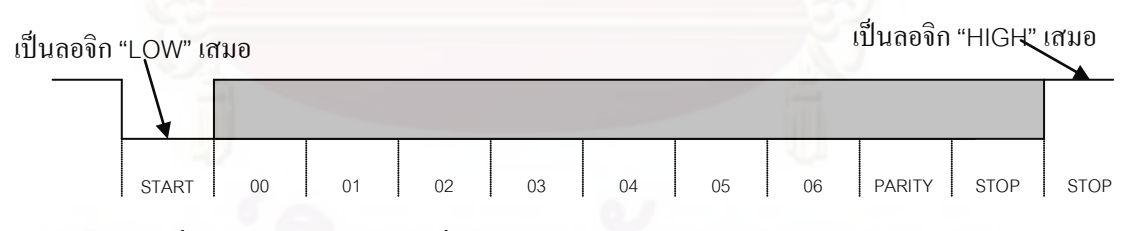

รูปที่2.15 รูปแบบของบิตที่ใช้สําหรับส่งข้อมูลอนุกรมแบบอะซิงโครนัส[5]

ในการรับส่งข้อมูลแบบอนุกรมของเครื่องคอมพิวเตอร์โดยใช้มาตรฐานพอร์ต RS-232C หัวต่อแบบดี (D-Type) จะมีอยู่2 ลักษณะคือแบบ 9 ขาและแบบ 25 ขา หรืออาจจะเรียกว่าดีบี9 (DB9) และดีบี25 (DB25) ตามลําดับ ซึ่งหัวต่อทั้ ง 2 แบบจะมีลักษณะการทํางานของสัญญาณต่างๆ ี่เหมือนกันแต่การจัดเรียงขาไม่เหมือนกัน สังเกตการจัดวางขาต่างๆ จากตารางที่ 2.1 และรูปที่ 2.16 สําหรับงานวิจัยนี้จะใช้การเชื่อมโยงสัญญาณแบบอาร์เอส-232ซี (RS-232C) ในการติดต่อรับส่ง ี ข้อมูลระหว่าง ไมโครคอนโทรลเลอร์กับคอมพิวเตอร์

| อธิบายสัญญาณ        | สัญญาณ     | DB9 (9 V)      | DB9 (25 ปี 1)  |
|---------------------|------------|----------------|----------------|
| Data Careier        | <b>DCD</b> | 1              | 8              |
| Detection           |            |                |                |
| Receive data        | Rx         | $\mathfrak{D}$ | 3              |
| Transmit data       | Tx         | 3              | 2              |
| Data Terminal Ready | <b>DTR</b> | $\overline{4}$ | 20             |
| Signal ground       | <b>GND</b> | 5              | 7              |
| Data Set Ready      | <b>DSR</b> | 6              | 6              |
| Request to Send     | <b>RTS</b> |                | 4              |
| Clear to Send       | <b>CTS</b> | 8              | $\overline{5}$ |

ตารางที่ 2.1 การจัดเรียงขาสัญญาณของพอร์ต RS-232C แบบ DB9 และ DB25

ซึ่งชุดสัญญาณบนสายส่งสัญญาณ (Bus) ประกอบด้วย

- Data Careier Detection (DCD) เป็ นสายแสดงสถานการณ์รับข้อมูลที่ส่ง มาได้แล้ว เนื่องจากการสื่อสารข้อมูลอนุกรมด้วยวิธีนี้สิ้นเปลืองสาย จ<mark>ำนวนหลายเส้น จึงไม่เหมาะกับการรับส่งสัญญาณระยะ</mark>ไกล
- Receive data  $(Rx)$  เป็นสายรับข้อมูลสัญญาณเข้า
- $\bullet$  Transmit data (Tx) เป็นสายส่งข้อมูลสัญญาณออก
- Data Terminal Ready (DTR) เป็นสายแสดงสถานะการรับข้อมูล ปลายทางแต่ละชุดข้อมูล
- Signal Ground (GND) เป็ นสายกราวนด์ของสัญญาณต้นทางและปลายทาง
- Data Set Ready (DSR) เป็ นสายส่งสัญญาณตรวจสอบการเชื่อมต่อเพื่อ ยืนยันว่าอุปกรณ์ปลายทางพร้อมในการติดต่อ
- Request to Send (RTS) เป็นสายส่งสถานะสัญญาณความต้องการส่ง ข้อมูลไปปลายทาง
- Clear to Send (CTS) เป็นสายรับสถานะสัญญาณตอบรับข้อมูลจาก ปลายทาง

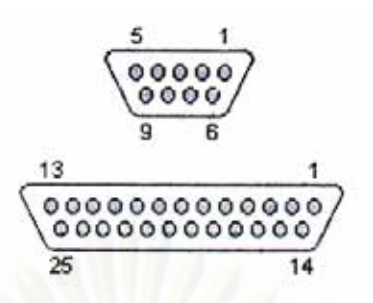

รูปที่ 2.16 การจัดขาต่างๆ ของพอร์ต RS-232C แบบ DB9และ DB25

2.6.2 การรับส่งข้อมูลแบบขนาน (Parallel communication)

การรับส่งมูลแบบขนานคือการรับส่งข้อมูลทีละหลายๆ บิตพร้อมๆ กันของอุปกรณ์ ตัวอย่าง เช่น การรับส่งข้อมูลของไมโครคอนโทรลเลอร์กับหน่วยความจำ ดังแสดงในรูปที่ 2.17 เป็ นต้น จึงทําให้การรับส่งข้อมูลแบบขนานมีความเร็วสูงขณะทํางาน แต่ต้องใช้จํานวนสายรับส่ง สัญญาณเท่ากับจํานวนบิตที่ต้องการรับส่งข้อมูลในแต่ละครั้ง เช่น ถ้าต้องการส่งค่าไบนารี 10011110 ทั้ง 8 บิต ออกไปพร้อมกันก็ต้องใช้สายส่งข้อมูลจำนวน 8 เส้น จึงทำให้การส่งข้อมูล แบบขนานไม่สามารถใช้สายที่ยาวมากได้เพราะอาจจะก่อให้เกิดปัญหาเรื่ องสัญญาณรบกวน ี ตลอดจนสัญญาณข้อมูลที่อาจสูญหายไปกับความต้านทานของสายส่งได้ การรับส่งข้อมูลด้วยวิธีนี้ จึงใช้กับการส่งข้อมูลในระยะทางใกล้ๆ และนอกจากจะใช้ในการรับส่งข้อมูลหลักแล้วยังสามารถ ใช้รับส่งข้อมูลของพาริตี้บิตเพื่อใช้สําหรับการตรวจสอบความผิดพลาดของการรับส่งสัญญาณ ข้อมูลหลักที่ปลายทางได้อีกด้วย

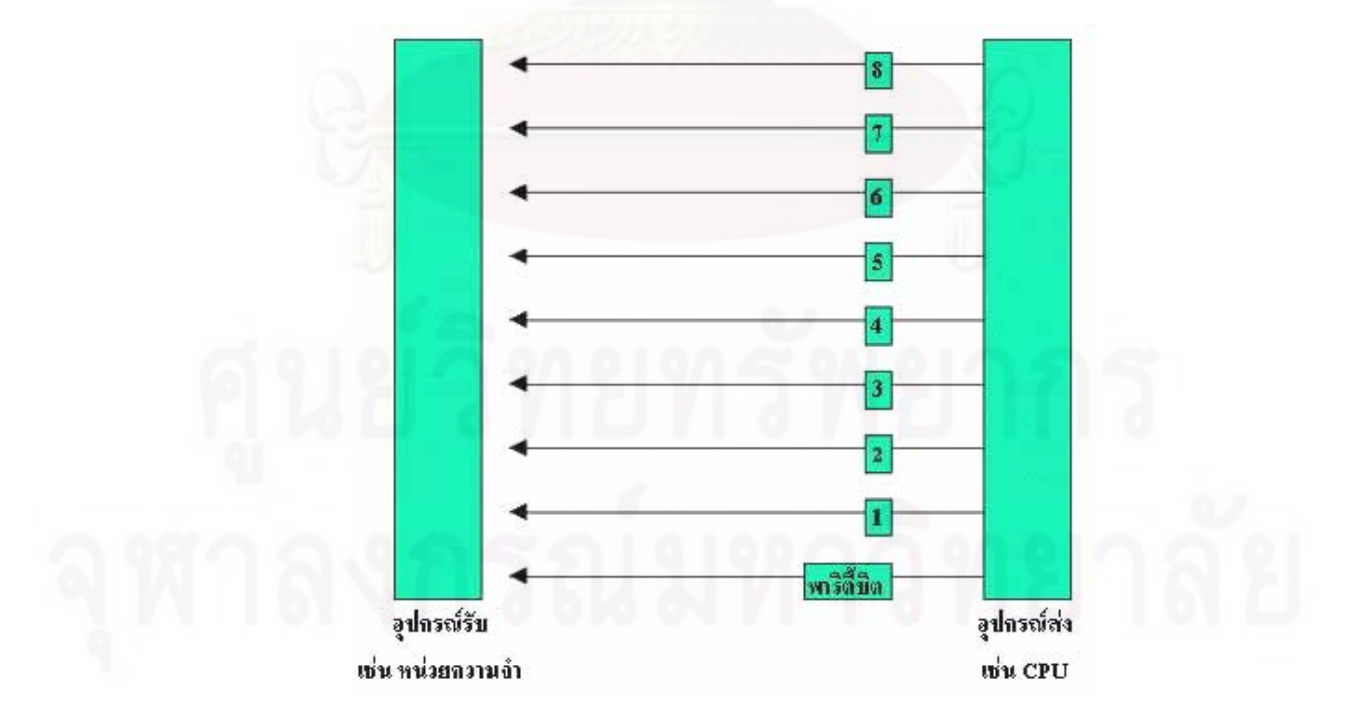

รูปที่2.17 แผนภาพการส่งข้อมูลแบบขนาน

#### **2.7 โปรแกรม LabVIEW**

LabVIEW ย่อมาจาก Laboratory Virtual Instrument Engineering Workbench เป็น ้ซอฟต์แวร์สำหรับใช้ในการพัฒนาโปรแกรมประยุกต์ทางค้านวิศวกรรมที่มีผู้นิยมนำมาใช้งานกัน อย่างแพร่หลาย ณ ปัจจุบัน ทั้งนี้เพราะมีลักษณะเป็นโปรแกรมเชิงกราฟิกที่มีเครื่องมือ (Tools) ช่วย ในการเขียนโปรแกรมได้อย่างหลากหลาย อาทิ เช่น ปุ่มปรับ (Dial) สวิตซ์เปิดปิด และกราฟ แสดงผล เป็นต้น ดังนั้นจึงทำให้ง่ายและสะดวกในการใช้งาน ซึ่งขั้นตอนการเขียนโปรแกรม ี สามารถทำได้ง่ายเพียงแต่นำไอคอนของฟังก์ชันที่ต้องการใช้งานมาจัดวางเข้าด้วยกัน จากนั้น ี ทำการเชื่อมต่อสายสัญญา<del>ณระห</del>ว่าง ไอคอนเข้าหากัน โดยวิธีการลากสายสัญญาณ ดังตัวอย่างรูปที่ 2.18 โดยโปรแกรมที่ถูกพัฒนาขึ้นด้วย LabVIEW จะเรียกว่า Virtual Instrument หรือเรียกย่อๆ ว่า VI ซึ่งหมายถึงเครื่องมือวัดเสมือนดังแสดงในรูปที่ 2.19 จากรูปจะเห็นวา่ มีหน้าจอที่เปรียบเสมือน ้เป็นหน้าปัดของเครื่องมืออยู่บนคอมพิวเตอร์ จึงทำผู้ใช้สามารถควบคุมการทำงาน จากหน้าจอที่ เห็นได้โดยตรงและทุกครั้งที่ทําการปรับเปลี่ยนค่าบนหน้าปัดโปรแกรม LabVIEW จะส่งข้อมูลที่มี ความสอดคล้องกบัค่าที่ปรับไปยังฮาร์ดแวร์ที่ออกแบบให้รองรับการทํางานตามที่ต้องการไว้แล้ว ก่อนหน้านี้

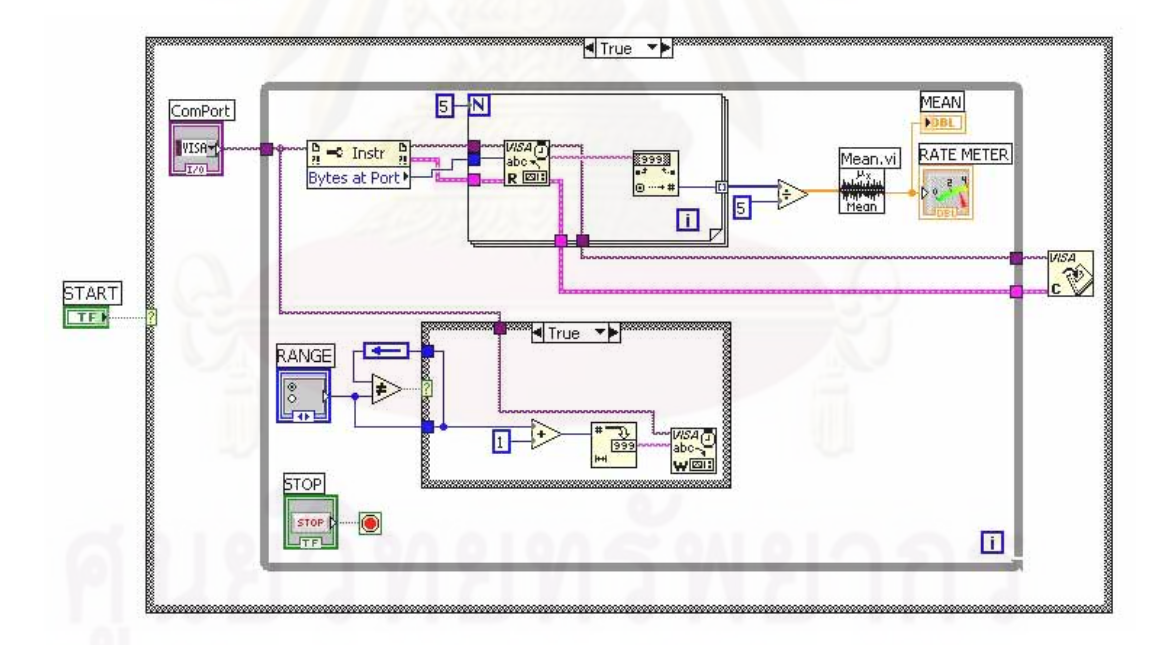

รูปที่ 2.18 ตัวอย่างฟังก์ชันไดอะแกรมของโปรแกรม LabVIEW ที่สร้างขึ้นบนคอมพิวเตอร์

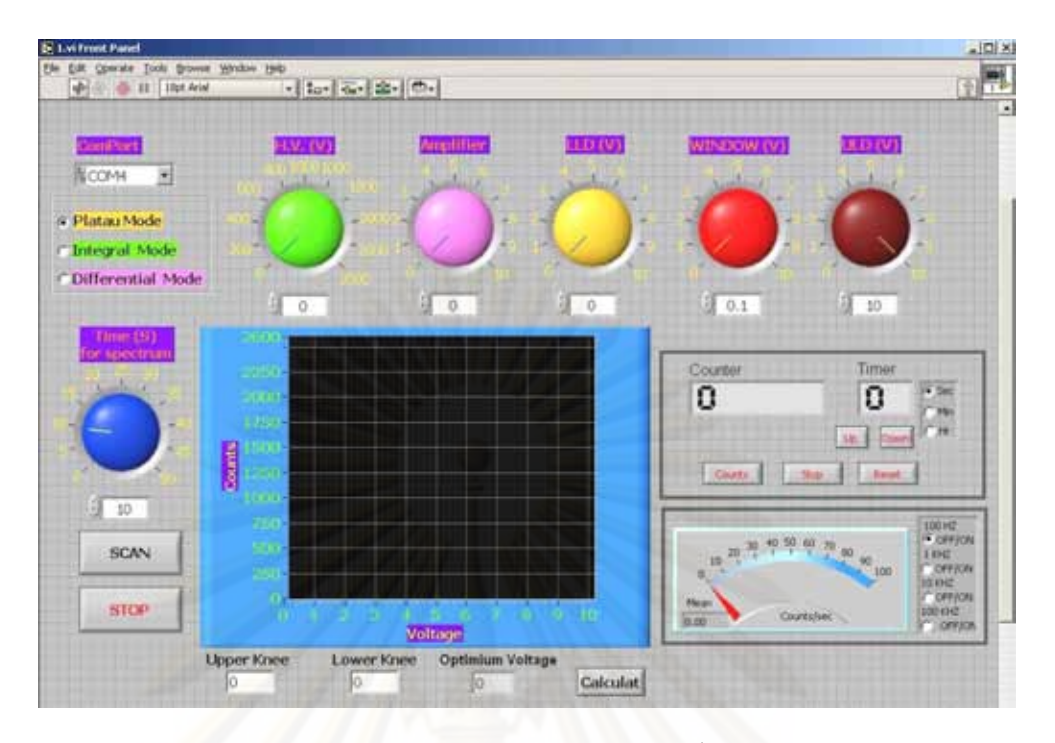

รูปที่ 2.19 ตัวอย่างโปรแกรม LabVIEW ที่สร้างขึ้นบนคอมพิวเตอร์

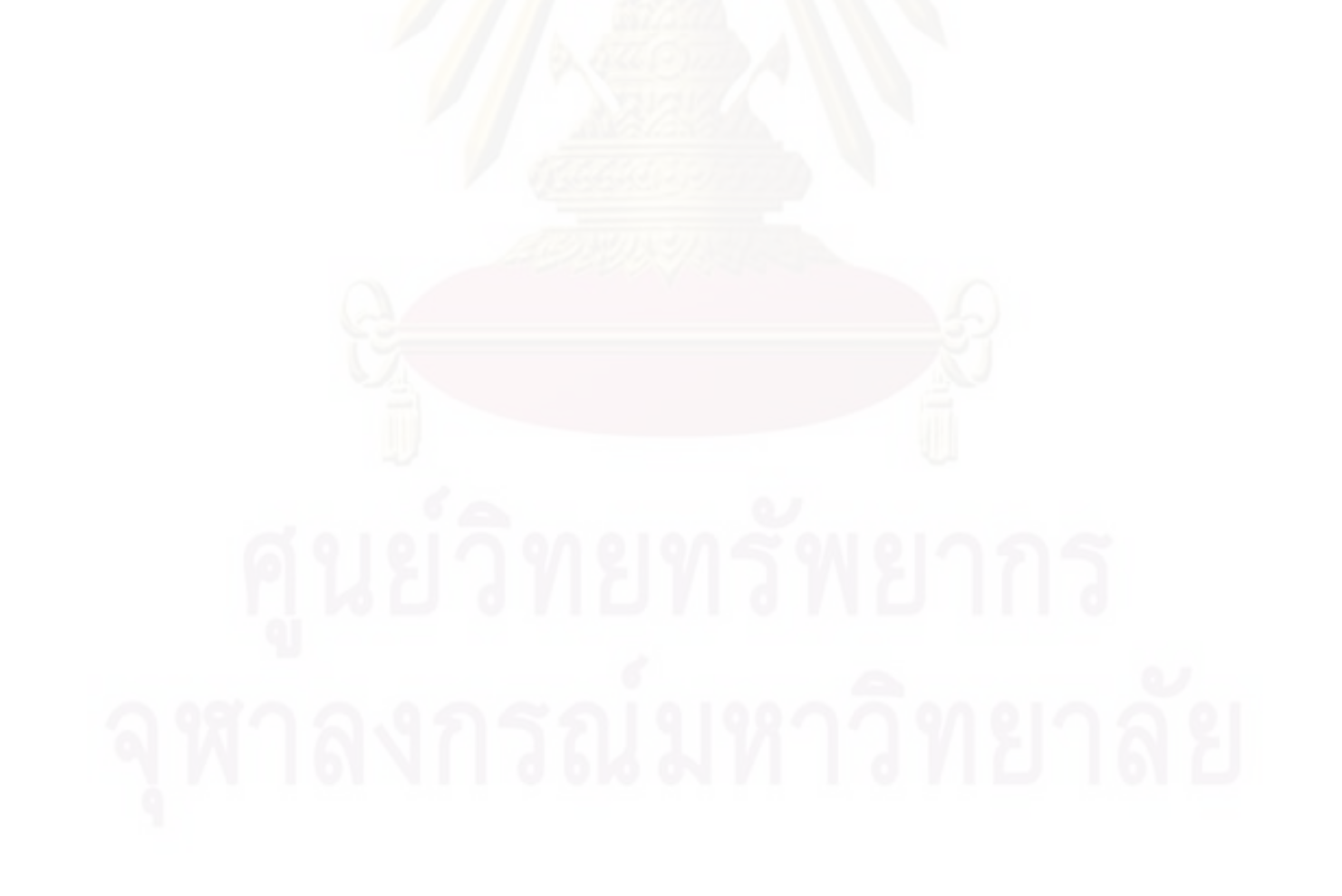

# **บทท 3 ี่ การดาเนํ ินการวิจัย**

#### **3.1 ข้อมูลพนฐานของระบบ ื้**

ระบบวัดนิวเคลียร์ที่พัฒนาข้ึนเป็นแบบระบบวัดรวม ซึ่งมีขนาดเล็กและผู้ใช้งานไม่ ึ่งำเป็นต้องจัคระบบวัดเองทำให้มีความสะดวกและง่ายต่อการใช้งาน โดยสามารถรองรับการจัด ระบบวัด ได้ 2 แบบ คือ แบบนับรวมพลังงาน และแบบนับแยกพลังงาน ซึ่งทั้งสองระบบสามารถนี้ สามารถใช้คอมพิวเตอร์เข้ามาช่วยในการควบคุมและแสดงการทำงานของเครื่องได้ เครื่องนับรังสีที่ **!** ี พัฒนาขึ้นประกอบด้วย วงจรแหล่งจ่ายไฟฟ้าศักดาต่ำ (Low Voltage), วงจรแหล่งจ่ายไฟฟ้าศักดาสูง (High Voltage), วงจรขยายสัญญาณพัลส์ (Pulse Amplifier), วงจรวิเคราะห์พลังงานแบบช่องเดี่ยว (Single Channel Analyzer, SCA), วงจรนับรังสี (Counter), วงจรตั้งเวลา (Timer), วงจรเรตมิเตอร์ (Ratemeter) และวงจรเชื่อมโยงสัญญาณ (Interfaced) ดังรูปที่ 3.1 และรูปที่3.2

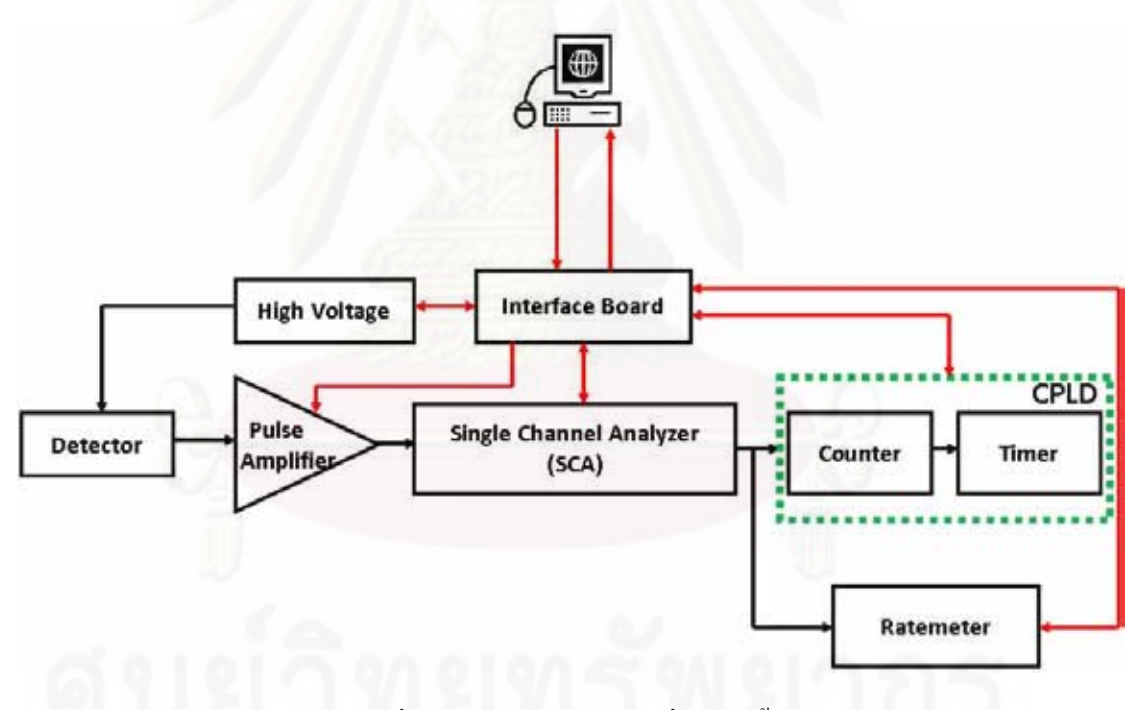

รูปที่ 3.1 แผนภาพระบบวัคที่พัฒนาขึ้น
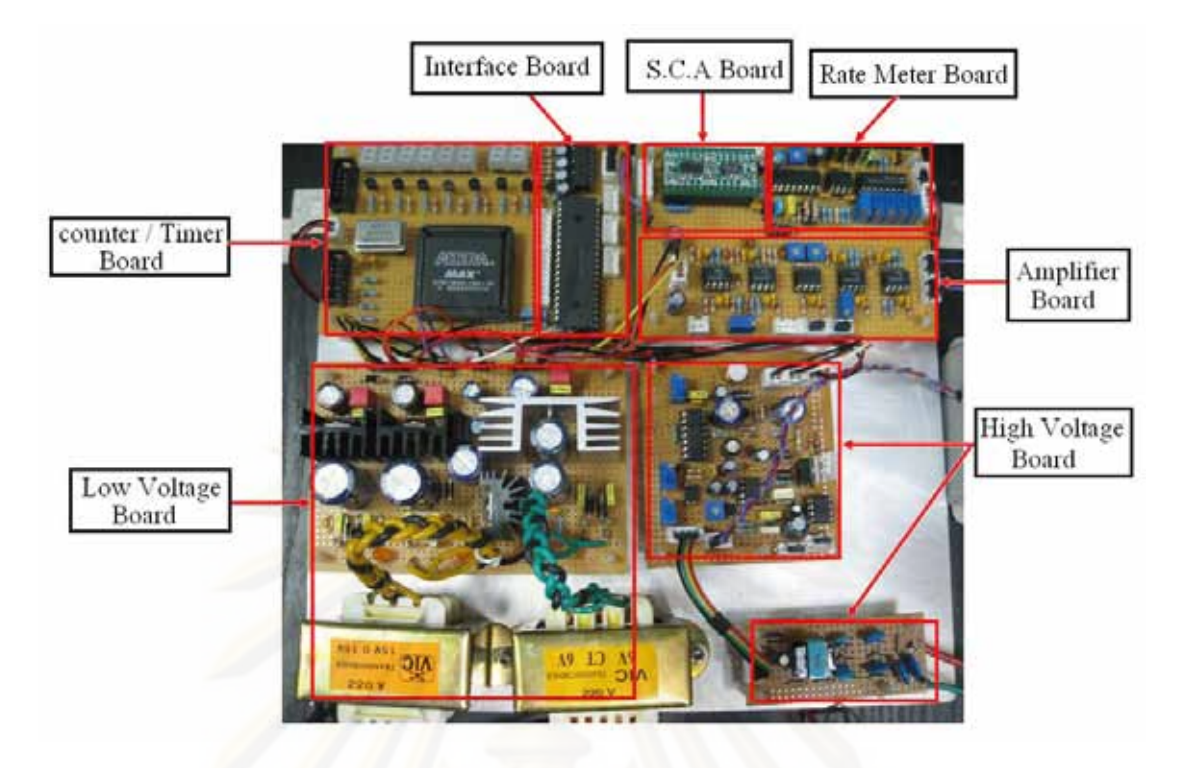

รูปที่ 3.2 ส่วนประกอบของอุปกรณ์ที่พัฒนาข้ึน

# **3.2 การพัฒนาระบบวัดรังสี**

# **3.2.1 วงจรแหล่งจ่ายไฟฟ้าศักดาตํ่า**

วงจรแหล่งจ่ายใฟฟ้าศักดาต่ำทำหน้าที่เป็นแหล่งจ่ายศักดาใฟฟ้าขนาด +15 โวลต์, -15 ํ่ โวลต์ , +10 โวลต์ และ +5 โวลต์ ในวงจรแหล่งจ่ายไฟฟ้าศักดาต่ำจะประกอบไปด้วย หม้อแปลงที่ เปลี่ยนศักดาไฟฟ้าจากศักดาสูงลงมาเป็นศักดาต่ำ (Step down transformer) วงจรเรียงไฟฟ้ากระแสสลับ ให้เป็นไฟฟ้ากระแสตรง (Rectifier) และวงจรรักษาศักดาไฟฟ้าคงที่ (Regulator) ดังแสดงในรูปที่ 3.3 โดยศักดาไฟฟ้าแต่ละค่าจะถูกจ่ายให้กับอุปกรณ์ต่างๆ ดังนี้

3.2.1.1 ศักดาไฟฟ้าขนาด  $\pm$  15 โวลต์ วงจรขยายสัญญาณพัลส์, วงจรเรตมิเตอร์ และ ้วงจรวิเคราะห์พลังงานแบบช่องเดี่ยว

3.2.1.2 ศักดาไฟฟ้าขนาด +15 โวลต์ สำหรับจ่ายให้กับวงจรแหล่งจ่ายไฟฟ้าศักดาสูง 3.2.1.3 ศักดาไฟฟ้าขนาด +5 โวลต์ สำหรับจ่ายให้กับวงจรวิเคราะห์พลังงานแบบ ช่องเดี่ยว, วงจรเรตมิเตอร์, วงจรนับรังสี, วงจรตั้งเวลา และวงจรเชื่อม โยงสัญญาณ

3.2.1.4 ศักดาไฟฟ้าขนาด +10 โวลต์ สำหรับจ่ายให้กับศักดาไฟฟ้าอ้างอิงของวงจร วิเคราะห์พลังงานแบบช่องเดี่ยว

ซึ่งวงจรอิเล็กทรอนิกส์สำหรับสร้างแหล่งจ่ายใฟฟ้าศักดาต่ำแสดงดังรูปที่ 3.4 ํ่

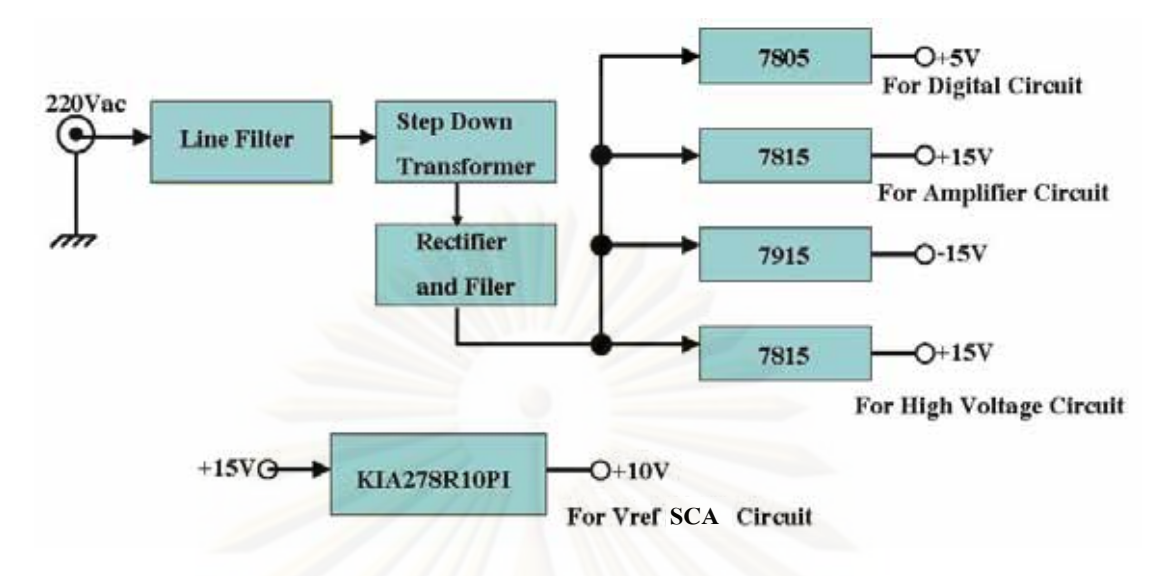

รูปที่ 3.3 แผนภาพการทำงานของวงจรแหล่งจ่ายไฟฟ้าศักดาต่ำ

## **3.2.2 วงจรแหล่งจ่ายไฟฟ้าศักดาสูง**

วงจรแหล่งจ่ายใฟฟ้าศักดาสูงที่พัฒนาขึ้นมีหลักการทำงานที่อาศัยโครงสร้างการทำงานของฟลาย แบคคอนเวอร์เตอร์ (FLYBACK Converter) โดยใช้หม้อแปลงสวิตชิงความถี่สูง ที่มีศักดาไฟฟ้า อินพุตเป็น +15 โวลต์ แล้วแปลงเป็นไฟฟ้าศักดาสูงที่ปรับค่าศักดาไฟฟ้าได้ตั้งแต่ 0 - 2000 โวลต์ ี และสามารถจ่ายกระแสสูงสุดได้ 1 ่ มิลลิแอมป์ ซึ่งวงจรแหล่งจ่ายไฟฟ้าศักดาสูง ประกอบด้วย วงจรกำเนิดความถี่ (Oscillator) วงจรซีรีส์เร็กกูเลเตอร์ (Series Regulator) หม้อแปลงแบบเพิ่มศักดาไฟฟ้า (Stepup Transformer) วงจรทวีศักดาไฟฟ้ า (Voltage Multiplier) วงจรกรองกระแส (Filter) วงจร เปรียบเทียบศักดาไฟฟ้า (Comparator) และวงจรรักษาศักดาไฟฟ้าคงที่ (Driver) ดังแสดงในรูปที่

3.5

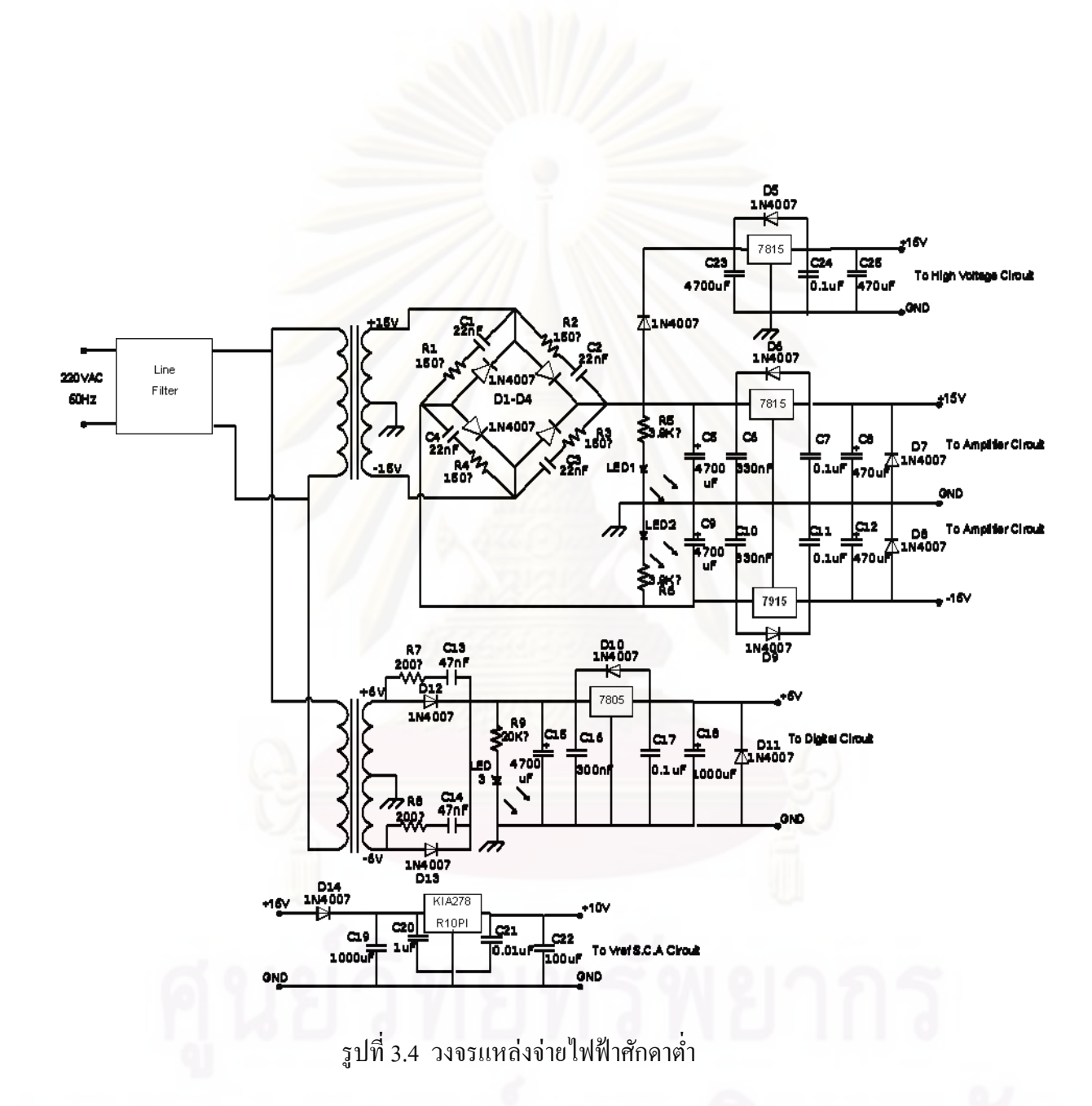

วงจรแหล่งจ่ายใฟฟ้าศักดาสูงแสดงดังรูปที่ 3.6 ใอซี U2A และU2B ทำหน้าที่เป็น วงจรออสซิลเลเตอร์ (Oscillator) กำเนิดความถี่ 38.5 kHz (duty cycle 50%) เพื่อจ่ายให้มอสเฟส Q2 ที่ใช้ขับหม้อแปลงแบบเพิ่มศักดาไฟฟ้า (T1) ที่อัตรารอบ 1:33 ทำให้เกิดการเหนี่ยวนำระหว่าง ขดลวดปฐมภูมิ และทุติยภูมิเกิดเป็นศกดาไฟฟ ั ้ากระแสสลบทั ี่สูงข้ึนทางด้านทุติยภูมิซึ่ ง ้ศักดาไฟฟ้ากระแสสลับที่ได้นี้จะถูกทวีศักดาไฟฟ้าเป็น 4 เท่า โดยวงจรทวีศักดาไฟฟ้า พร้อมทั้ง ี เปลี่ยนเป็นไฟฟ้ากระแสตรง จากนั้นก็จะถูกกรองกระแสให้เรียบด้วยตัวต้านทานและตัวเก็บประจุ R17, C22 และ C23 ไฟฟ้าศักดาสูงถูกแบ่งด้วยอัตราลดทอนของความต้านทาน 1000:1 ด้วย R14, R15, R16 และ P3 ส่งเข้าวงจรเปรียบเทียบศักดาไฟฟ้าที่ไอซี U2 เปรียบเทียบกับค่าศักดาไฟฟ้า อ้างอิงที่สามารถปรับได้ด้วย P4 หรือปรับจากคอมพิวเตอร์ผ่านพอร์ต RS-232C ได้โดยผ่านไอซี U3 เพื่อทำการปรับค่าไฟฟ้าศักดาสูงและควบคุมศักดาไฟฟ้าให้คงที่ ส่วนค่าเปรียบเทียบที่ได้จากไอซี ื่ U2 จะถูกนำไปใช้ควบคุมการทำงานของซีรีส์เรกกูเลเตอร์ Q1 ซึ่งทำการควบคุมกระแสที่ไหลผ่าน Q1 ให้สอดคล้องกับความต้องการของโหลดที่ด้านทางออกของแหล่งจ่ายไฟฟ้าศักดาสูง และ ี สำหรับ Q4 ถูกออกแบบให้ทำงานเป็นสวิตช์เพื่อใช้ควบคุมการสร้างศักดาไฟฟ้ากระแสตรงขนาด ลบ 9 โวลต์ ขณะที่ศักดาไฟฟ้าบวก 9 โวลต์ได้จากวงจร โวลต์เตจเรกกูเลเตอร์ ( Voltage Regulator) ในส่วนของ R  $\,$  19  $\,$  และ  $\rm ZD1$   $\,$  ซึ่งแหล่งจ่ายไฟฟ้ากระแสตรง  $\pm$  9 โวลต์ นี้จะถูกใช้เป็นแหล่งจ่าย ให้กับวงจรเปรียบเทียบศักดาไฟฟ้า (U2)

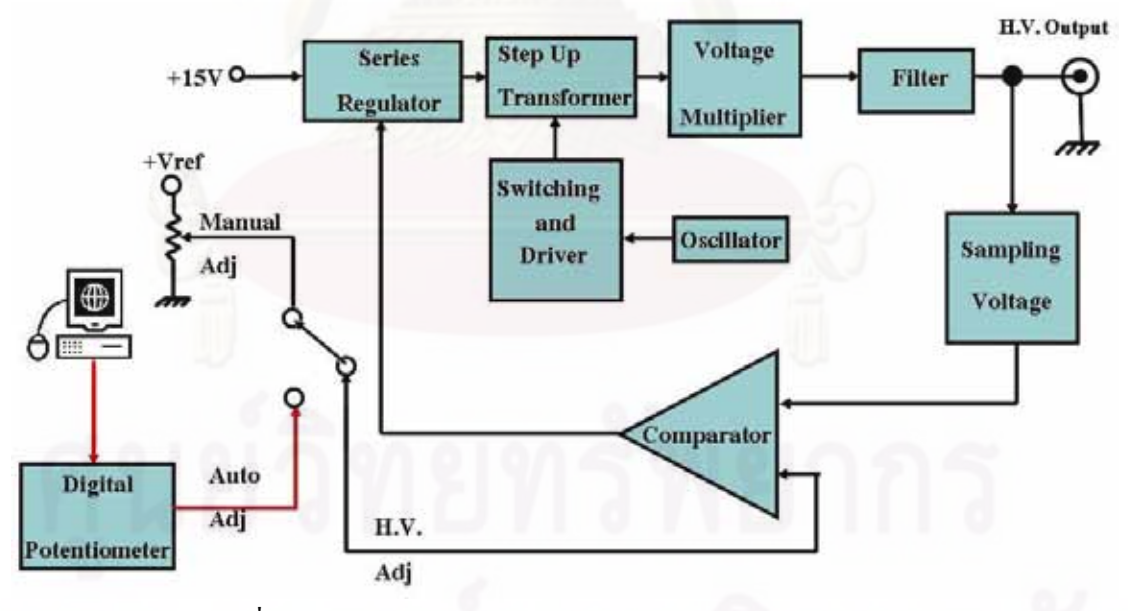

รูปที่ 3.5 แผนภาพการทำงานของวงจรแหล่งจ่ายไฟฟ้าศักดาสูง

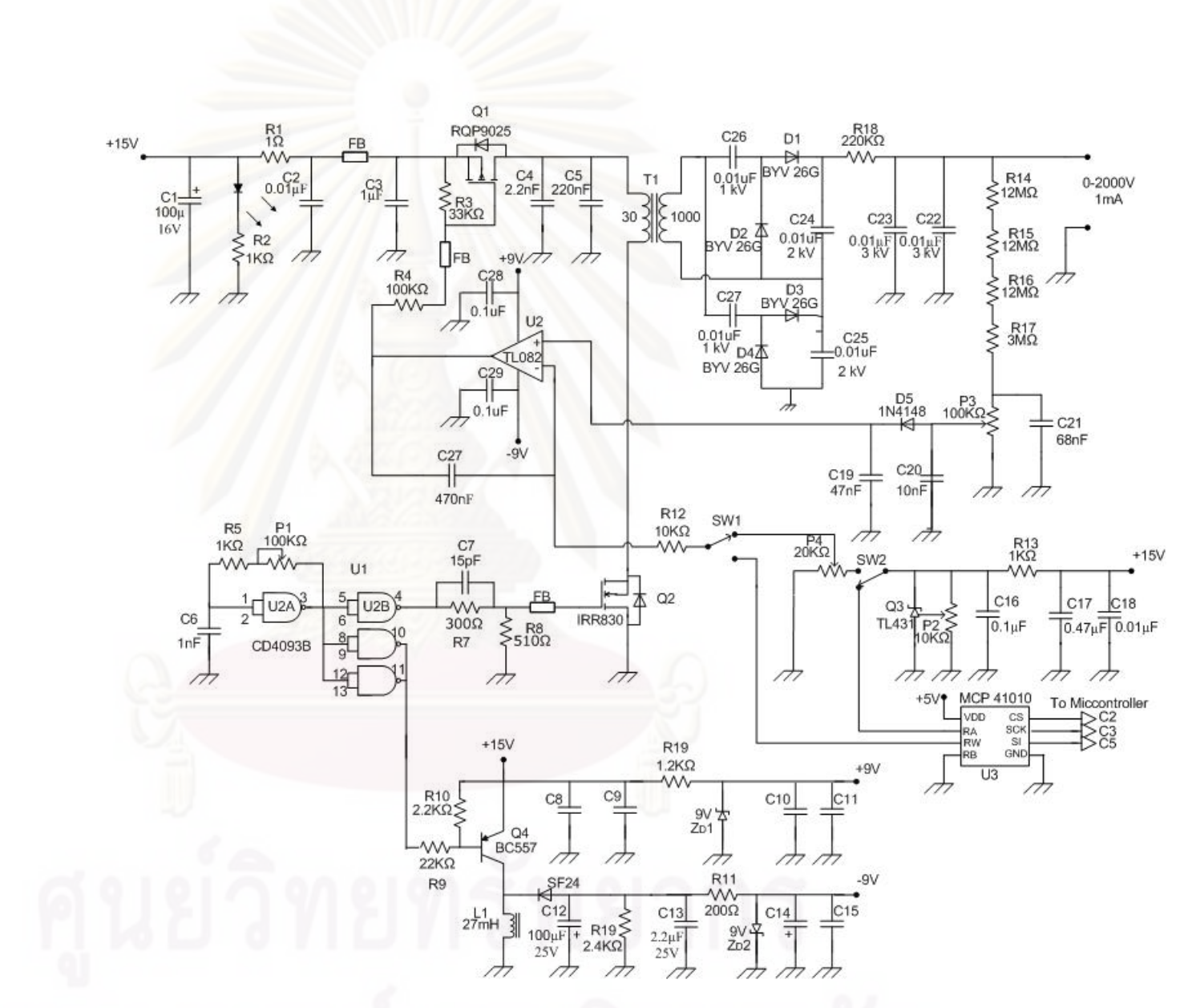

รูปที่ 3.6 วงจรแหล่งจ่ายใฟฟ้าศักดาสูง

## **3.2.3 วงจรขยายสัญญาณพลสั ์**

วงจรขยายสัญญาณพัลส์ทำหน้าที่ขยายสัญญาณพร้อมทั้งปรับแต่งรูปสัญญาณพัลส์ และกรองสัญญาณรบกวนที่มาจากหัววัครังสีให้ใค้สัญญาณทางออกพร้อมที่จะนำไปวิเคราะห์  $\mathcal{L}^{\text{max}}_{\text{max}}$ ต่อไป ประกอบด้วยวงจรเลือกโพลาริตี (Polarity) วงจรขยายสัญญาณ (Amplifier) วงจรลบล้างโพล ซีโร (Pole-Zero Cancellation) วงจรปรับรูปสัญญาณ (Active Filter) และวงจรปรับสัญญาณสู่เส้น ฐานศูนย์ (Baseline Restorer) ดังแสดงในรูปที่ 3.7

วงจรขยายสัญญาณพัลส์ที่ออกแบบขึ้นดังแสดงในรูปที่ 3.8 จะเห็นได้ว่าวงจรขยาย สัญญาณพัลส์ได้ออกแบบให้สามารถเลือกปรับโพลาริตีของสัญญาณที่ไอซี U1 เพื่อรองรับสัญญาณ <u>ี เอาท์พุตจากวงจรขยายสัญญาณส่วนหน้าของหัววัครั้งสีชนิดต่างๆ สัญญาณพัลส์จะถูกส่งมาทำการ</u> ขยายสัญญาณที่ไอซี U2 ที่ต่อขยายสัญญาณแบบอินเวอร์ติงสามารถปรับอัตราขยายแบบต่อเนื่องได้ สูงสุด 100 เท่า โดย สามารถปรับจากตัวต้านทางปรับค่าได้ (P1) หรือปรับจากคอมพิวเตอร์ผ่าน พอร์ต RS-232C ได้โดยผ่านไอซี U5 และส่งต่อไปยังวงจรลบล้างโพลซีโร (Pole-Zero Cancellation, P/Z) เพื่อปรับแก้การเกิดอันเดอร์ชูต (Undershoot) และโอเวอร์ชูต (Overshoot) ของสัญญาณ สัญญาณ พัลส์จะถูกลดสัญญาณรบกวนและปรับแต่งรูปสัญญาณด้วยวงจรกรองความถี่แบบแอกทีฟ (Active Filter) ที่ไอซี U4 จากนั้นสัญญาณพัลส์จะถูกปรับฐานของสัญญาณพัลส์ให้กลับสู่ศูนย์ด้วยวงจร ปรับสัญญาณสู่เส้นฐานศูนย์ (Baseline Restorer, BLR) สัญญาณพัลส์ที่ผ่านการปรับแก้ฐาน สัญญาณถูกส่งผ่านให้วง<mark>จร</mark>บัฟเฟอร์ไอซี U4 เพื่อป้องกันการโหลดสัญญาณเมื่อส่งสัญญาณไปยัง วงจรวิเคราะห์สัญญาณแบบช่องเดี่ยว

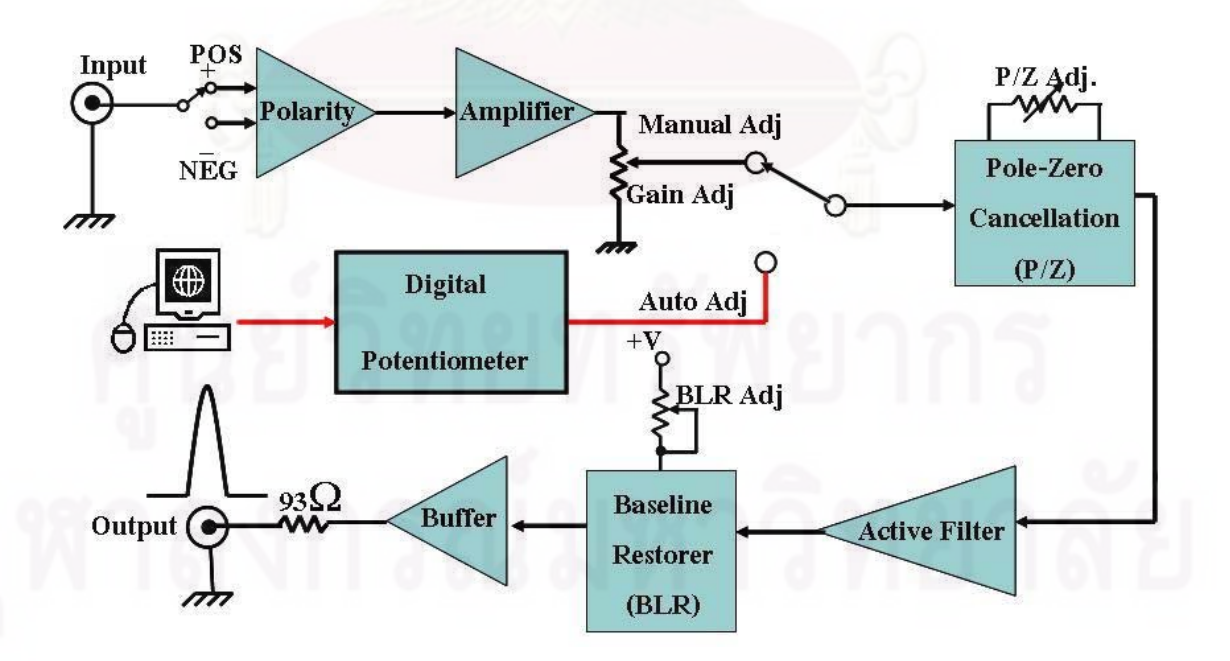

รูปที่ 3.7 แผนภาพแสดงการทำงานของวงจรขยายสัญญาณพัลส์

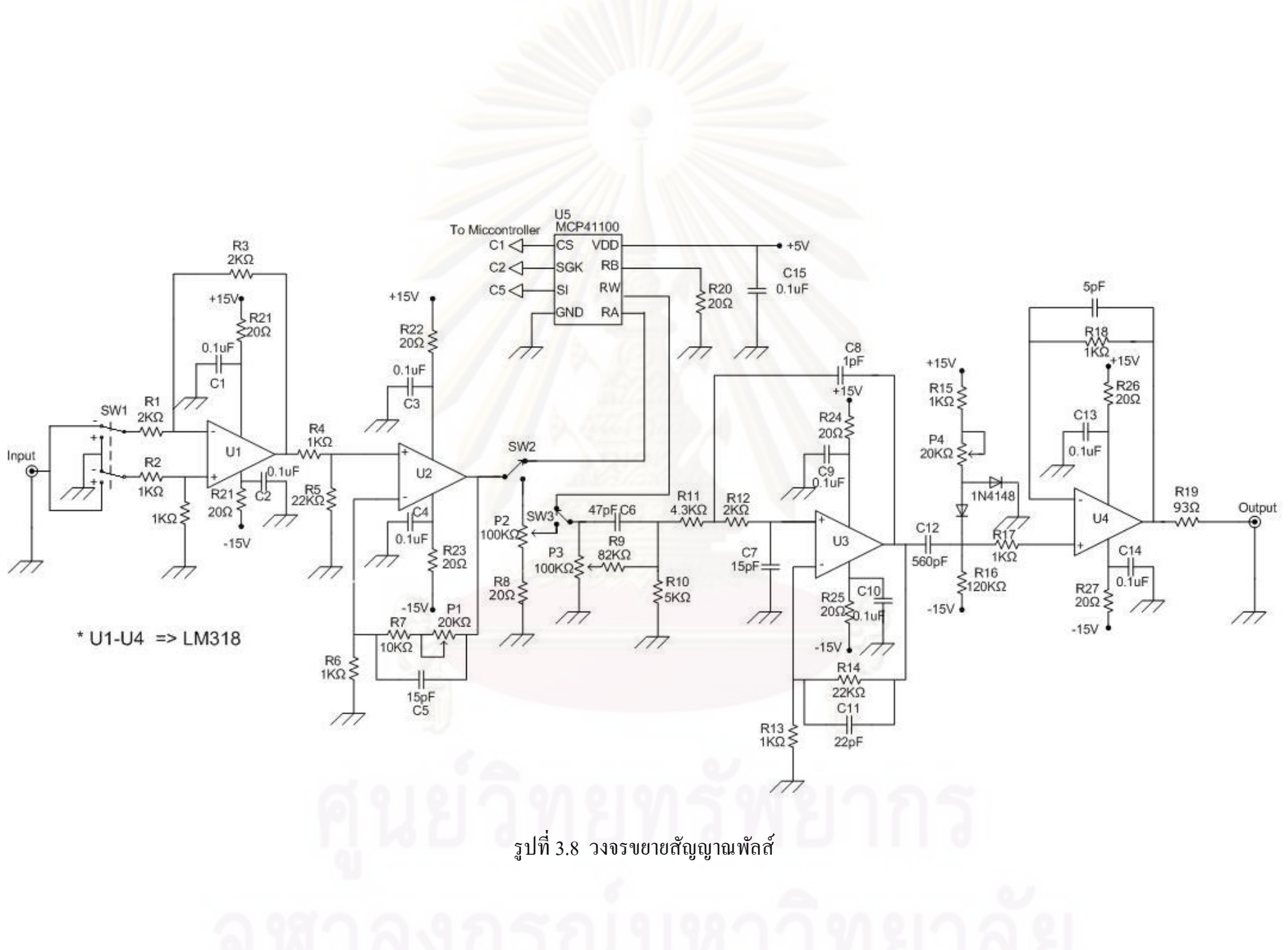

 $30$ 

 $\mathfrak{g}0$ 

**3.2.4 วงจรวเคราะห ิ ์พลงงานแบบช ั ่องเด ยว ี่**

วงจรวิเคราะห์พลังงานแบบช่องเดี่ยวทำหน้าที่รับสัญญาณพัลส์จากวงจรขยาย สัญญาณพัลส์มาวิเคราะห์ความสูงของพัลส์ และเปลี่ยนรูปสัญญาณพัลส์นิวเคลียร์เป็นสัญญาณ ้ ลอจิกพัลส์ ที่มีความกว้าง 500 ึ้นาโนวินาที เพื่อป้อนให้กับวงจรนับรังสีหรือวงจรเรตมิเตอร์ ู้ แผนภาพการทำงานดังรูปที่ 3.9

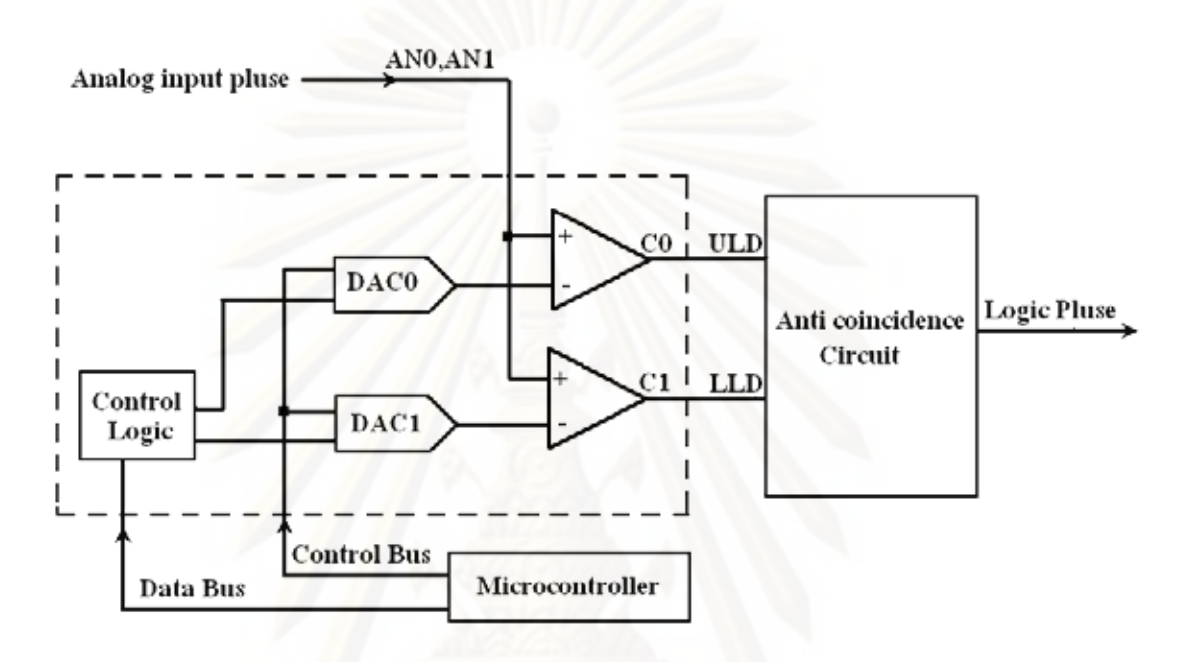

รูปที่ 3.9 แผนภาพการทำงานของวงจรวิเคราะห์พลังงานแบบช่องเดี่ยว

จากรูปที่ 3.9 โดยส่วนประกอบหลัก 2 ส่วนคือวงจรดิสคริมิเนเตอร์ชนิดโปรแกรมได้ 2 ระบบ และวงจรแอนติโคอินซิแดนซ์ (Anti coincidence) ในส่วนของวงจรดิสคริมิเนเตอร์เลือกใช้ ่ ไอซีที่สามารถโปรแกรมค่าศักดาไฟฟ้าได้โดยรับข้อมูลควบคุมระดับดิสคริมิเนเตอร์ด้านต่ำและ ํ่ ระดับ ดิสคริมิเนเตอร์ด้านสูงขนาด 8 บิต จากไมโครคอนโทรลเลอร์ทําให้สามารถสร้างช่อง ้วิเคราะห์สัญญาณพัลส์ได้ 256 ช่อง และค่าศักดาไฟฟ้าอ้างอิงให้ไอซีเป็น 10 โวลต์ ดังนั้นความ ิ ละเอียดสำหรับช่องวิเคราะห์สัญญาณความสูงพัลส์หรือหน้าต่าง (Window) สามารถปรับต่ำได้ถึง 40 มิลลิโวลต์สัญญาณพลสั ์จะถูกคดเลั ือกโดยวงจรแอนติโคอินซิแดนซ์โดยจดวงจรด ั วยเกตแบบ ้ NAND และเกตแบบ NOT เพื่อกัดเลือกสัญญาณ SCA Out เฉพาะสัญญาณพัลส์นิวเกลียร์ที่มีกวาม ื่ ี สูงของพัลส์อยู่ในช่วงของหน้าต่าง (Window) ที่กำหนดเท่านั้น แผงวงจรวงจรวิเคราะห์ความสูง พลังงานแบบช่องเดี่ยวแสดงดังรูปที่ 3.10

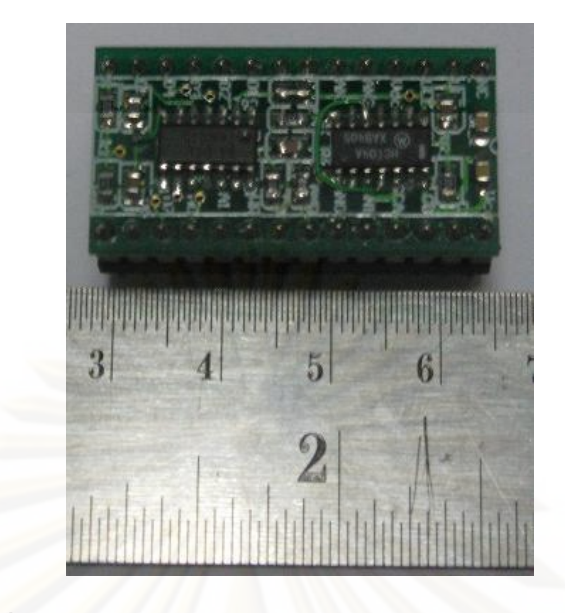

รูปที่ 3.10 แผงวงจรวิเคราะห์ความสูงพลังงานแบบช่องเดี่ยว

## **3.2.5 วงจรนับรังสีและวงจรต งเวลา ั้**

้วงจรนับรังสีและวงจรตั้งเวลาได้ถูกออกแบบให้อยู่ภายในชิปไอซี CPLD ทำหน้าที่ นับสัญญาณลอจิกจากว<mark>งจรวิเคราะห์พลังงานแบบช่องเดี่ยวพร้อมทั้ง</mark>ตั้งเวลาในการนับ โดยมี อุปกรณ์แสดงผลที่เซ็กเม็นต์ 7 ส่วน (7-Segment) ที่มีจำนวน 6 หลัก สามารถนับรังสีได้ตั้งแต่ 0-ี่ 999,999 cps สำหรับแสดงค่าของการนับรังสี และเซ็กเม็นต์ 7 ส่วน (7-Segment) ที่มีจำนวน 2 หลัก แสดงค่าเวลาในการนับรังสี สามารถตั้งเวลาได้ตั้งแต่ 1-99 วินาที, 1-99 นาที และ 1-99 ชั่วโมง การ นับวัดปริมาณรังสีจะผ่านมาทางแอนเกต (AND GATE) ที่มีวงจร Timer ทำหน้าที่ตั้งเวลาในการนับ ดังแสงในรูปที่ 3.11 โดยมีไมโครคอนโทรลเลอร์รับค่าอัตรานับวัดรังสีเพ อส่งไปแสดงบน  $\overline{a}$ คอมพิวเตอร์ผ่านพอร์ต RS-232C และส่งค่าเพื่อไปควบคุมวงจรตั้งเวลา วงจรออกแบบนับรังสีและ วงจรตั้งเวลา ได้ดังรูปที่ 3.12

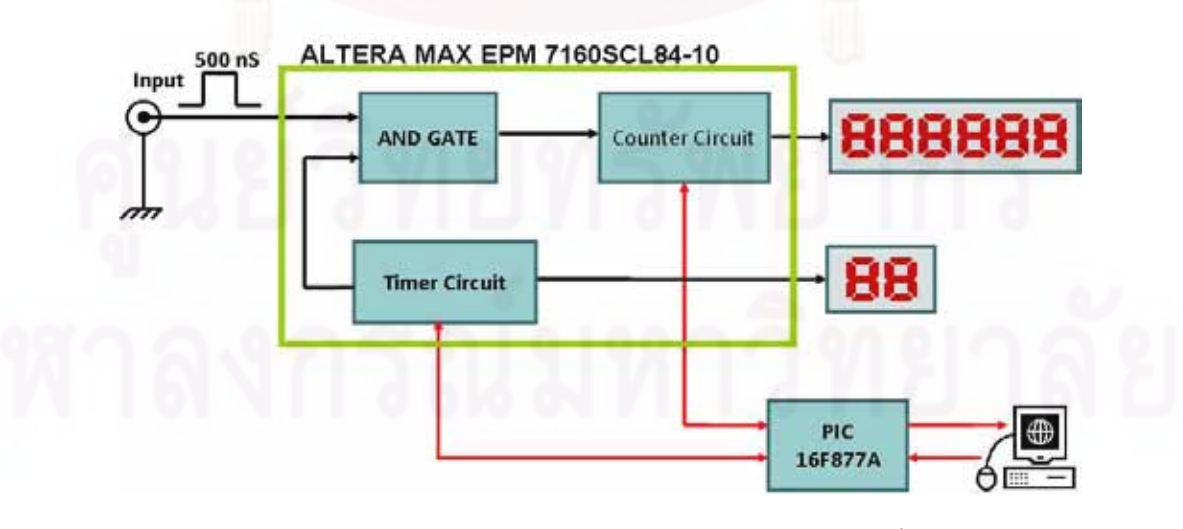

รูปที่ 3.11 แผนภาพแสดงการทำงานของวงจรนับรังสีและตั้งเวลา

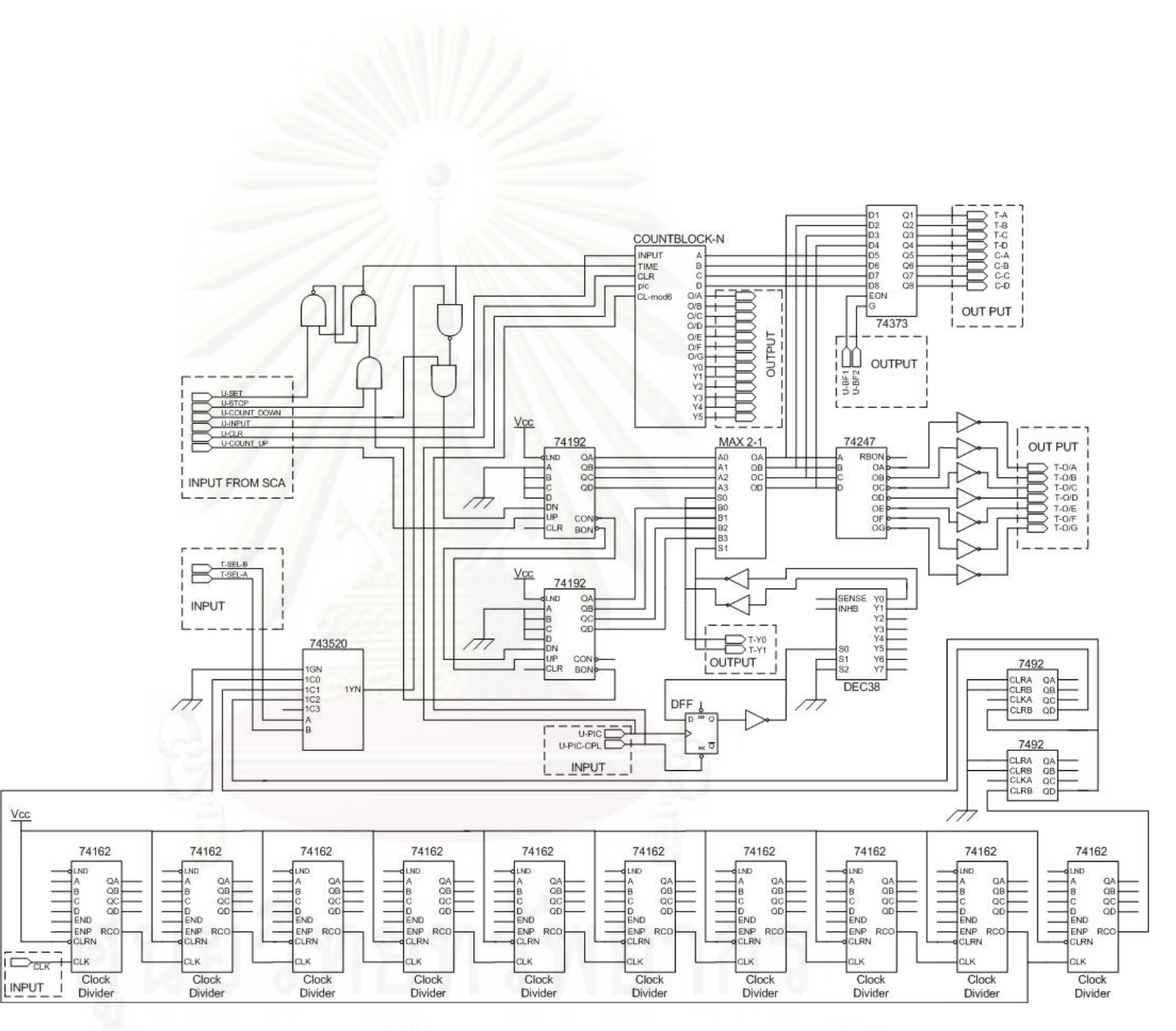

รูปที่ 3.12 วงจรนับรังสีและวงจรตั้ง

## **3.2.6 วงจรเรตมิเตอร์**

วงจรเรตมิเตอร์ออกแบบให้สามารถเปลี่ยนสัญญาณลอจิกพัลส์ของอัตรานับรังสีเฉลี่ย ในหน่วยจำนวนนับต่อวินาที (Counts/sec, cps) ให้เป็นค่าศักดาไฟฟ้าที่แปรผันตรงกับอัตรานับรังสี ี่ ซึ่งประกอบด้วยวงจรโมโนสเตเบิลมัลติไวเบรเตอร์ (Monostable Multivibrator) ที่สามารถปรับ ค่า คงตัวเวลาได้ด้วยวงจรอาร์ซี (Adjustable RC-Time Constant) วงจรแหล่งจ่ายกระแสคงที่ (Constant  $Current$  Source) วงจรขยายศักดาไฟฟ้า $(Voltage$  Amplifier) และ ไมโครคอนโทรลเลอร์ (Microcontroller) ดังแสดงในรูปที่ 3.13 และวงจรที่ออกแบบขึ้นแสดงดังรูปที่ 3.14 ี่

การทำงานของวงจรจากรูปที่ 3.14 เมื่อรับสัญญาณมาจากวงจรวิเคราะห์พลังงานแบบช่อง เดี่ยวเข้ามาที่อินพุตของวงจรเรตมิเตอร์ที่ไอซี U1 ซึ่งทำหน้าที่เป็นวงจรโมโนสเตเบิลมัลติไว  $\mathcal{L}^{\text{max}}_{\text{max}}$ เบรเตอร์ จะสร้างสัญญาณลอจิกพัลส์ปรากฏขึ้นที่ขาเอาท์พุต โดยขนาดความกว้างของพัลส์คงที่ ขึ้นอยู่กับค่าอาร์ซี ที่ได้ถูกกำหนดค่าของคาบเวลาที่แน่นอนไว้แล้วในแต่ละย่านซึ่งได้ออกแบบให้ สามารถเลือกย่านอัตรานับพัลส์ได้ 4 ย่าน คือ 100 cps, 1 kcps, 10 kcps และ100 kcps ตามลำดับ ส่วนใอซี U2 ี่ทำหน้าที่เป็นสวิตช์อิเล็กทรอนิกส์สำหรับเลือกค่าอาร์ซีในแต่ละย่านวัดผ่าน คอมพิวเตอร์ จากนั้นสัญญาณลอจิกพัลส์คาบเวลาคงที่จากไอซี U1 จะถูกส่งต่อไปยังวงจรแหล่งจ่าย กระแสคงที่ ซึ่งอาศัยการทำงานร่วมกันของ Q1 และ Q2 ผ่านทาง Q3 ซึ่งทำหน้าที่เป็นสวิตช์ เพื่อ แปลงสัญญาณลอจิกพัลส์คาบเวลาคงที่ให้เป็นระดับศักดาใฟฟ้าเอาท์พุตของเรตมิเตอร์ที่เป็น สัดส่วนกับค่าอัตรานับรังสี ตกคร่อมบน C3 โดยค่าคงที่เวลาตอบสนองอัตรานับรังสีขึ้นกับ C3 และ ี่ P1 โดยมี P1 ไว้สำหรับ การปรับ Response time แต่เนื่องจากค่าเต็มสเกลของศักดาไฟฟ้ามีช่วงระหว่าง 0 – 85 mV จึงจำเป็น ต้องเพิ่มวงจรขยายสัญญาณด้วยใอซี U3 เพื่อขยายขนาดสัญญาณดังกล่าวให้ เป็น 0–5 V สำหรับป้อนให้กับวงจรแปลงผันสัญญาณอนาลอก เป็นสัญญาณดิจิตอล (ADC) ขนาด 10 บิต ที่บรรจุอยู่ในไมโครคอนโทรลเลอร์ U4 และข้อมูลนี้จะถูกส่งเข้าไปที่คอมพิวเตอร์ผ่าน พอร์ต RS-232C

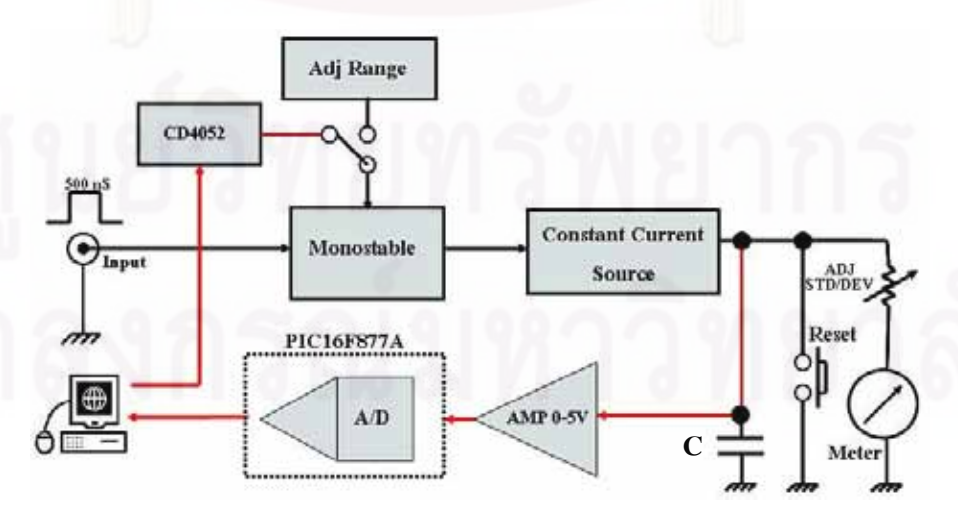

รูปที่ 3.13 แผนภาพแสดงการทำงานของวงจรเรตมิเตอร์

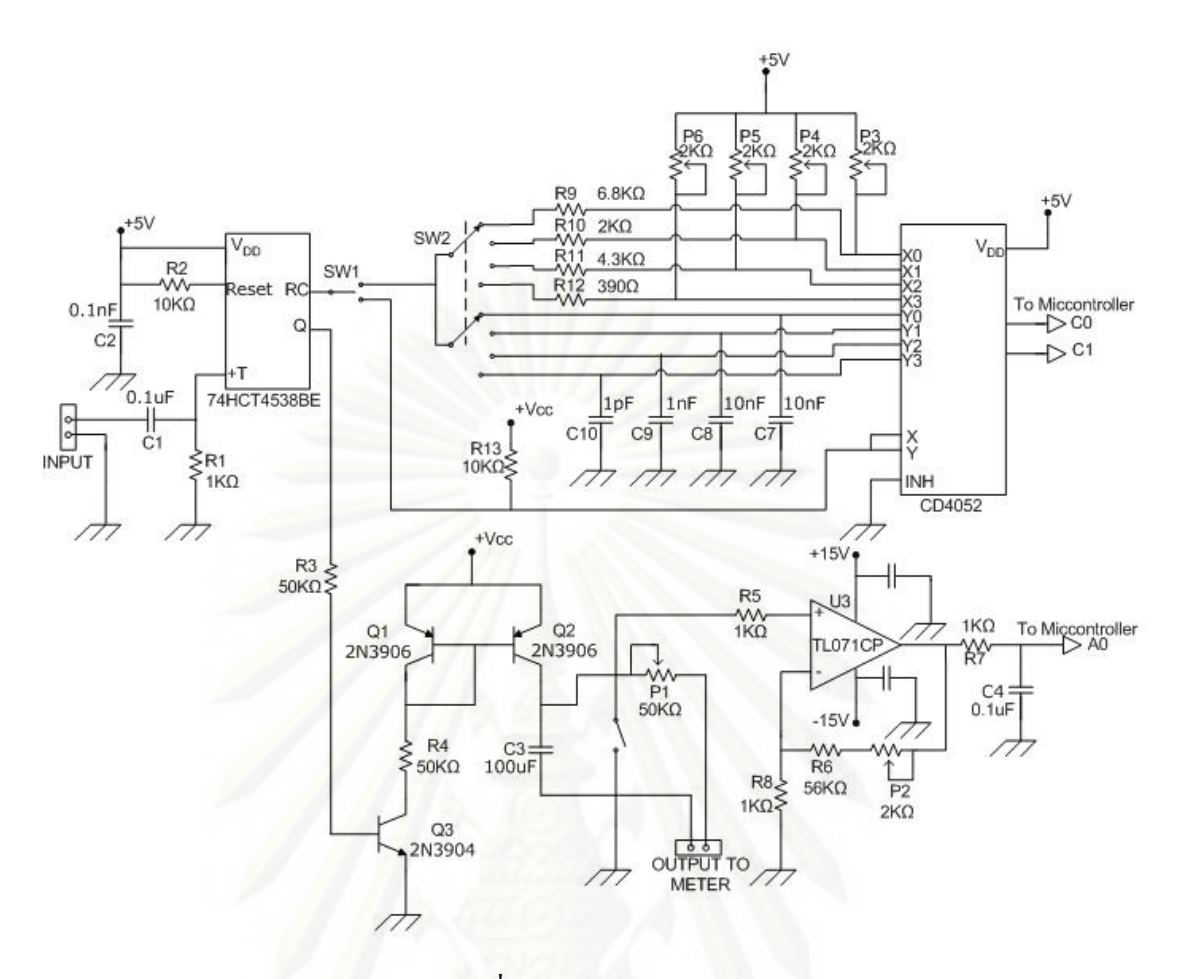

รูปที่ 3.14 วงจรเรตมิเตอร์

## **3.2.7 วงจรเช ื่อมโยงสัญญาณ**

ทำหน้าที่เชื่อมโยงสัญญาณระหว่างเครื่องนับรังสีกับคอมพิวเตอร์ผ่านทางพอร์ต **:** อนุกรม (RS-232C) ซึ่งควบคุมการทำงานด้วยไมโครคอนโทรลเลอร์ ดังแสดงในรูปที่ 3.15 สามารถ ้ ควบคุมการทำงานของวงจรแหล่งจ่ายไฟฟ้าศักดาสูงโดยการปรับค่าศักดาไฟฟ้าควบคุมการทำงาน ของวงจรขยายสัญญาณพัลส์สามารถปรับอัตราขยายควบคุมวงจรวิเคราะห์พลังงานแบบช่องเดี่ยว ี่ โดยสามารถปรับค่า LLD, ULD และ Window ควบคุมการทำงานของวงจรนับรังสีและวงจรตั้งเวลา โดยสามารถรับค่านับรังสีมาแสดงบนคอมพิวเตอร์และตั้งเวลาผ่านคอมพิวเตอร์ได้ และควบคุมการ ทำงานของวงจรเรตมิเตอร์สามารถแสดงค่าอัตรานับรังสีบนคอมพิวเตอร์ได้ และเลือกย่านการวัด ได้โดยไอซี U1 เป็นไมโครคอนโทรเลอร์สําหรับการส่งค่าและรับค่าต่างๆในวงจรที่ได้ทําการ ี พัฒนาขึ้นมา ส่วน ไอซี U2 ทำหน้าที่ติดต่อระหว่างไมโครคอนโทรลเลอร์กับคอมพิวเตอร์ โดยผ่าน พอร์ต RS-232C

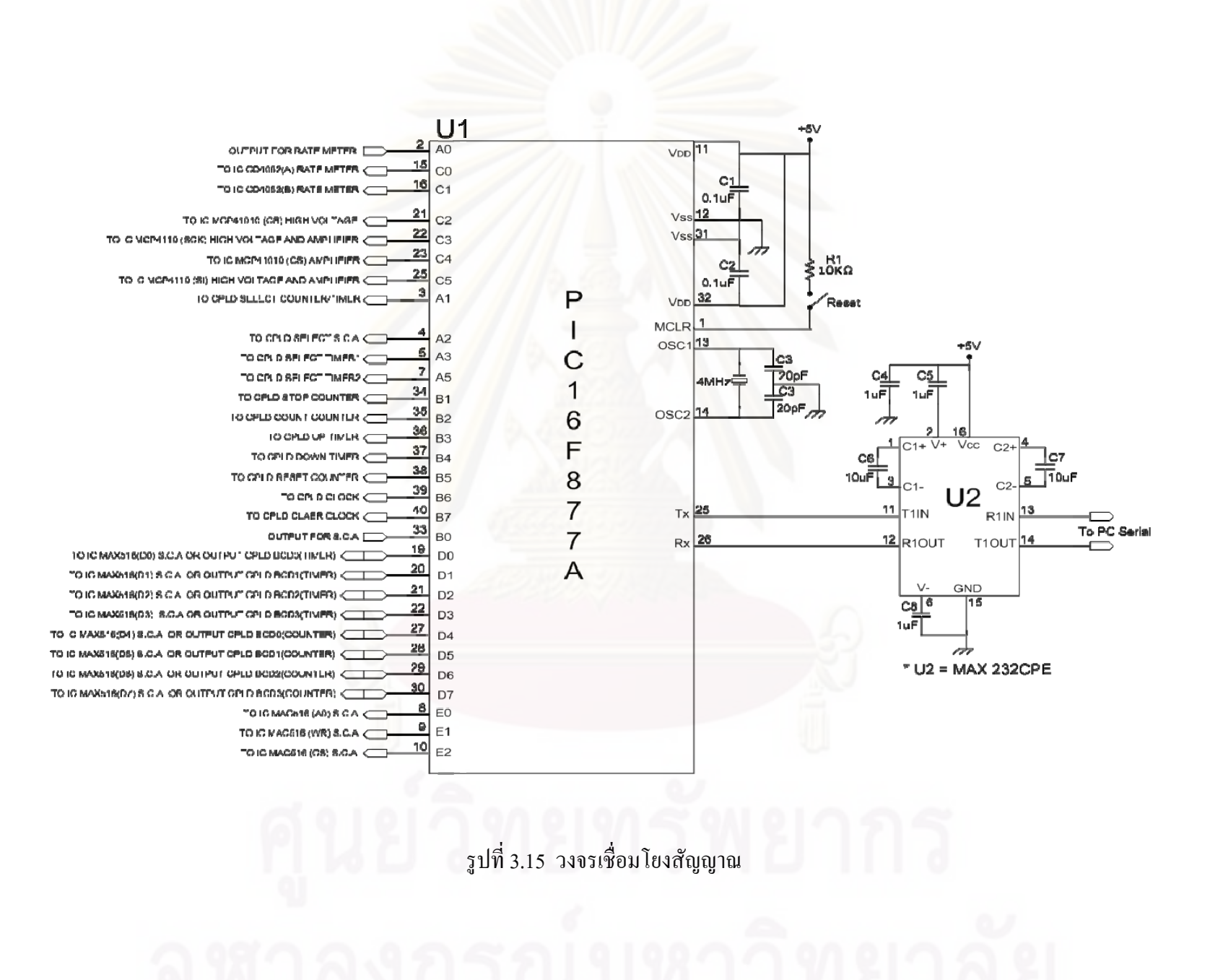

## **3.3 การพฒนาโปรแกรมควบค ั ุมค่าต่างๆ ของเคร องนับรังสี ื่**

พัฒนาโดยใช้โปรแกรม LabVIEW และ Proton Plus สามารถแบ่งการทำงานได้ 3 โหมดมีขั้นตอน การทำงานดังรูปที่ 3.16, 3.17, 3.18 และ3.19 คือ โหมดที่หนึ่งคือโหมด Plateau Determination Mode ึ่ ใช้สำหรับการหาค่าศักดาไฟฟ้าที่เหมาะสมกับหัววัด โหมดที่สองคือโหมด SCA Scanning Mode ี่ ใช้สำหรับการหาค่าพลังงานของรังสี โหมดที่สามคือโหมด Scaler Mode ใช้สำหรับการนับวัดรังสี แต่ละช่วงพลังงานใด้ แสดงดังรูปที่ 3.20, 3.21 และ 3.22 ตามลำดับ

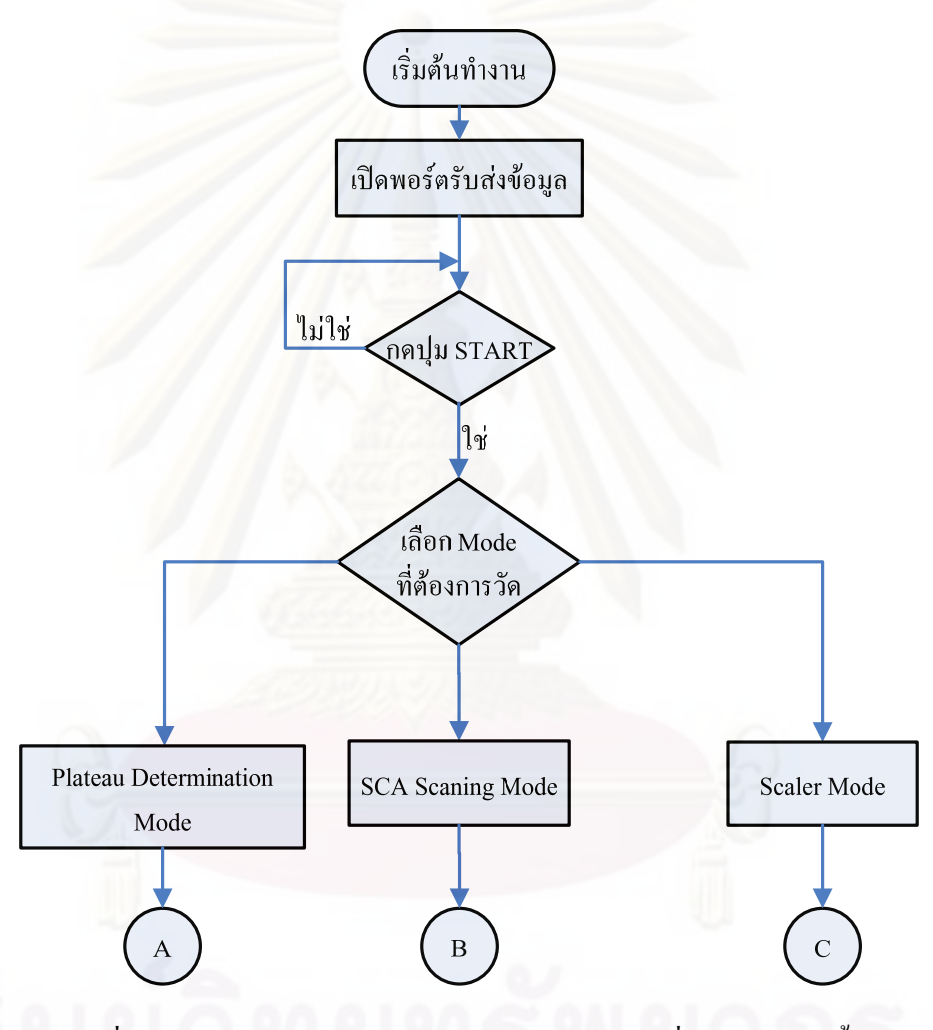

รูปที่ 3.16 แผนผังการทำงานส่วนหลักของโปรแกรมที่ทำการพัฒนาขึ้น

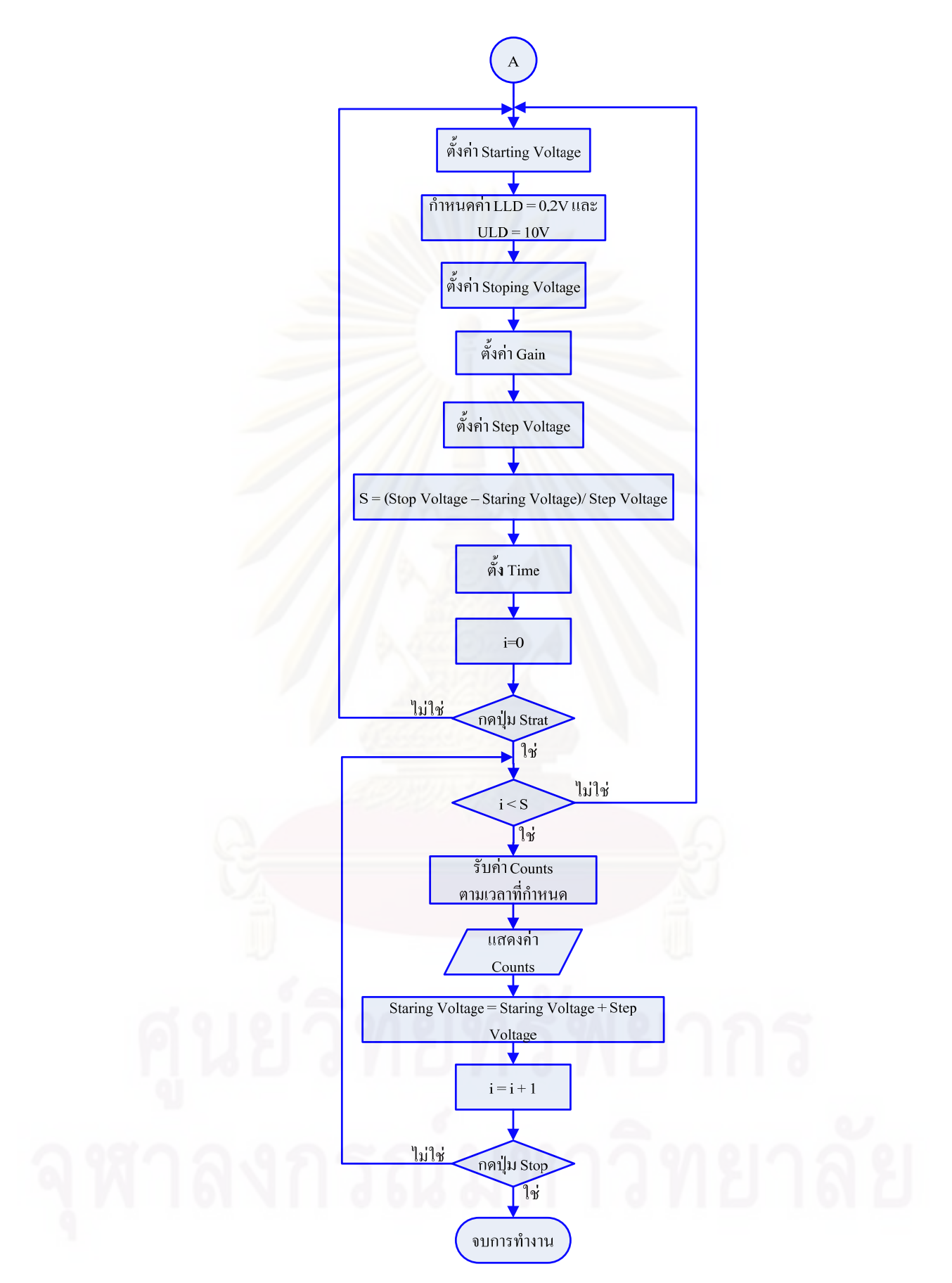

รูปที่ 3.17 แผนผังการทำงานส่วน Plateau Determination Mode ของโปรแกรมที่ทำการพัฒนาขึ้น

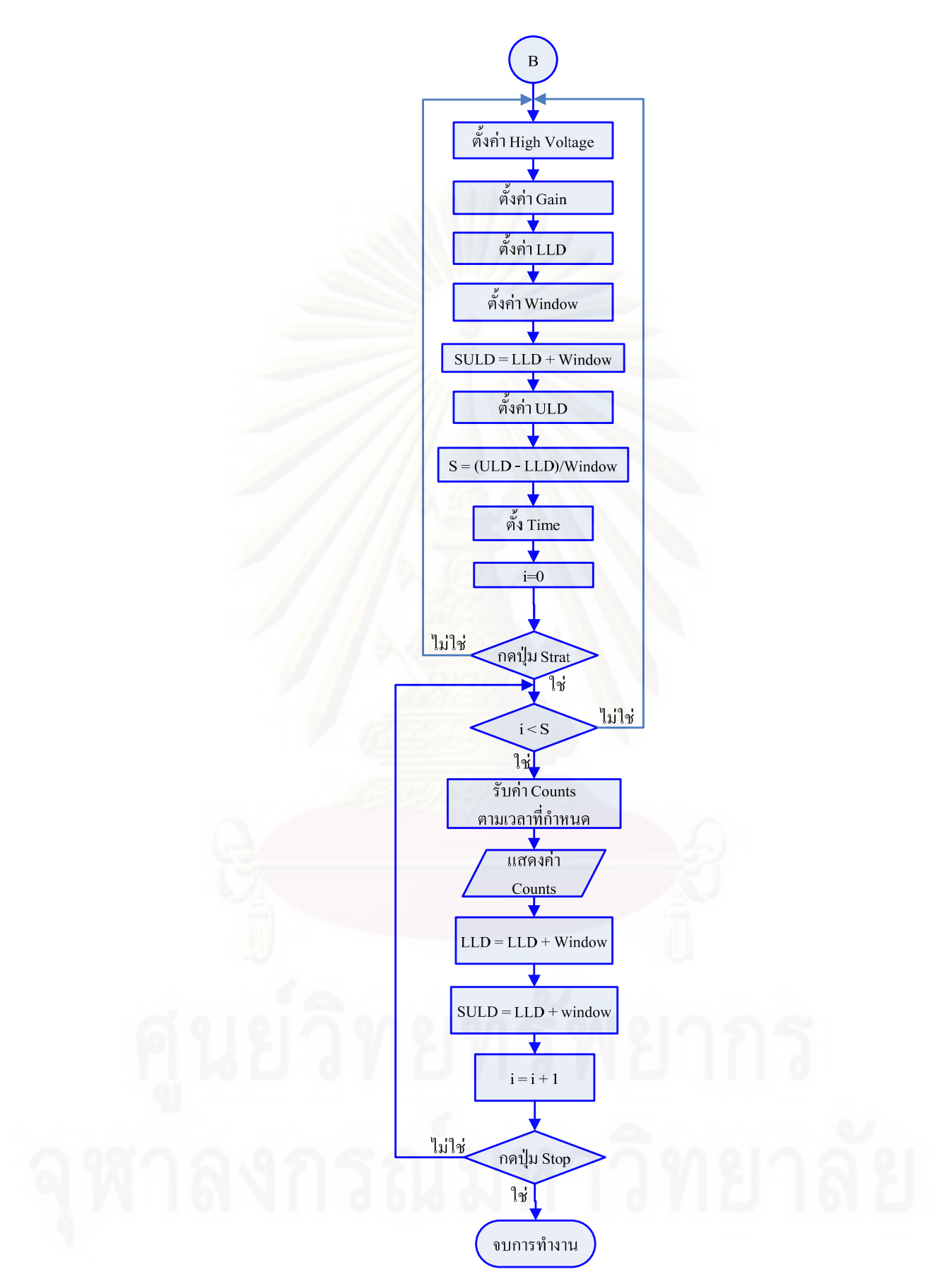

รูปที่ 3.18 แผนผังการทำงานส่วน SCA Scanning Mode ของโปรแกรมที่ทำการพัฒนาขึ้น

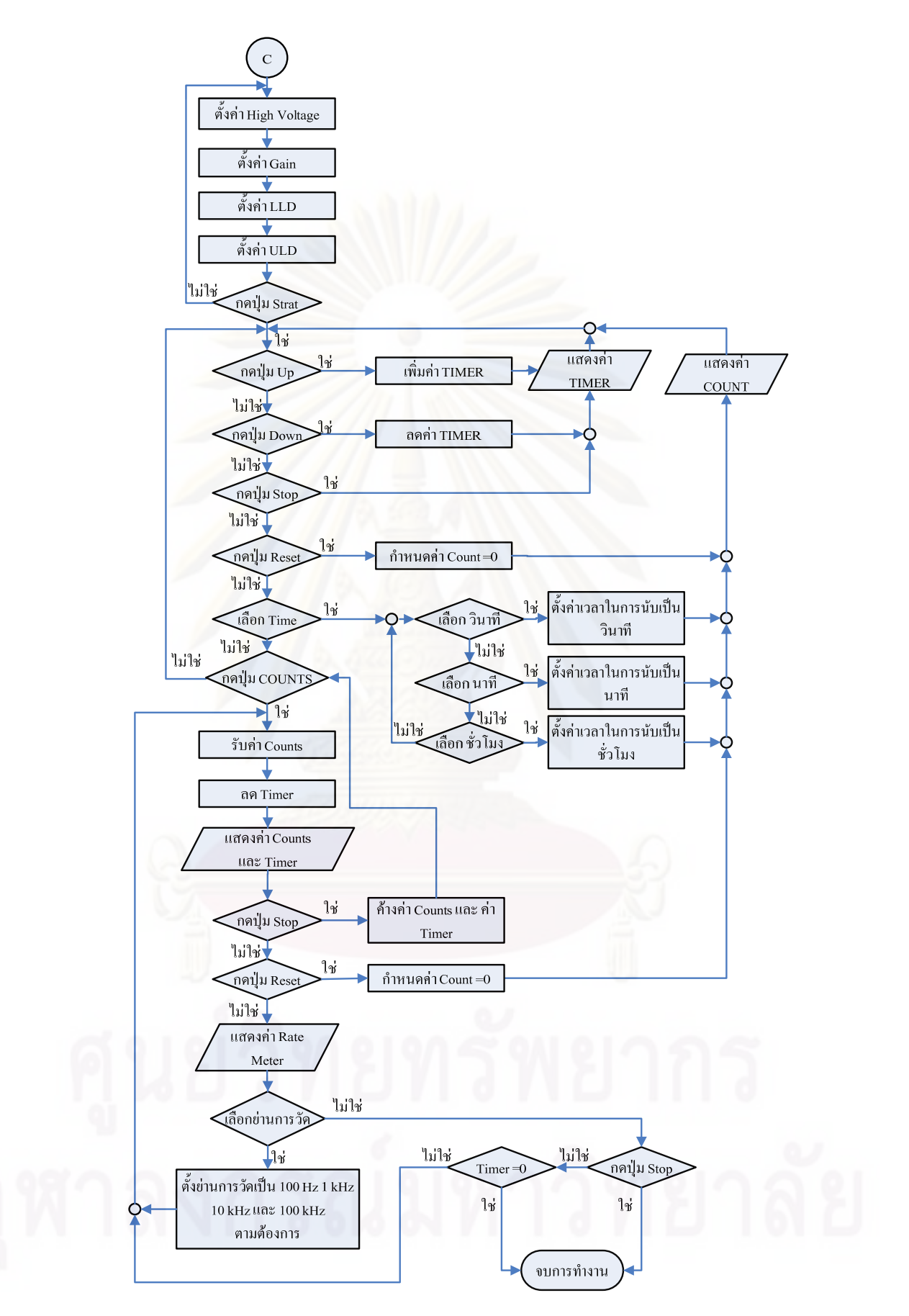

รูปที่ 3.19 แผนผังการทำงานส่วน Scaler Mode ของโปรแกรมที่ทำการพัฒนาขึ้น

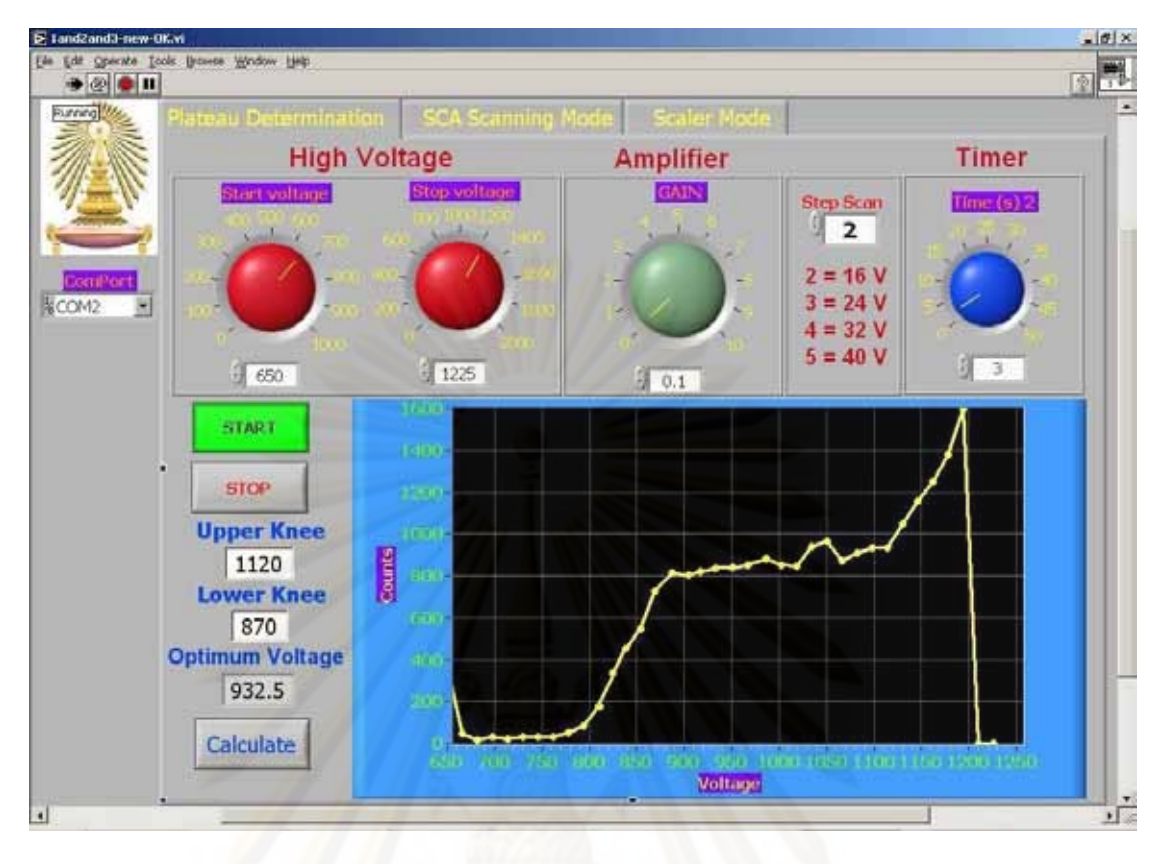

รูปที่ 3.20 การทำงานของโปรแกรมที่พัฒนาขึ้นในโหมด Plateau Determination

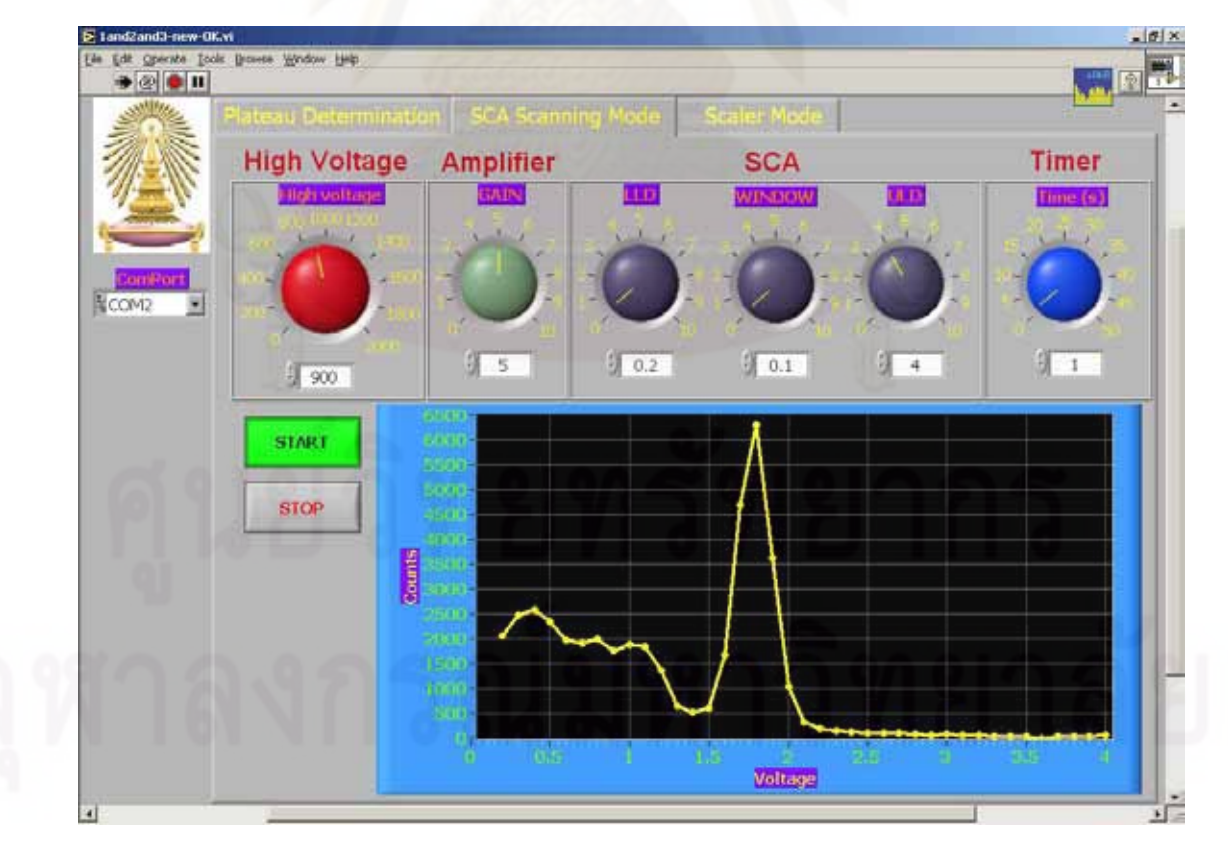

รูปที่ 3.21 การทำงานของโปรแกรมที่พัฒนาขึ้นในโหมด SCA Scanning

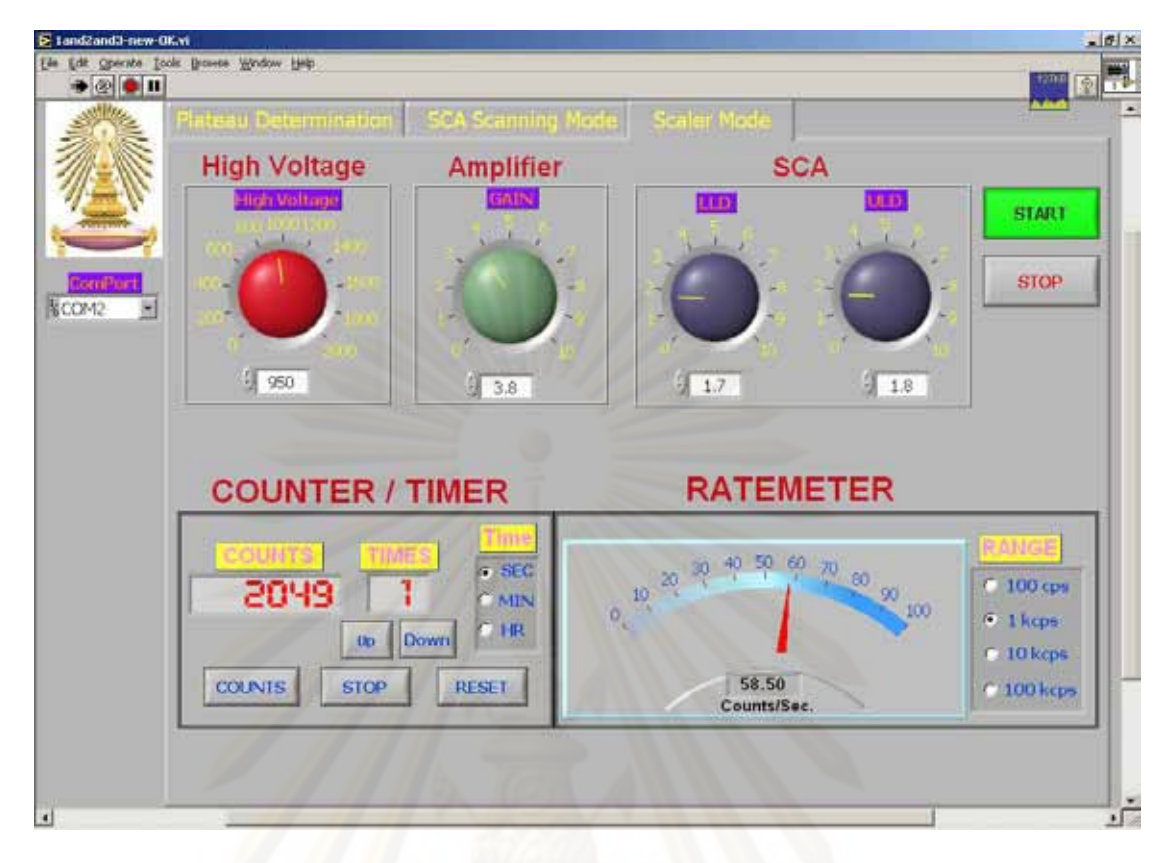

รูปที่ 3.22 การทำงานของโปรแกรมที่พัฒนาขึ้นในโหมด Scaler

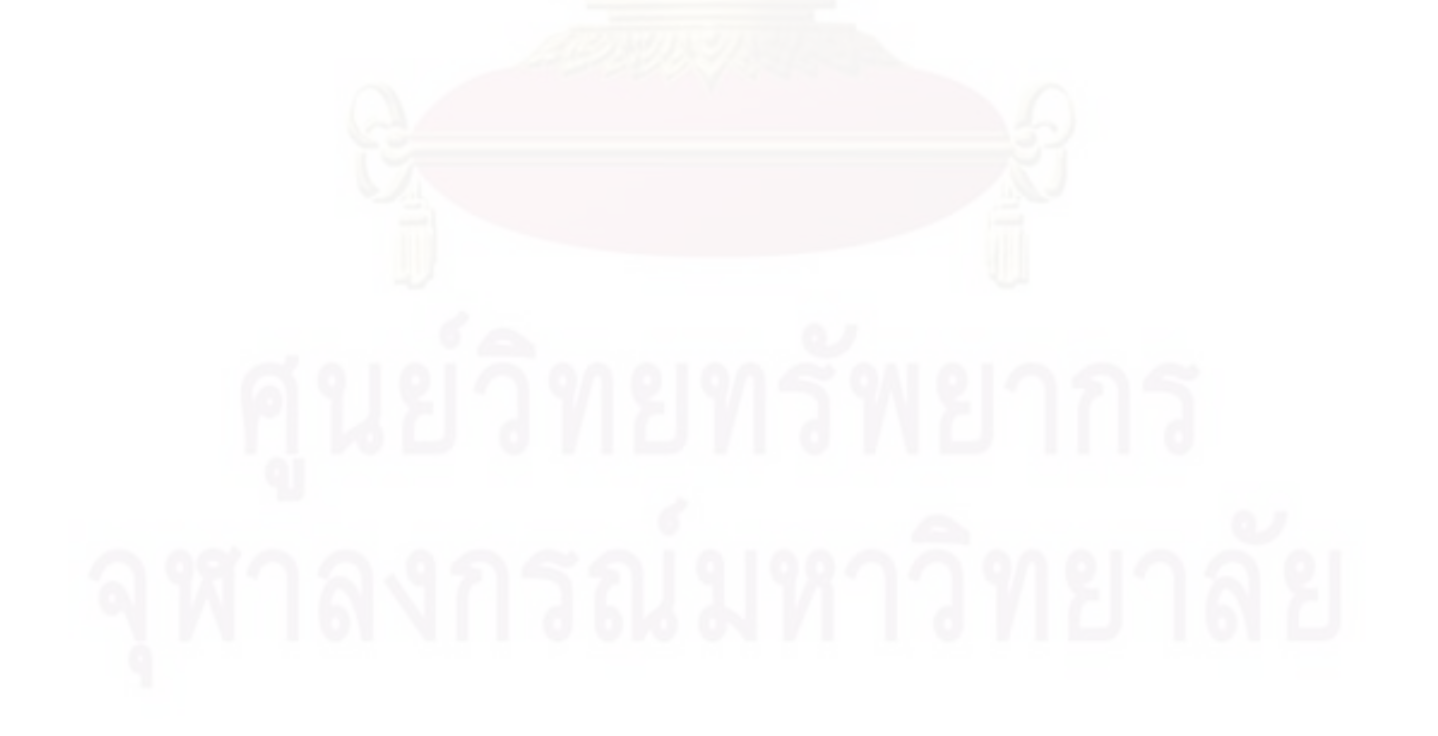

# **บทท 4ี่**

## **การทดสอบสมรรถนะของระบบ**

การทดสอบสมรรถนะของระบบได้ทำการทดสอบตามขั้นตอนดังนี้

- 1. ทดสอบการทำงานและสมรรถนะของแต่ละวงจร
- 2. ทคสอบเครื่องนับรังสีที่เชื่อมต่อกับคอมพิวเตอร์ทั้ง 3 โหมด

## **4.1 การทดสอบการทางานและสมรรถนะของแต ํ ่ละวงจร**

้ ได้แบ่งการทดสอบออกเป็น การทดสอบแหล่งจ่ายไฟฟ้าศักดาต่ำ การทดสอบแหล่งจ่าย ไฟฟ้าศักดาสูง การทดสอบวงจรขยายสัญญาณ การทดสอบวงจรวิเคราะห์สัญญาณแบบช่องเดี่ยว ี่ การทดสอบวงจรการนับรังสีการทดสอบวงจรการต้งเวลา ั การทดสอบวงจรเรตมิเตอร์และการ ทดสอบวงจรเชื่<mark>อมโยงสัญญาณ เพื่อประเมินประสิทธิภาพการทำงานของระบบที่พัฒนาขึ้น</mark>

## **4.1.1 การทดสอบแหล่งจ่ายไฟฟ้าศักดาตํ่า**

จากการออกแ<mark>บ</mark>บแหล่งจ่ายไฟฟ้าศักดาต่ำขนาด +5 V, +15 V และ -15 V มีการทดสอบเพื่อ ํ่ หาค่าต่างๆ ดังน้ี

4.1.1.1 เครื่องมือและอุปกรณ์

- 1. มัลติมิเตอร์ (Multimeter) ของ BRYMEN รุ่น BM201
- 2. เครื่องอ่านรูปสัญญาณ (Oscilloscope) ของ TEKTRONIX รุ่น TDS 360
- 3. ตัวต้านทานแบบกระเบื้องขนาดต่าง ๆ
- 4. แผงวงจรแหล่งจ่ายใฟฟ้าศักดาต่ำที่พัฒนาขึ้น
- 4.1.1.2 ขั้ นตอนการทดสอบ

ทดสอบความสามารถในการจ่ายกระแสไฟฟ้าสูงสุด (Maximum current) ทดสอบสัญญาณรบกวน (Noise) และการกระเพื่อม (Ripple) ของสัญญาณ สามารถจัดอุปกรณ์สำหรับ ทดสอบได้ดังรูปที่ 4.1

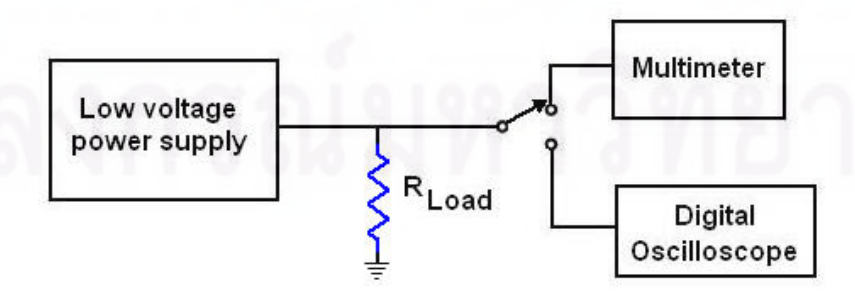

รูปที่ 4.1 แผนภาพการจัดอุปกรณ์ทดสอบแหล่งจ่ายใฟฟ้าศักดาต่ำ

4.1.1.3.1 การทดสอบความสามารถในการจ่ายกระแสไฟฟ้าเอาท์พุต สูงสุด  $(I_{\odot})$  ของศักดาไฟฟ้าขนาด +5 V, +15 V และ -15 V ขณะไม่มีโหลดมีค่าเท่ากับ +4.91 V, +14.9 2 V และ -15.21 V ตามลำดับ ศักดาไฟฟ้าเอาท์พุต (Va) ขณะมีโหลดและเพาเวอร์เอาท์พุต (Power, ) แสดงได้ดังตารางที่ 4.1 และ ตารางที่ 4.2 ตามลำดับ

| ความด้านทานโหลด | ศักดาไฟฟ้า   | กระแสไฟฟ้า   | เพาเวอร์     |
|-----------------|--------------|--------------|--------------|
| Ω               | เอาท์พุต (V) | เอาท์พุต (A) | เอาท์พุต (W) |
| 10              | 4.84         | 0.45         | 2.18         |
| 8               | 4.82         | 0.552        | 2.66         |
| 6               | 4.79         | 0.721        | 3.45         |
|                 | 4.50         | 1.025        | 4.61         |
| $\mathfrak{D}$  | 3.93         | 1.57         | 6.17         |

ตารางที่ 4.1 ผลการทดสอบการจ่ายกระแสไฟฟ้าสูงสุดของศักดาไฟฟ้า +5 โวลต์

ตารางที่ 4.2 ผลการทดสอบการจ่ายกระแสไฟฟ้าสูงสุดของศักดาไฟฟ้า +15 โวลต์ และ -15 โวลต์

| ความต้านทานโหลด |       | $+15$ V  |       |       | $-15V$ |       |
|-----------------|-------|----------|-------|-------|--------|-------|
| $(\Omega)$      | Vo(V) | Io $(A)$ | Po(W) | Vo(V) | Io(A)  | Po(W) |
| 72              | 14.88 | 0.209    | 3.11  | 15.19 | 0.209  | 3.17  |
| 60              | 14.87 | 0.292    | 4.34  | 15.18 | 0.251  | 3.81  |
| 48              | 14.86 | 0.311    | 4.62  | 15.18 | 0.313  | 4.75  |
| 36              | 14.85 | 0.410    | 6.09  | 15.14 | 0.415  | 6.28  |
| 24              | 14.38 | 0.591    | 8.50  | 15.06 | 0.613  | 9.23  |
| 20              | 13.43 | 0.673    | 9.04  | 14.02 | 0.72   | 10.09 |
| 16              | 12.75 | 0.81     | 10.33 | 13.54 | 0.852  | 11.54 |
| 12              | 12.15 | 0.995    | 12.09 | 12.76 | 1.034  | 13.19 |

4.1.1.3.2 การทดสอบ Noise และ Ripple ของสัญญาณที่ได้จากแหล่งจ่าย ไฟฟ้าศักดาต่ำขนาดต่างๆ มีดังนี้

 - ศักดาไฟฟ้าขนาด +5 V มีค่า Noise และ Ripple ของสัญญาณประมาณ 30 mV ทั้ งขณะมีโหลดและไม่มีโหลด แสดงดังรูปที่ 4.2 (ก.) และ 4.2 (ข.) ตามลาดํ ับ

 - ศักดาไฟฟ้าขนาด +15 V และ -15 V มีค่า Noise และ Ripple ของสัญญาณ ประมาณ 30 mV ขณะไม่มีโหลด และประมาณ 20 mV ขณะมีโหลด แสดงดังรูปที่ 4.3 (ก.), 4.3 (ข.), 4.4 (ก.) และ 4.4 (ข.) ตามลาดํ ับ

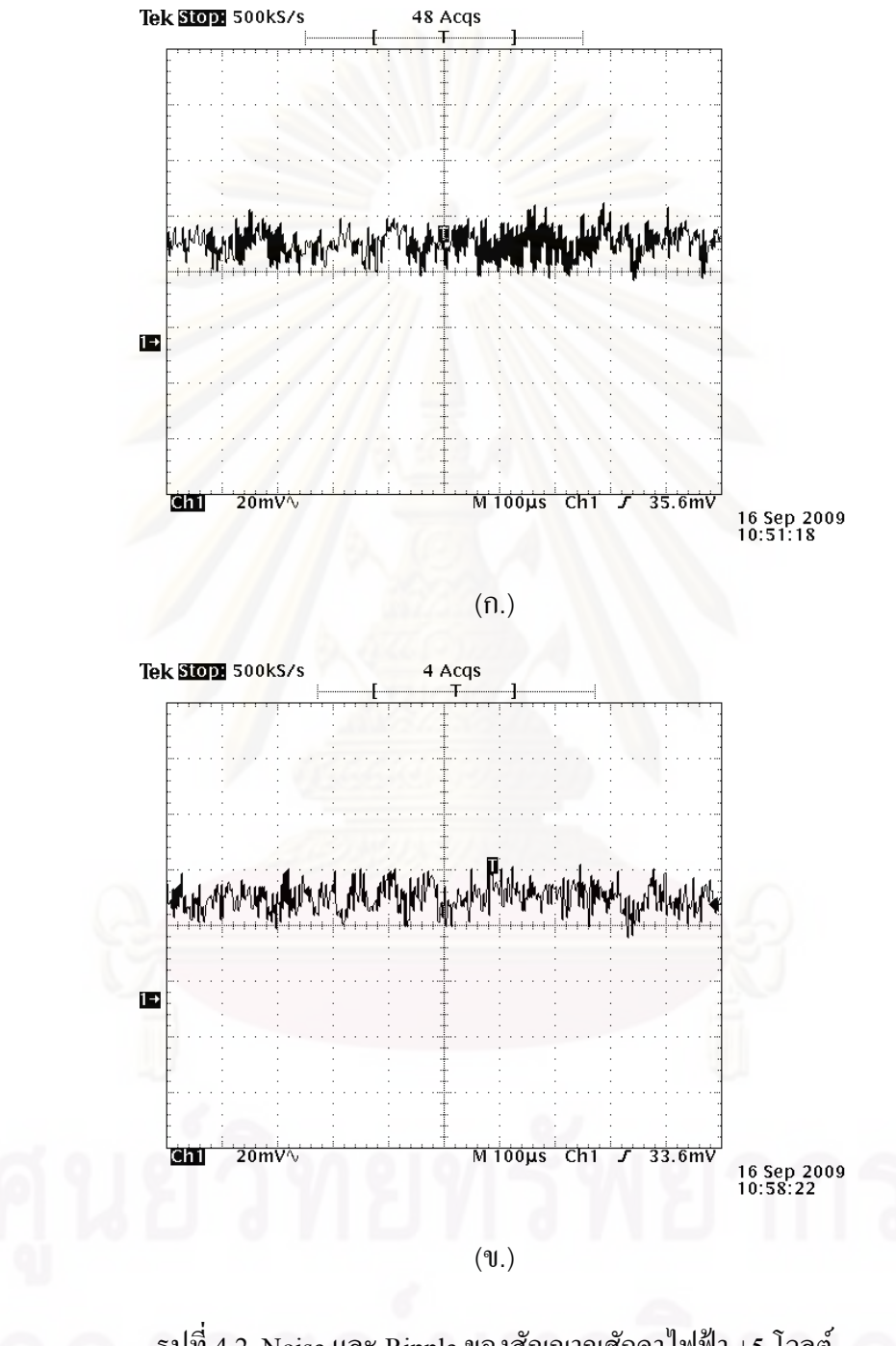

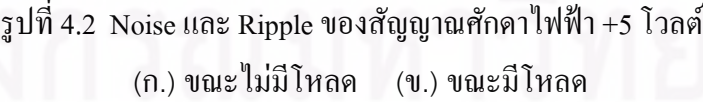

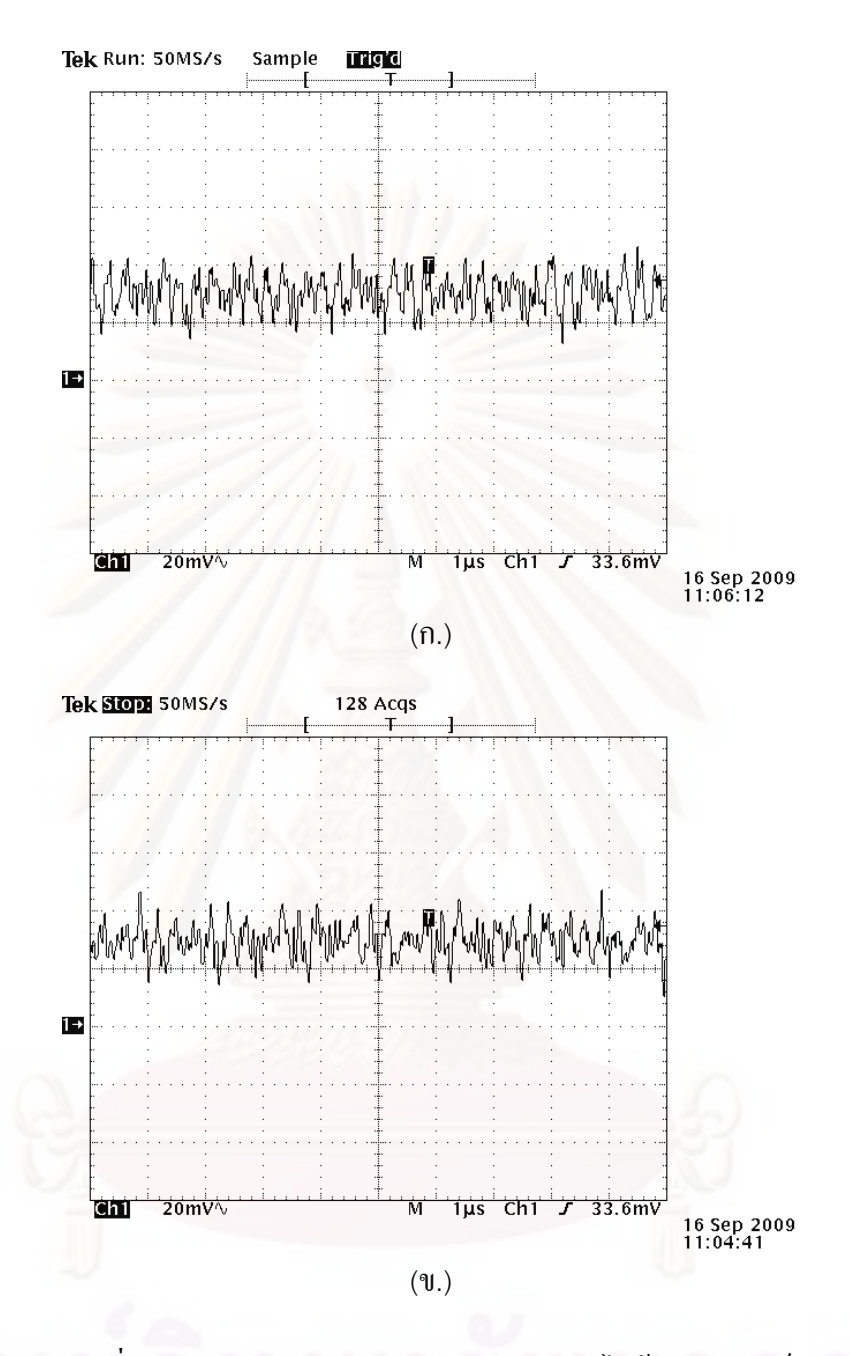

รูปที่ 4.3 Noise และ Ripple ของสัญญาณศักดาไฟฟ้า +15 โวลต์ (ก.) ขณะไม่มีโหลด (ข.) ขณะมีโหลด

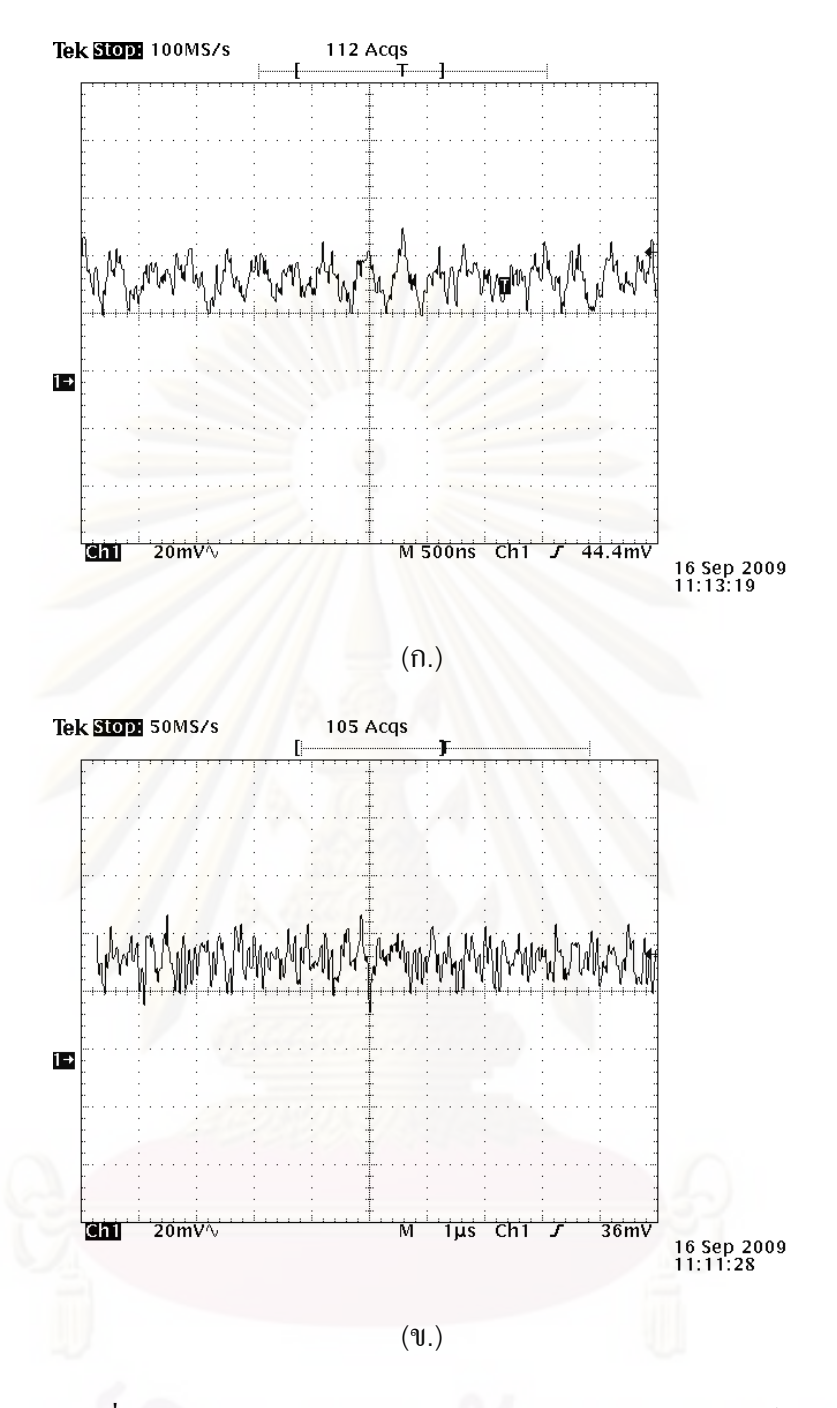

รูปที่ 4.4 Noise และ Ripple ของสัญญาณศักดาไฟฟ้า -15 โวลต์ (ก.) ขณะไม่มีโหลด (ข.) ขณะมีโหลด

## **4.1.2 การทดสอบแหล่งจ่ายไฟฟ้าศักดาสูง**

4.1.2.1 เคร องมือและอุปกรณ์

- 1. แผงวงจรแหล่งจ่ายใฟฟ้าศักดาต่ำที่พัฒนาขึ้น
- 2. มัลติมิเตอร์ของ HEWLETT PACKARD รุ่น 34401A
- 3. เครื่องอ่านรูปสัญญาณ ของ TEKTRONIX รุ่น TDS 360
- 4. เครื่องวัดไฟฟ้าศักดาสูง (Electrostatic voltmeter) ของ ื่ Electrical Instrument Service รุ่น ESD-9
- 5. ตัวต้านทานขนาดต่างๆ
- $6.$  ตัวเก็บประจุขนาด  $0.01 \,\mathrm{\upmu F}$  3000 V
- 7. แผงวงจรแหล่งจ่ายไฟฟ้าศักดาสูงที่พัฒนาขึ้น
- 4.1.2.2 ขั้ นตอนการทดสอบ

ทดสอบความสามารถในการจ่ายกระแสไฟฟ้าเอาท์พุตสูงสุด ความเป็นเชิง ้ เส้นของสเกลปรับ<mark>ศั</mark>กดาไฟฟ้า และทดสอบ Ripple ของสัญญาณสามารถจัดอุปกรณ์สำหรับทดสอบ ได้ดังรูปที่ 4.5

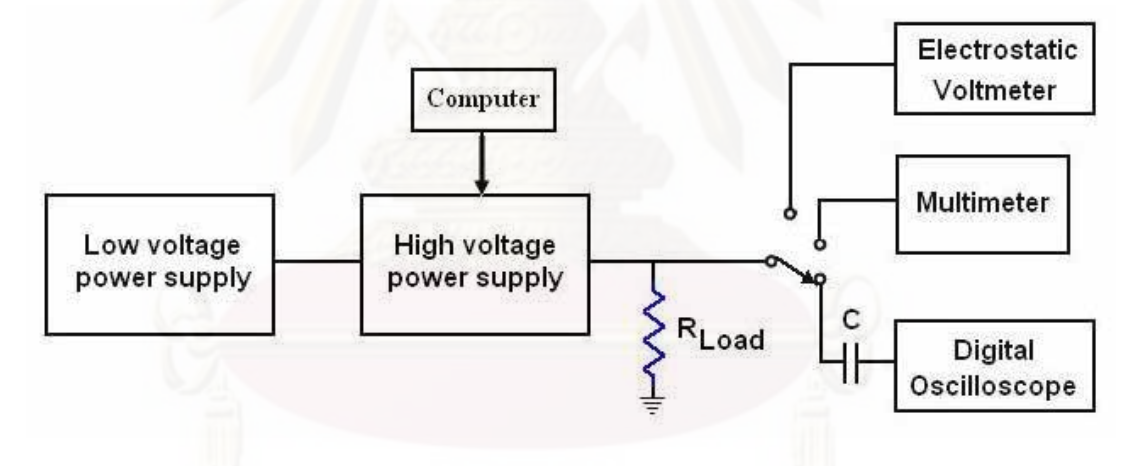

รูปที่ 4.5 แผนภาพการจัดอุปกรณ์ทดสอบแหล่งจ่ายใฟฟ้าศักดาสูง

4.1.2.3.1 ทดสอบความสามารถในการจ่ายกระแสไฟฟ้าสูงสุด ที ่ความ ต้านทานค่าต่างๆ แสดงดังตารางท 4.3

| Load             |          | $0.5M\Omega$   |          | $1\text{M}\Omega$ |          | $2M\Omega$ |                  | $4M\Omega$ |          | $6M\Omega$ |
|------------------|----------|----------------|----------|-------------------|----------|------------|------------------|------------|----------|------------|
| Voltage          | V(V)     | I(mA)          | V(V)     | I(mA)             | V(V)     | I(mA)      | V(V)             | I(mA)      | V(V)     | I(mA)      |
| $\boldsymbol{0}$ | $\theta$ | $\theta$       | $\theta$ | $\theta$          | $\theta$ | $\theta$   | $\boldsymbol{0}$ | $\theta$   | $\theta$ | $\theta$   |
| 250              | 250      | 0.5            | 250      | 0.25              | 250      | 0.125      | 250              | 0.063      | 250      | 0.042      |
| 500              | 500      | 1              | 500      | 0.50              | 500      | 0.250      | 500              | 0.125      | 500      | 0.083      |
| 750              | 750      | 1.5            | 750      | 0.75              | 750      | 0.375      | 750              | 0.188      | 750      | 0.125      |
| 1000             | 1000     | $\overline{2}$ | 1000     | 1                 | 1000     | 0.500      | 1000             | 0.250      | 1000     | 0.167      |
| 1250             | 1250     | 2.5            | 1250     | 1.25              | 1250     | 0.625      | 1250             | 0.313      | 1250     | 0.208      |
| 1500             | 1400     | 2.8            | 1500     | 1.5               | 1500     | 0.750      | 1500             | 0.375      | 1500     | 0.250      |
| 1750             | 1445     | 2.89           | 1750     | 1.75              | 1750     | 0.875      | 1750             | 0.438      | 1750     | 0.292      |
| 2000             | 1460     | 2.92           | 1860     | 1.86              | 2000     | 1          | 2000             | 0.500      | 2000     | 0.333      |

ตารางที่ 4.3 ผลการทดสอบการจ่ายกระแส ไฟฟ้าเอาท์พุตสูงสุดของแหล่งจ่ายไฟฟ้าศักดา ไฟฟ้าสูง

4.1.2.3.2 ทดสอบความเป็นเชิงเส้นของสเกลปรับศักดาไฟฟ้า ที่ค่าโหลด ความต้านทาน 2 MΩ แสดงค่าดังตารางที่ 4.4 และรูปที่ 4.6  $\,$ 

| สเกลบนหน้าปัด  | ค่าศักดาไฟฟ้า (V) | สเกลบนหน้าปัด  | ค่าศักดาไฟฟ้า (V) |
|----------------|-------------------|----------------|-------------------|
| 0.5            | 108               | 5.5            | 1175              |
| $\mathbf{1}$   | 219               | 6              | 1276              |
| 1.5            | 334               | 6.5            | 1375              |
| $\overline{2}$ | 442               | $\overline{7}$ | 1471              |
| 2.5            | 552               | 7.5            | 1570              |
| 3              | 656               | 8              | 1664              |
| 3.5            | 764               | 8.5            | 1759              |
| $\overline{4}$ | 868               | 9              | 1852              |
| 4.5            | 975               | 9.5            | 1946              |
| 5              | 1072              | 10             | 2000              |

ตารางที่ 4.4 ผลการทดสอบความเป็นเชิงเส้นของสเกลปรับศักดาไฟฟ้า

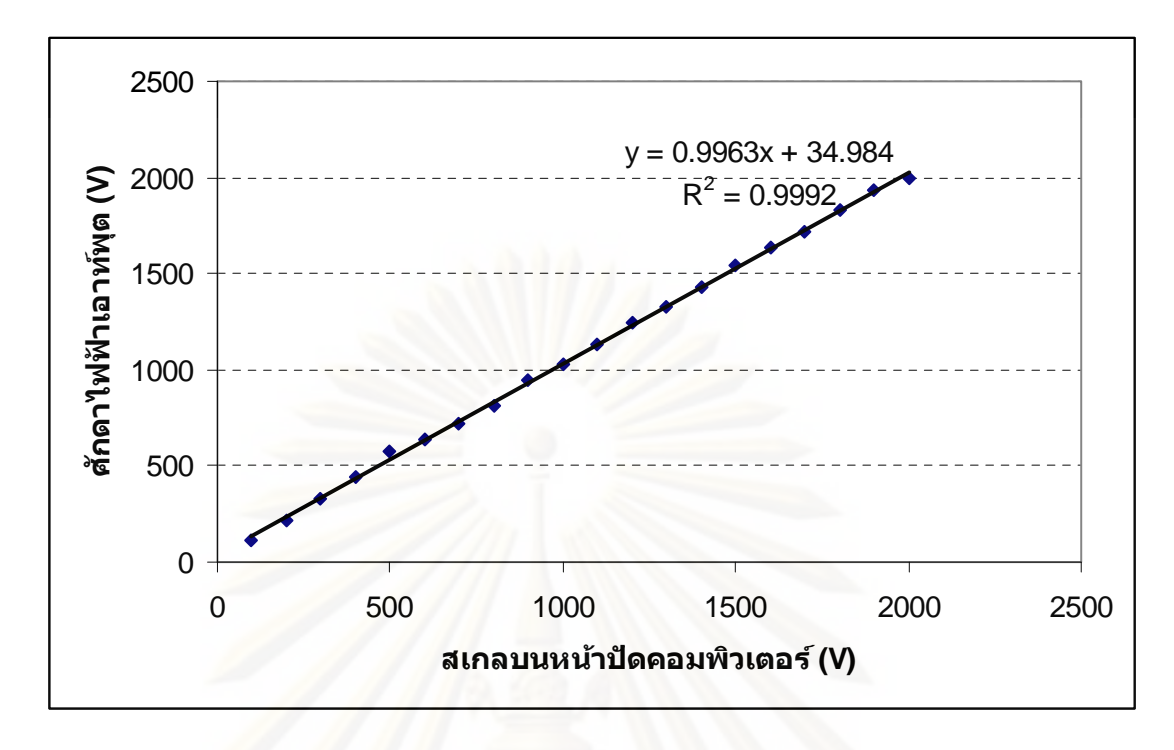

รูปที่ 4.6 กราฟแสดงความสัมพันธ์ของสเกลบนหน้าปัดและศักดาไฟฟ้าเอาท์พุต <mark>ของแหล่งจ่ายไฟฟ้าศักดาสูง</mark>

4.1.2.3.3 ทดสอบความเป็นเชิงเส้นของสเกลปรับศักดาไฟฟ้าผ่าน คอมพิวเตอร์ ที่ค่าโหลดความต้านทาน 2 MΩ แสดงค่าดังตารางที่ 4.5 และรูปที่ 4.7

| ิสเกลบนหน้าปัดคอมพิวเตอร์/ | ค่าศักดาไฟฟ้า | ิสเกลบนหน้าปัดคอมพิวเตอร์/ | ค่าศักดาไฟฟ้า |
|----------------------------|---------------|----------------------------|---------------|
| เลขฐานสอง                  | (V)           | เลขฐานสอง                  | (V)           |
| 100 / 00001101             | 110           | 1100 / 10001101            | 1135          |
| 200 / 00011010             | 214           | 1200 / 10011001            | 1246          |
| 300/00100111               | 332           | 1300 / 10100110            | 1325          |
| 400 / 00110011             | 447           | 1400 / 10110011            | 1431          |
| 500 / 01000000             | 579           | 1500 / 11000000            | 1540          |
| 600 / 01001101             | 638           | 1600 / 11001100            | 1634          |
| 700/01011010               | 720           | 1700 / 11011001            | 1719          |
| 800/01100110               | 810           | 1800/11100110              | 1832          |
| 900 / 01110011             | 943           | 1900 / 11110010            | 1936          |
| 1000 / 10000000            | 1031          | 2000/11111111              | 2000          |

ตารางที่ 4.5 ผลการทดสอบความเป็นเชิงเส้นของสเกลปรับศักดาไฟฟ้าผ่านคอมพิวเตอร์

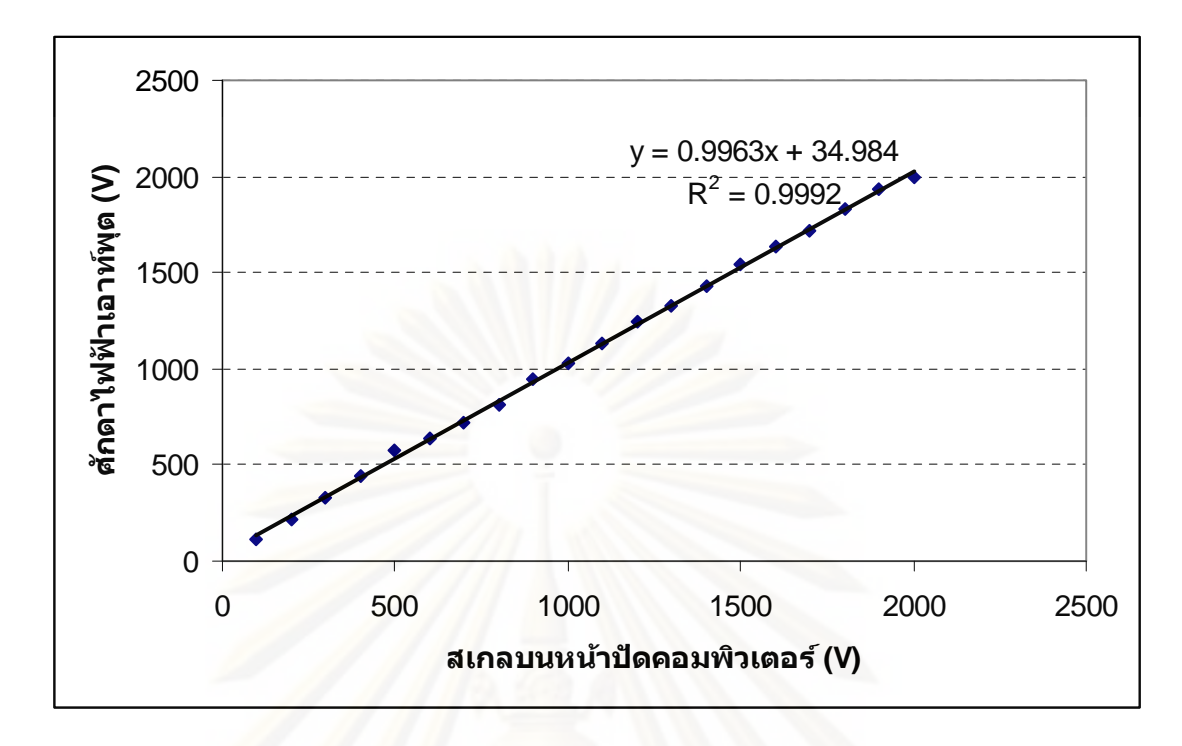

รูปที่ 4.7 กราฟแสคงความสัมพันธ์ของสเกลปรับศักดาใฟฟ้าบนคอมพิวเตอร์และศักดาใฟฟ้า ี เอาท์พุตของแหล่<mark>งจ่</mark>ายไฟฟ้าศักดาสูง

4.1.2.3.4 ทดสอบ Ripple ของไฟฟ้าศักดาสูงทางออก มีค่า Ripple ของ ี สัญญาณประมาณ 20 mV ขณะ ไม่มีโหลด และประมาณ 30 mV ขณะมีโหลด แสดงดังรูปที่ 4.8 (ก.) และ 4.8 (ข.)

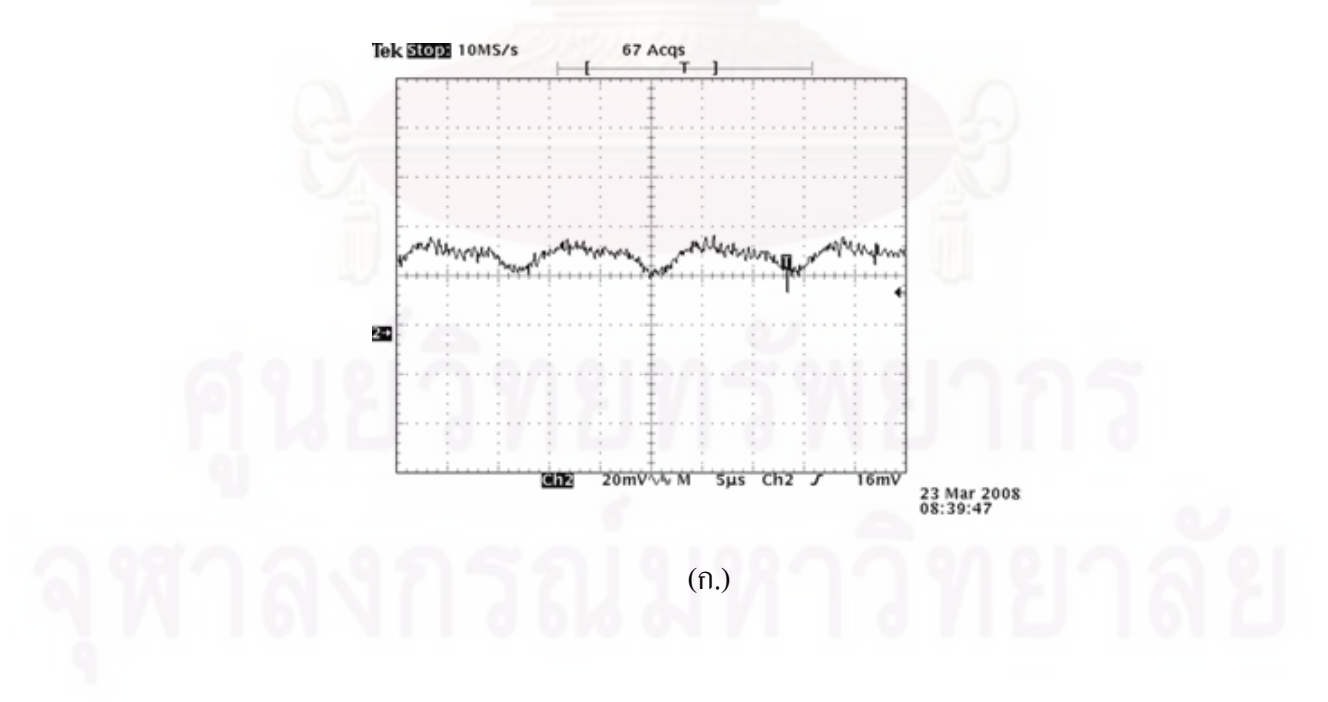

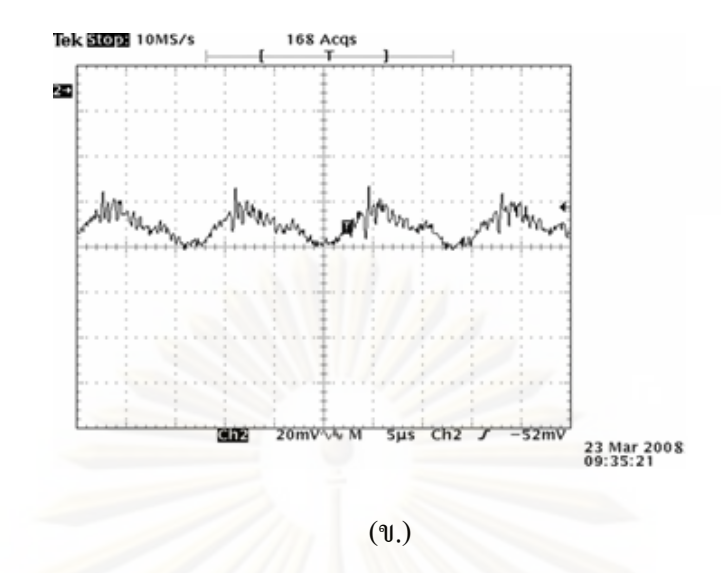

รูปที่ 4.8 Ripple ของสัญญาณไฟฟ้าศักดาสูง (ก.) ขณะไม่มีโหลด (ข.) ขณะมีโหลด

## **4.1.3 การทดสอบวงจรขยายสัญญาณพลสั ์**

4.1.3.1 เครื่องมือและอุปกรณ์

- 1. แหล่งกำเนิดสัญญาณเลียนแบบหัววัดรังสี (Pulser) ของ CANBERRA รุ่น 807
- 2. เครื่องอ่านรูปสัญญาณ ของ TEKTRONIX รุ่น TDS 360
- 3. แผงวงจรแหล่งจ่ายใฟฟ้าศักดาต่ำที่พัฒนาขึ้น
- 4. แผงวงจรขยายสัญญาณพัลส์ที่พัฒนาข้ึน
- 4.1.3.2 ขั้ นตอนการทดสอบ

ทดสอบสัญญาณเอาท์พุตที่ออกจากแผงวงจรขยายสัญญาณพัลส์ที่ พัฒนาขึ้นทดสอบอัตราขยายของวงจรขยายสัญญาณที่พัฒนาขึ้น การจัดอุปกรณ์เพื่อทดสอบแสดง ดังรูปที่ 4.9

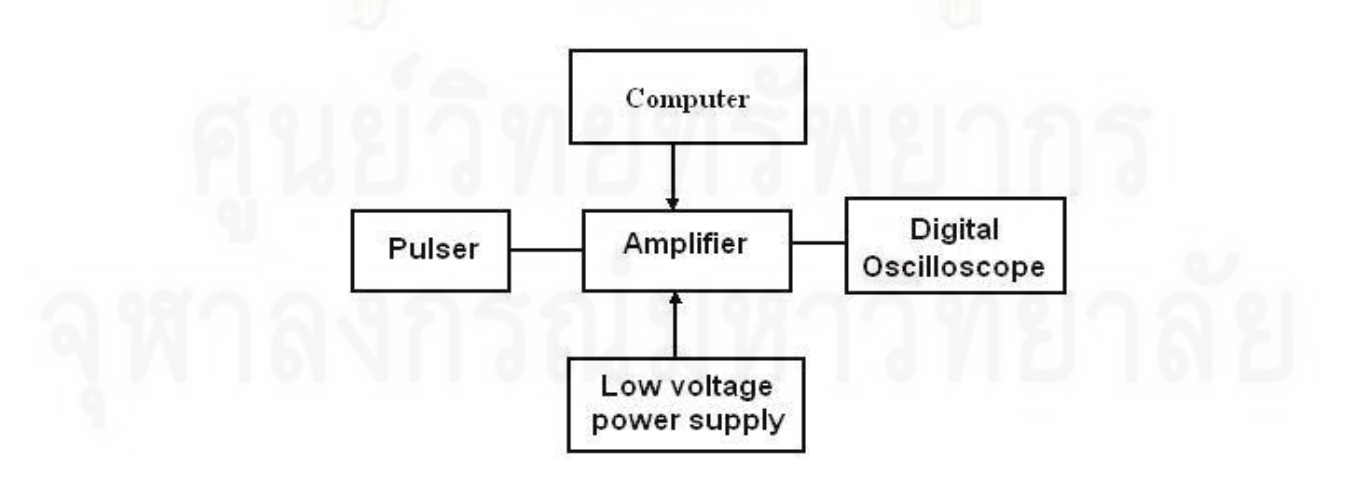

รูปที่ 4.9 แผนภาพการจัดอุปกรณ์ทดสอบวงจรขยายสัญญาณพัลส์

4.1.3.3 ผลการทดสอบ

ป้อนสัญญาณจาก Pulser มีขนาด 100 mV ให้กับวงจรขยายสัญญาณที่ พัฒนาข้ึนต้ งั Fine gain เท่ากบั 100 เท่า

4.1.3.3.1 เปรียบเทียบสัญญาณพัลส์ก่อนเข้าวงจรขยายทั้งแบบสัญญาณ พัลส์บวก (Positive) และสัญญาณพัลส์ลบ (Negative) แสดงดังรูปที่ 4.10 (ก.) และ4.10 (ข.) ิตามลำดับ

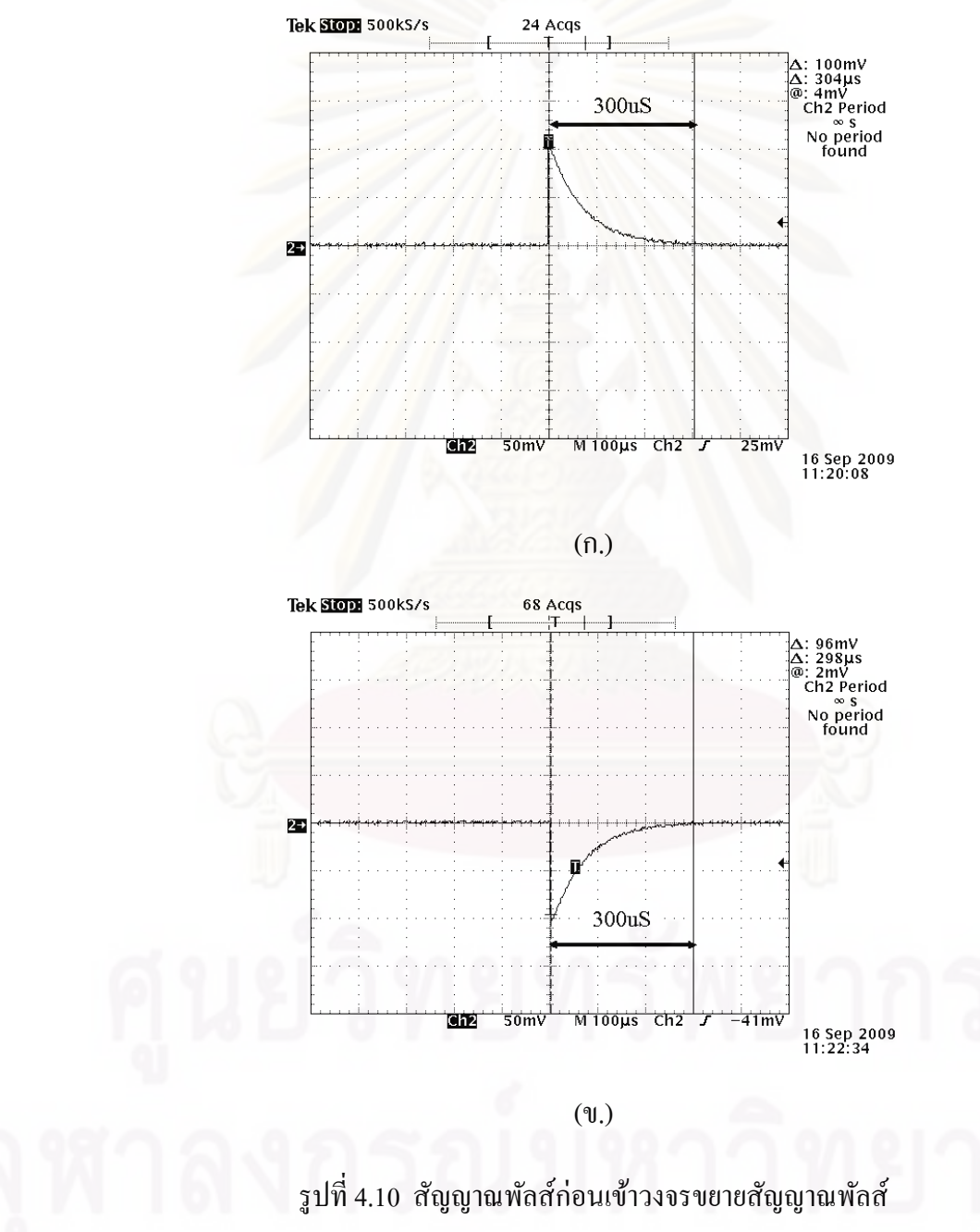

(ก.) สัญญาณบวก (ข.) สัญญาณลบ

4.1.3.3.2 เปรียบเทียบสัญญาณพัลส์เอาท์พุต เมื่อสัญญาณพัลส์อินพุต ี เป็นบวกเลือกโพลาริตีเป็นบวก และสัญญาณพัลส์อินพุตเป็นลบเลือกโพลาริตี้เป็นลบ แสดงดังรูปที่ 14.11 (ก.) และ 14.11 (ข.)

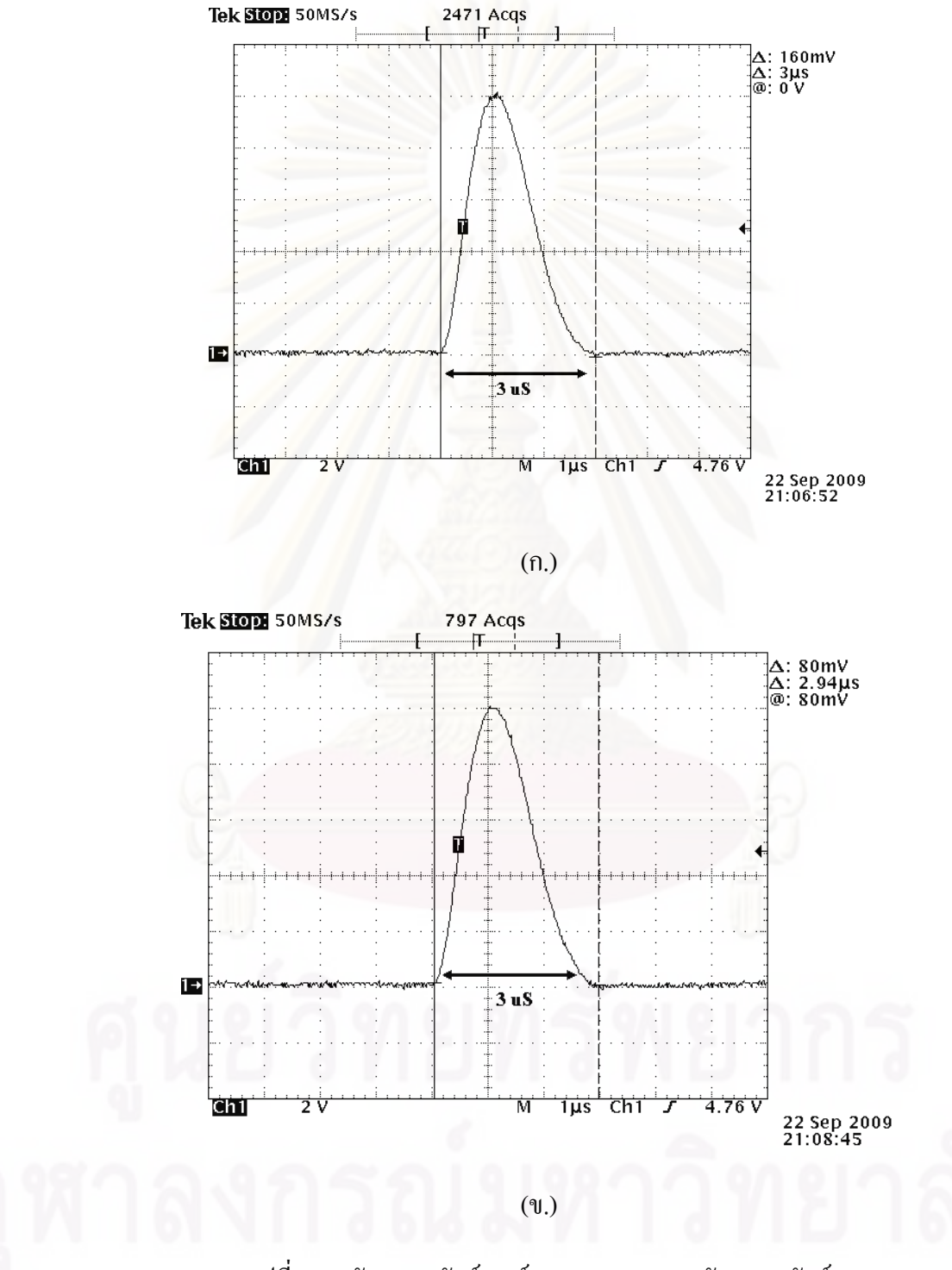

รูปที่ 4.11 สัญญาณพัลส์เอาท์พุตจากวงจรขยายสัญญาณพัลส์ (ก.) เลือกโพราริตีเป็นบวก (ข.) เลือกโพราริตีเป็นลบ 4.1.3.3.3 ทดสอบความเป็นเชิงเส้นของสเกลอัตราขยายแบบต่อเนื่อง |<br>|<br>| โดยป้อนสัญญาณอินพุตขนาด 100 มิลิโวลต์ และปรับสเกลอัตราขยายแบบต่อเนื่องเพิ่มขึ้นครั้งละ 10 เท่า บันทึกค่าความสูงพัลส์ทางเอาท์พุต ผลการทดสอบแสดงดังตารางที่ 4.6 นำข้อมูล ไปเขียน กราฟแสดงความเป็นเชิงเส้นขอการปรับอัตราขยายแบบต่อเนื่องจากหน้าปัดได้ดังรูปที่ 4.12

| สเกลอัตราขยาย | สัญญาณพัลส์ทางเอาท์พุต | อัตราขยาย           |
|---------------|------------------------|---------------------|
| $(i\eta\eta)$ | (V)                    | $(A_V = V_o / V_i)$ |
| 10            | 1.05                   | 10.5                |
| 20            | 2.03                   | 20.3                |
| 30            | 3.05                   | 30.5                |
| 40            | 4.00                   | 40                  |
| 50            | 4.98                   | 49.8                |
| 60            | 6.1                    | 60.1                |
| $70\,$        | 7.02                   | 70.2                |
| $80\,$        | 8.05                   | 80.5                |
| 90            | 9.04                   | 90.4                |
| 100           | 10.05                  | 100.5               |

ตารางที่ 4.6 ผลการทดสอบความเป็นเชิงเส้นของการปรับสเกลอัตราขยายแบบต่อเนื่องจากหน้าปัด ื่

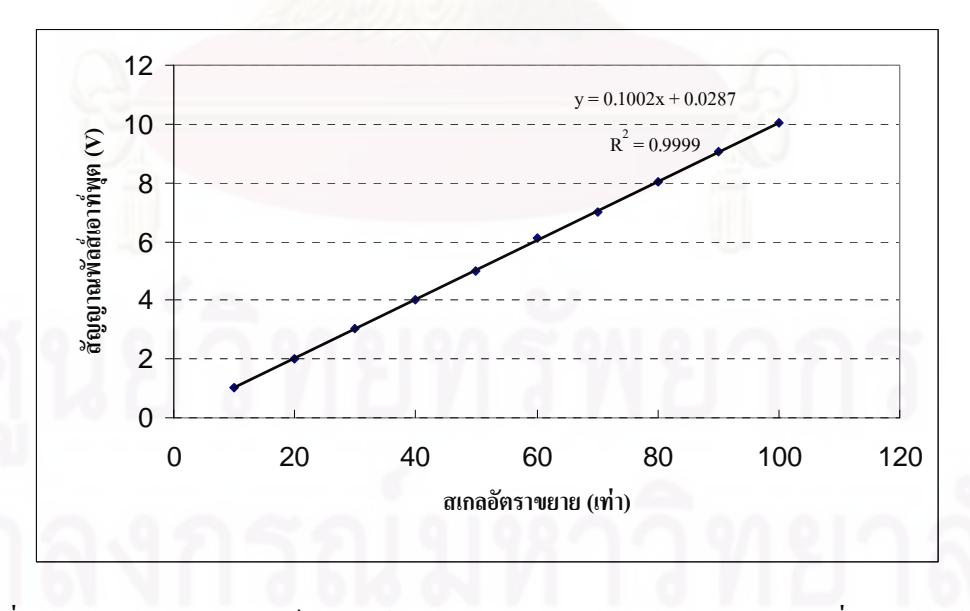

รูปที่ 4.12 กราฟแสดงความเป็นเชิงเส้นของการปรับสเกลอัตราขยายแบบต่อเนื่องจากหน้าปัด

4.1.3.3.4 ทดสอบความเป็นเชิงเส้นของสเกลอัตราขยายแบบต่อเนื่องบน คอมพิวเตอร์ โดยป้อนสัญญาณอินพุตขนาด 100 มิลิโวลต์ และปรับสเกลอัตราขยายแบบต่อเนื่อง ื่ เพิ่มขึ้นครั้งละ 10 เท่าจากคอมพิวเตอร์ บันทึกค่าความสูงพัลส์ทางเอาท์พุต ผลการทดสอบแสดงดัง ตารางที่ 4.6 นำข้อมูล ไปเขียนกราฟแสดงความเป็นเชิงเส้นของการปรับอัตราขยายแบบต่อเนื่องจาก |<br>|<br>| คอมพิวเตอร์ได้ดังรูปที่ 4.13

ตารางท 4.7 ผลการทดสอบความเป็นเชิงเส้นของการปรับสเกลอัตราขยายแบบต่อเนื่องจาก **ี่** คอมพิวเตอร์

|      | อัตราขยาย              |
|------|------------------------|
| (V)  | $(A_v = V_o / V_i)$    |
| 1.1  | 11                     |
| 2.05 | 20.5                   |
| 3.04 | 30.4                   |
| 4.03 | 40.3                   |
| 5    | 5                      |
| 6.1  | 61                     |
| 7.02 | 70.2                   |
| 8.1  | 81                     |
| 9.05 | 90.5                   |
| 10   | 10                     |
|      | สัญญาณพัลส์ทางเอาท์พุต |

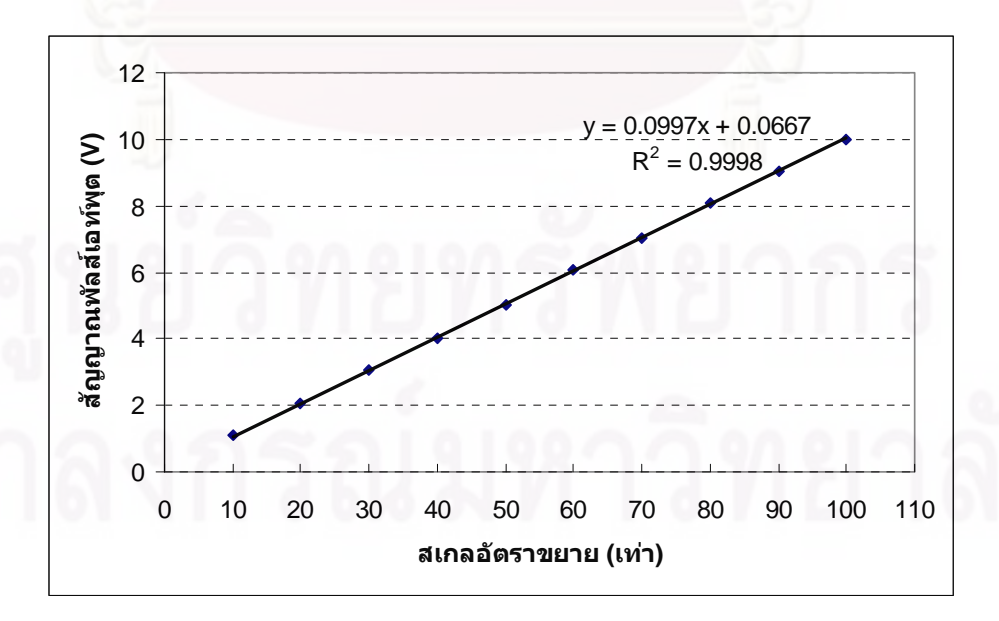

รูปที่ 4.13 กราฟแสดงความเป็นเชิงเส้นของการปรับสเกลอัตราขยายแบบต่อเนื่องจากคอมพิวเตอร์ ื่

4.1.3.3.5 ทดสอบความไม่เป็นเชิงเส้นของอัตราขยายแบบอินทิกรัล โดย การปรับอัตราขยาย 100 เท่าคงที่ และแปรเปลี่ยนขนาดความสูงสัญญาณพัลส์ทางอินพุต เพื่อให้ ความสูงของพัลส์มีขนาด 2, 3, 4, ..., 9 โวลต์ ตามลำดับ ผลการทดสอบแสดงดังตารางที่ 4.8 นำ ข้อมูลไปเขียนกราฟแสดงความไม่เป็นเชิงเส้นของอัตราขยายแบบอินทิกรัลได้ดังรูปที่ 4.13

| สัญญาณพัลส์ทางอินพุ <mark>ต</mark> | สัญญาณพัลส์ทางเอาท์พุต | อัตราขยาย           |
|------------------------------------|------------------------|---------------------|
| (mV)                               | (V)                    | $(A_v = V_o / V_i)$ |
| 20                                 | 2.02                   | 99                  |
| 30                                 | 3.03                   | 101                 |
| 40                                 | 4.05                   | 101.25              |
| 50                                 | 5.00                   | 100                 |
| 60                                 | 6.05                   | 100.83              |
| 70                                 | 7.10                   | 101.43              |
| $80\,$                             | 8.03                   | 100.38              |
| 90                                 | 9.08                   | 100.89              |
| 100                                | 10.10                  | 101                 |

ตารางที่ 4.8 ผลการทดสอบความไม่เป็นเชิงเส้นของอัตราขยายแบบอินทิกรัล

จากของมูลตารางที่ 4.8 สามารถคำนวณหาความใม่เป็นเชิงเส้นของอัตราขยายแบบ อินทิกรัล (INL) ได้จากสมการ

$$
INL = \left| \frac{Y - Y_{(L)}}{Y_{(\text{max})}} \right| \times 100\%
$$

เมื่อ *INL* = ค่าความไม่เป็นเชิงเส้นแบบอินทิกรัล

*Y* = ค่าแกน Y ของกราฟที่มีค่าเบี่ยงเบนสูงสุด  $\mathcal{L}^{\mathcal{L}}$ 

 $Y_{(L)} = \dot{\mathsf{n}}$ ำแกน Y จากกราฟเส้นตรง

 $Y_{\rm (max)}$  = ค่าแกน Y สูงสุดที่ได้จากกราฟ

แทนค่าลงในสมการได้

$$
INL = \left| \frac{10.1 - 10}{10.1} \right| \times 100\%
$$

 $INL = 0.99\%$ 

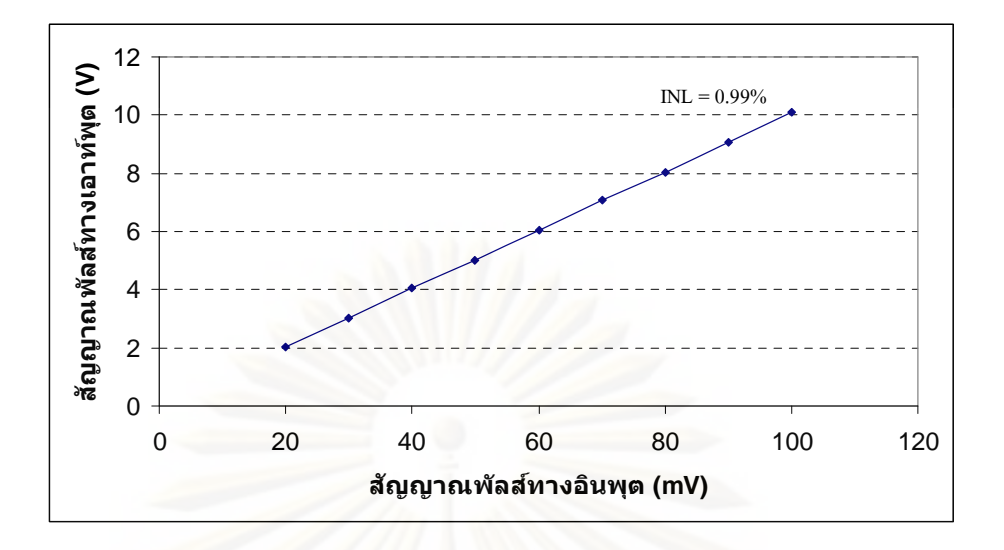

รูปที่ 4.14 กราฟแสดงความ ไม่เป็นเชิงเส้นของอัตราขยายแบบอินทิกรัล

## **4.1.4 การทดสอบวงจรวเคราะห ิ ์พลงงานแบบช ั ่องเดยว ี่**

4.1.4.1 เคร องมือและอุปกรณ์

- 1. แหล่งกำเนิดสัญญาณพัลส์ของ CANBERRA รุ่น 807
- 2. <mark>แหล่งกำเนิดสัญญาณพัลส์คู่ (Pulse Pair Generator) ของ</mark> CANBERRA รุ่น 1407P
- 3. เครื่องอ่านรูปสัญญาณ ของ TEKTRONIX รุ่น TDS 360
- 4. แผงวงจรแหล่งจ่ายใฟฟ้าศักดาต่ำที่พัฒนาขึ้น
- 5. แผงวงจรขยายสัญญาณพัลส์ที่พัฒนาข้ึน
- 6. แผงวงจรวิเคราะห์พลังงานแบบช่องเดี่ยว
- 4.1.4.2 ขั้ นตอนการทดสอบ

ทดสอบวงจรวิเคราะห์พลังงานแบบช่องเดี่ยว เป็นการทดสอบสัญญาณ พัลส์ทางออก ทดสอบความเป็นเชิงเส้นของสเกลศักดาใฟฟ้าอ้างอิง LLD และULD พร้อมทั้ง ิทดสอบความสามารถในการแยกสัญญาณพัลส์ที่เป็นแบบคู่สัญญาณ สามารถจัดอุปกรณ์สำหรับ การทดสอบแสดงดังรูปที่ 4.15

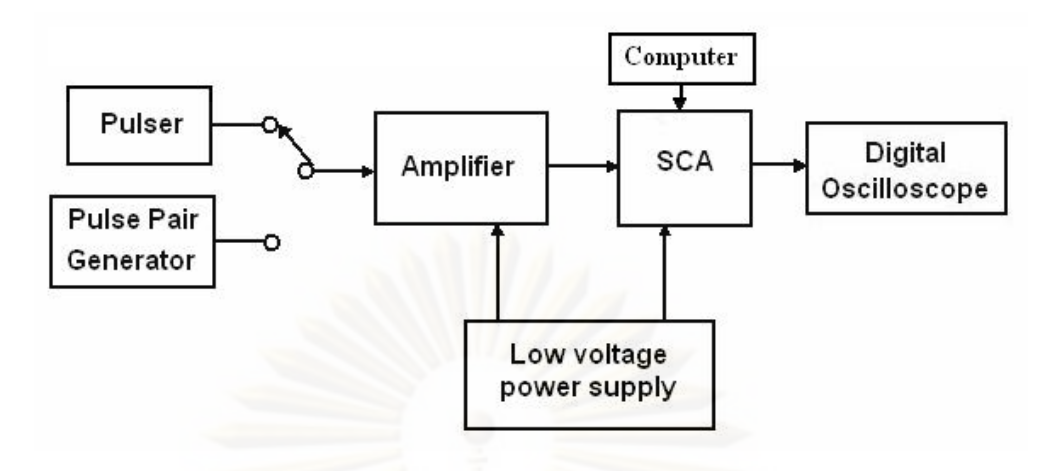

รูปที่ 4.15 แผนภาพการจัดอุปกรณ์ทดสอบวงจรวิเคราะห์พลังงานแบบช่องเดี่ยว

4.1.4.3 ผลการทดสอบ

4.1.4.3.1 ทดสอบสัญญาณลอจิกพัลส์ทางออกของวงจรวิเคราะห์ พลังงานแบบช่องเคี่ยว เมื่อรับสัญญาณพัลส์จากวงจรขยายสัญญาณพัลส์จะ ได้สัญญาณแบบลอจิก ี พัลส์ขนาดความกว้าง 500 ns ที่ขอบขาลงของสัญญาณพัลส์จากวงจรขยายสัญญาณพัลส์ แสดงดัง รูปที่ 4.16

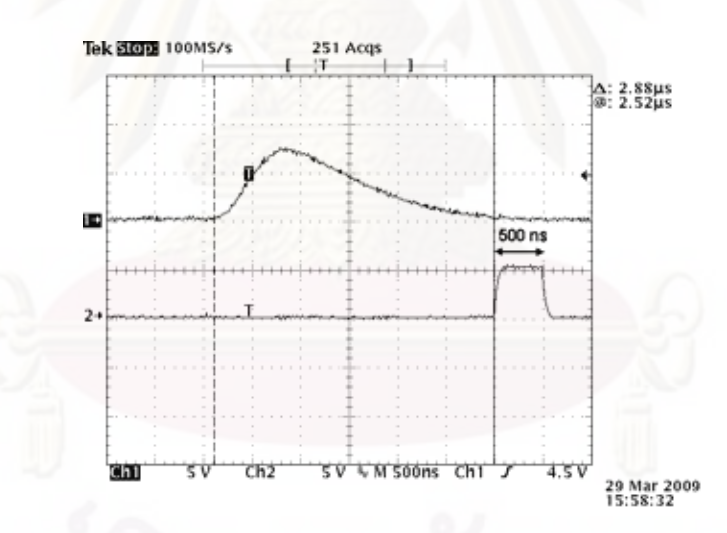

รูปที่ 4.16 ภาพสัญญาณลอจิกพัลส์ที่ขอบขาลงของสัญญาณพัลส์
4.1.4.3.2 ทดสอบความเป็นเชิงเส้นของสเกลศักดาไฟฟ้าอ้างอิง LLD จากคอมพิวเตอร์ โดยการแปรเปลี่ยนค่าความสูงของพัลส์และบันทึกสเกลศักดาใฟฟ้า อ้างอิง ณ ตำแหน่งที่เกิด HT (half triggering) ดังตารางที่ 4.9 และรูปที่ 4.17

| สเกล LLD | ความสูงของพัลส์ (V) |
|----------|---------------------|
| 1.0      | 0.99                |
| 2.0      | 1.97                |
| 3.0      | 2.96                |
| 4.0      | 3.98                |
| 5.0      | 5.03                |
| 6.0      | 6.02                |
| 7.0      | 7.03                |
| 8.0      | 8.04                |
| 9.0      | 9.05                |
| 10.0     | 10.00               |

ตารางที่ 4.9 ผลการทดสอบความเป็นเชิงเส้นของสเกลศักดาไฟฟ้าอ้างอิง LLD

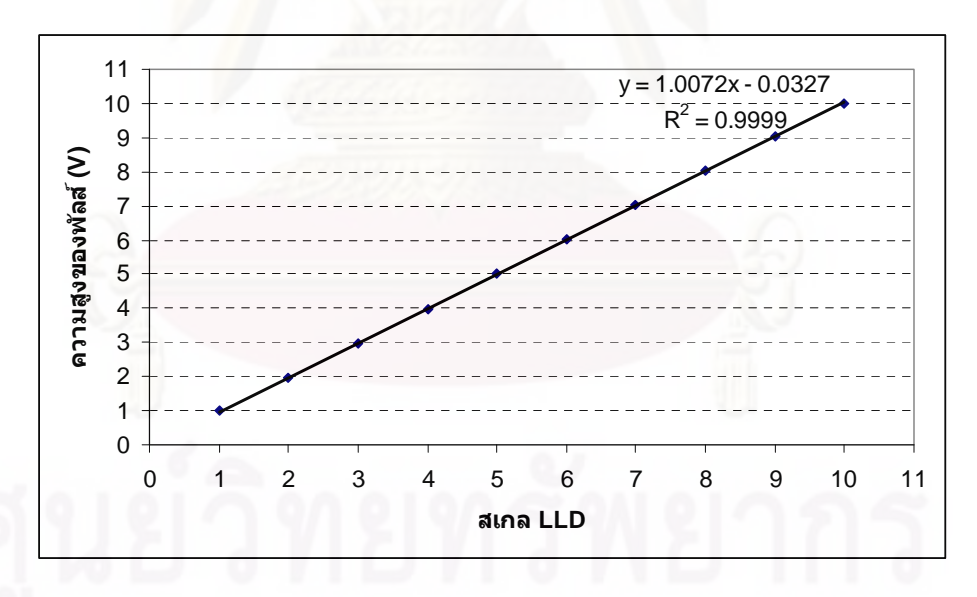

รูปที่ 4.17 กราฟแสดงความเป็นเชิงเส้นของสเกลศักดาไฟฟ้าอ้างอิง LLD

4.1.4.3.3 ทดสอบความเป็นเชิงเส้นของสเกลศักดาไฟฟ้าอ้างอิง ULD จากคอมพิวเตอร์ โดยการแปรเปลี่ยนค่าความสูงของพัลส์และบันทึกสเกลศักดาไฟฟ้าอ้างอิง ณ ตําแหน่งท เกิด HT (half triggering) ดังตารางท 4.10 และรูปที่ 4.18 ี่

| สเกล ULD | ความสูงของพัลส์ (V) |
|----------|---------------------|
| 1.0      | 0.99                |
| 2.0      | 1.99                |
| 3.0      | 3.47                |
| 4.0      | 3.97                |
| 5.0      | 4.99                |
| 6.0      | 6.02                |
| 7.0      | 7.04                |
| 8.0      | 8.03                |
| 9.0      | 9.05                |
| 10.0     | 10.00               |

ตารางที่ 4.10 ผลการทดสอบความเป็นเชิงเส้นของสเกล ULD

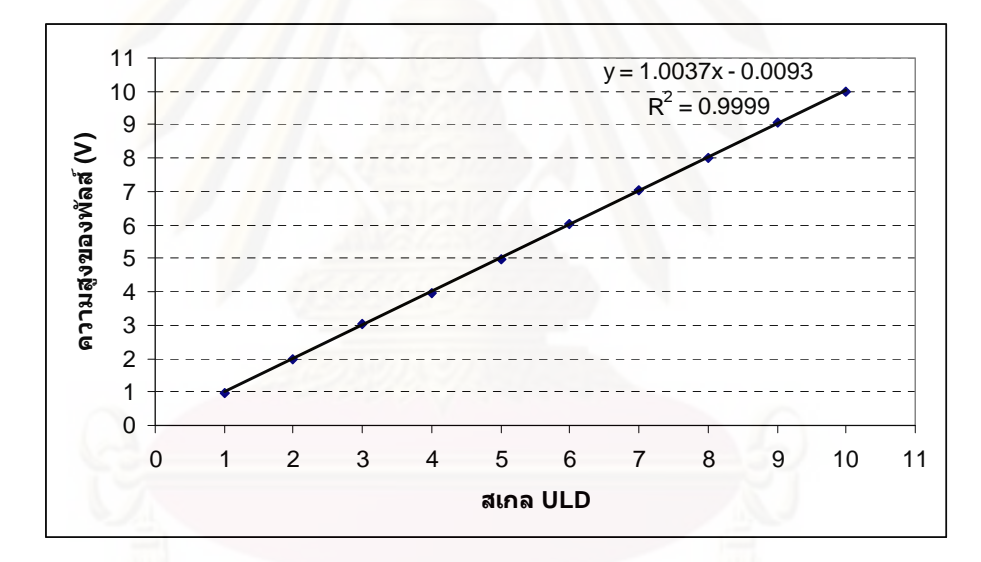

รูปที่ 4.18 กราฟแสดงความเป็นเชิงเส้นของสเกลศักดาไฟฟ้าอ้างอิง ULD

 4.1.4.3.4 ทดสอบความสามารถในการแยกสัญญาณพัลส์ที่เป็นแบบพลสั ์ คู่ โดยเปลี่ยนแหล่งกำเนิดสัญญาณเป็น Pulse Pair Generator เพื่อทดสอบความสามารถในการนับ พัลส์ที่เข้ามาใกล้กันมาก โดยการเปลี่ยนค่า Delay ของสัญญาณพัลส์จากค่ามากสุดไปหาค่าต่ำสุดที่ ยังเห็นสัญญาณลอจิกพัลส์ 2 พัลส์ปรากฏอยู่ พบว่าค่า Resolving time ที่น้อยที่สุดที่สามารถแยก พัลส์ออกจากกันมีค่าประมาณ 1.06 <sub>แ</sub>ร แสดงดังรูปที่ 4.19

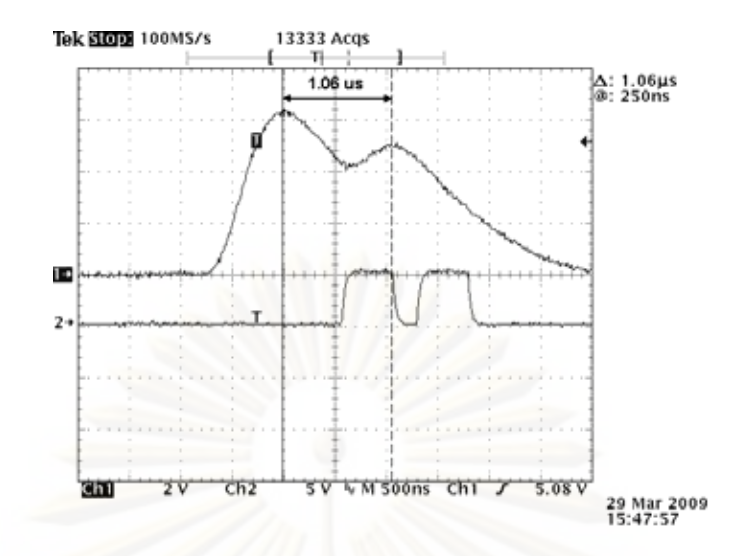

รูปที่ 4.19 การเกิดสัญญาณลอจิกพัลส์เมื่อสัญญาณอินพุตเป็นสัญญาณพัลส์คู่ที่เกิดติดกัน

#### **4.1.5 การทดสอบวงจรนับรังสีและวงจรต งเวลา ั้**

4.1.5.1 เคร องมือและอุปกรณ์

- 1. เครื่องกำเนิดความถี่ (PULSE/Function Generator 20 MHz) ของ HEWLETT PACKARD รุ่น 8111A
- 2. เครื่องนับพัลส์ (Universal Counter) ของ HEWLETT PACKARD รุ่น 5315A
- 3. แผงวงจรศักดาไฟฟ้าต่ำที่พัฒนาขึ้น
- 4. แผงวงจรนบรั ังสีที่พัฒนาข้ึน
- 5. แผงวงจรตั้งเวลาที่พัฒนาขึ้น
- 4.1.5.2 ขั้ นตอนการทดสอบ

ทดสอบความสัมพันธ์ระหว่างการนับสัญญาณพัลส์ต่อค่าเวลาต่ำสุดและสูง หน่วยในหน่วยวินาทีและนาที ทดสอบความสัมพันธ์การนับสัญญาณพัลส์ที่ค่าความถี่เปลี่ยนแปลง ต่อเวลาที่เปลี่ยนแปลง และทดสอบความสามารถในการนับสัญญาณพัลส์สูงสุดของวงจรนับรังสี การจัดอุปกรณ์สำหรับการทดสอบแสดงดังรูปที่ 4.20

4.1.5.3.1 ทดสอบความสัมพันธ์ระหว่างการนับสัญญาณพัลส์ต่อค่าเวลา ต่ำสุดและสูงหน่วยในหน่วยวินาทีและนาที โดยใช้ค่าความถี่ประมาณ 100 Hz จากเครื่องกำเนิด !<br>|<br>| ความถี่ แสดงผลดังตารางที่ 4.11

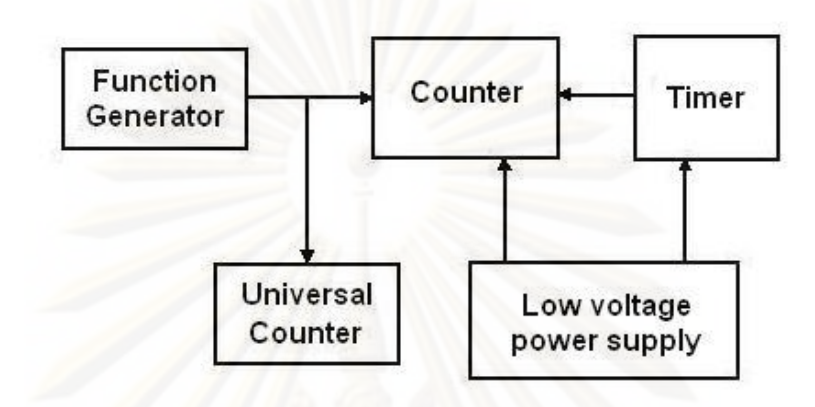

รูปที่ 4.20 แผนภาพการจัดอุปกรณ์ทดสอบวงจรนับรังสีและวงจรตั้งเวลา

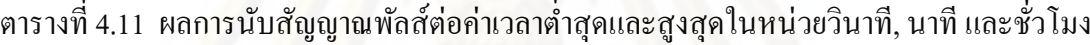

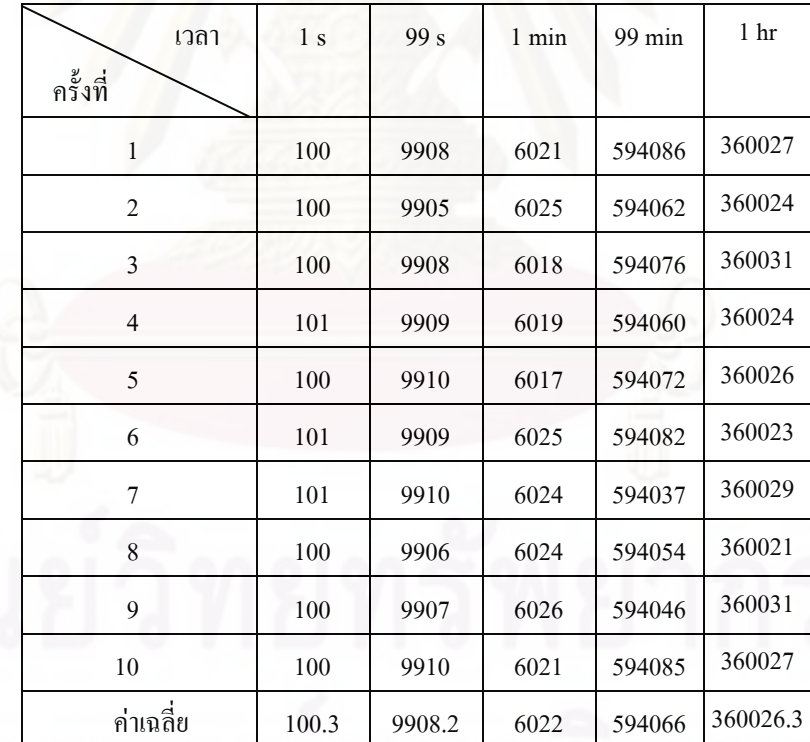

4.1.5.3.2 ทดสอบความสัมพันธ์การนับสัญญาณพัลส์ที่ค่าความถี่

เปลี่ยนแปลงต่อเวลาที่เปลี่ยนแปลง แสดงผลดังตารางที่ 4.12 และรูปที่ 4.21

|            | ความถี่ประมาณ 500 Hz | ความถี่ประมาณ 1 kHz |                 | ความถี่ประมาณ 2 kHz |                 |
|------------|----------------------|---------------------|-----------------|---------------------|-----------------|
| เวลา $(s)$ | จำนวนนับต่อเวลา      | เวลา $(s)$          | จำนวนนับต่อเวลา | เวลา $(s)$          | จำนวนนับต่อเวลา |
| 1          | 500                  | 1                   | 1000            | 1                   | 2001            |
| 30         | 15009                | 30                  | 30007           | 30                  | 600010          |
| 60         | 30010                | 60                  | 60010           | 60                  | 120016          |
| 120        | 60010                | 120                 | 120009          | 120                 | 240020          |
| 180        | 9009                 | 180                 | 1800018         | 180                 | 360027          |
| 240        | 120012               | 240                 | 240012          | 240                 | 480020          |
| 300        | 150024               | 300                 | 300017          | 300                 | 600021          |

ตารางที่ 4.12 ผลการทดสอบการนับสัญญาณพัลส์ที่ค่าความถี่เปลี่ยนแปลงต่อเวลาที่เปลี่ยนแปลง

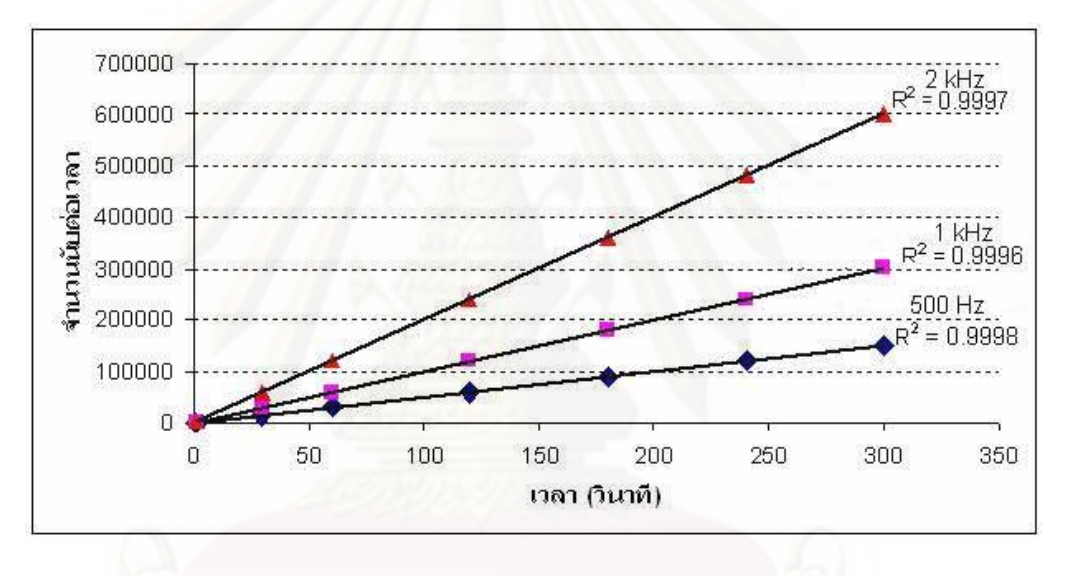

รูปที่ 4.21 กราฟแสดงความสัมพันธ์การนับสัญญาณพัลส์ ที่ค่าความถ ี่เปลี่ยนแปลงต่อเวลาท ี่เปลี่ยนแปลง

4.1.5.3.3 ทดสอบความสามารถในการนับสัญญาณพัลส์สูงสุดของวงจร นับรังสี ทำการทดสอบโดยการเปลี่ยนแปลงค่าความถี่ที่จ่ายให้กับวงจรนับรังสีจนกระทั่งไม่ สามารถเห็นการเปลี่ยนแปลงบนสเกลแสดงผล แสดงผลดังตารางที่ 4.13 และรูปที่ 4.22 ซึ่งได้ ค่าสูงสุดท 1 MHz

| ความถี่ทางอินพุต | ความถี่ทาง         | ความถี่ทาง         | ความถี่ทาง         | ค่าเฉลี่ยความถี่ |
|------------------|--------------------|--------------------|--------------------|------------------|
| (kHz)            | เอาท์พูตครั้งที่ 1 | เอาท์พูตครั้งที่ 2 | เอาท์พุตครั้งที่ 3 | ทางเอาท์พุต      |
|                  | (kHz)              | (kHz)              | (kHz)              | (kHz)            |
| 100              | 101.1              | 101.1              | 101.2              | 101.13           |
| 200              | 201.4              | 201.5              | 201.4              | 201.43           |
| 300              | 301.5              | 301.6              | 301.5              | 301.53           |
| 400              | 401.0              | 401.0              | 401.0              | 401              |
| 500              | 499.9              | 499.9              | 499.9              | 499.9            |
| 600              | 598.8              | 598.8              | 598.8              | 598.8            |
| 700              | 698.5              | 698.9              | 698.8              | 698.73           |
| 800              | 798.6              | 798.8              | 798.8              | 798.73           |
| 900              | 897.5              | 897.6              | 897.6              | 897.57           |
| 1000             | 991.0              | 991.2              | 991.2              | 991.13           |

ตารางที่ 4.13 ผลการเปลี่ยนแปลงค่าความถี่ที่จ่ายให้กับวงจรนับรังสี

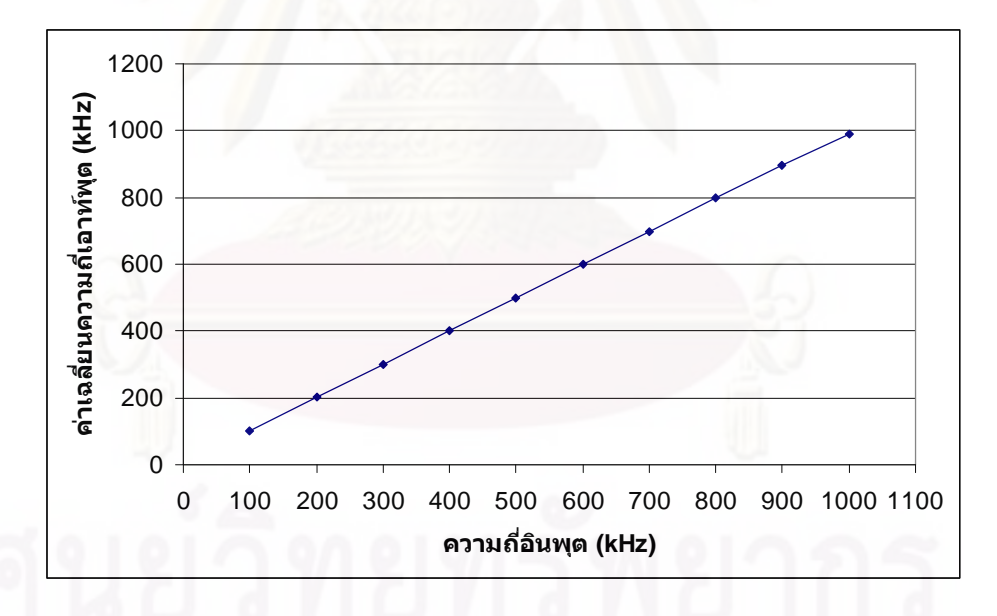

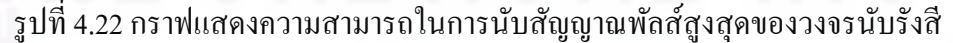

## **4.1.6 การทดสอบวงจรเรตมิเตอร์**

- 4.1.6.1 เคร องมือและอุปกรณ์
	- 1. แหล่งกำเนิดสัญญาณเลียนแบบหัววัครั้งสี (Pulser) ของ CANBERRA รุ่น 807
	- 2. เครื่องอ่านรูปสัญญาณ ของ TEKTRONIX รุ่น TDS 360
	- 3. เครื่องกำเนิดความถี่ ของ HEWLETT PACKARD รุ่น 8111 A
	- 4. มัลติมิเตอร์ของ METEC รุ่น 8007
	- 5. แผงวงจรแหล่งจ่ายใฟฟ้าศักดาต่ำที่พัฒนาขึ้น
	- 6. แผงวงจรขยายสัญญาณพัลส์ที่พัฒนาข้ึน
	- 7. แผงวงจรเรตมิเตอร์ที่พัฒนาข้ึน
- 4.1.6.2 ขั้ นตอนการทดสอบ

้ ทดสอบความไม่เป็นเชิงเส้นแบบอินทิกรัลของศักดาไฟฟ้าทางออกของ

วงจรเรตมิเตอร์ การจัดอุปกรณ์การทดสอบแสดงดังรูปที่ 4.23

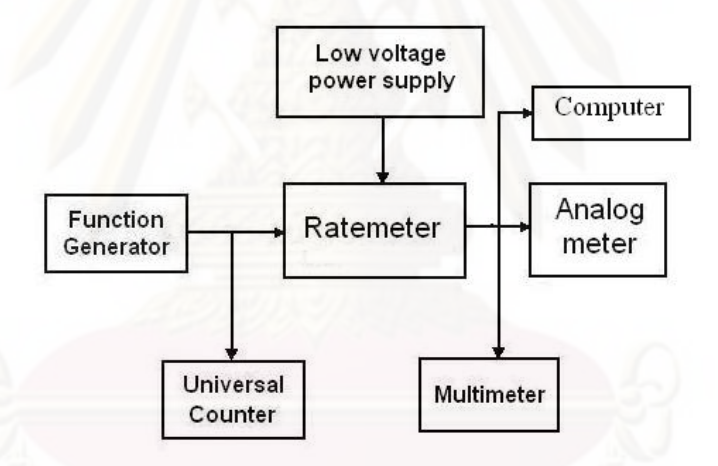

รูปที่ 4.23 แผนภาพการจัดอุปกรณ์ทดสอบวงจรเรตมิเตอร์

### 4.1.6.3 ผลการทดสอบ

 4.1.6.3.1 ทดสอบความไม่ เป็นเชิงเส้นแบบอินทิกรัลของวงจรเรตมิเตอร์ ที่ช่วงความถี่ต่างๆ แสดงผลดังตารางที่ 4.14 และกราฟแสดงความสัมพันธ์ของศักดาใฟฟ้าและ ความถี่ของสัญญาณลอจิกพัลส์ใด้ดังรูปที่ 4.24 ซึ่งแบ่งออกเป็น 4 ช่วงการทำงาน คือ ช่วงความถี่ ี่ 0 - 100 Hz มีค่าความไม่เป็นเชิงเส้นแบบอินทิกรัล 0.8% ช่วงความถี่ 0 – 1 kHz มีค่าความไม่เป็นเชิง เส้นแบบอินทิกรัล 0.63% ช่วงความถี่ 0 - 10 kHz มีค่าความไม่เป็นเชิงเส้นแบบอินทิกรัล 0.6% และ ช่วงความถี่ 0 - 100 kHz มีค่าความไม่เป็นเชิงเส้นแบบอินทิกรัล 0.6%

4.1.6.3.2 ทดสอบโดยการจ่ายไฟฟ้ากระแสตรงเข้ากับขาอินพุตของ ADC ที่อยู่ภายในไมโครคอนโทรลเลอร์ จากนั้นทำการแปรเปลี่ยนค่าศักดาไฟฟ้าจาก 0 – 5 โวลต์ โดยเพิ่มเป็นครั้งละ 0.2 โวลต์ พร้อมบันทึกค่าไบนารีทางเอาท์พุตของไมโครคอนโทรลเลอร์ในแต่ ละครั้งของการปรับค่าศักดาไฟฟ้าทางอินพุต พบว่าผลทดสอบแสดงดังตารางที่ 4.15 และรูปที่ 4.25 ซึ่งจากการทดสอบพบว่ามีค่าความใม่เป็นเชิงเส้นแบบอินทิกรัล 0.13%

Range 100 Hz Range 1kHz Range 10kHz Range 100 kHz  $f (in) Hz$   $V_{out} (V)$   $f (in) Hz$   $V_{out} (V)$   $f (in) kHz$   $V_{out} (V)$   $f (in) kHz$   $V_{out} (V)$ 10 0.51 100 0.51 1 0.51 10 0.51 20 1.02 200 1.02 2 1 20 1.02 30 1.49 300 1.47 3 1.49 30 1.48 40 1.98 400 2.04 4 2.04 40 2.03  $50 \t 2.48 \t 500 \t 2.51 \t 5 \t 2.48 \t 50 \t 2.48$ 60 2.94 600 3.06 6 3.04 60 3.06 70 3.52 700 3.53 7 3.52 70 3.52 80 3.97 800 4.08 8 4.08 80 80 4.06 90 4.48 900 4.48 9 4.47 90 4.48 100 4.98 1000 4.96 10 4.97 100 4.97

ตารางที่ 4.14 ผลการทดสอบความไม่เป็นเชิงเส้นแบบอินทิกรัลระหว่างความถี่อินพุตกับ ศักดาไฟฟ้าทางออกของวงจรเรตมิเตอร์

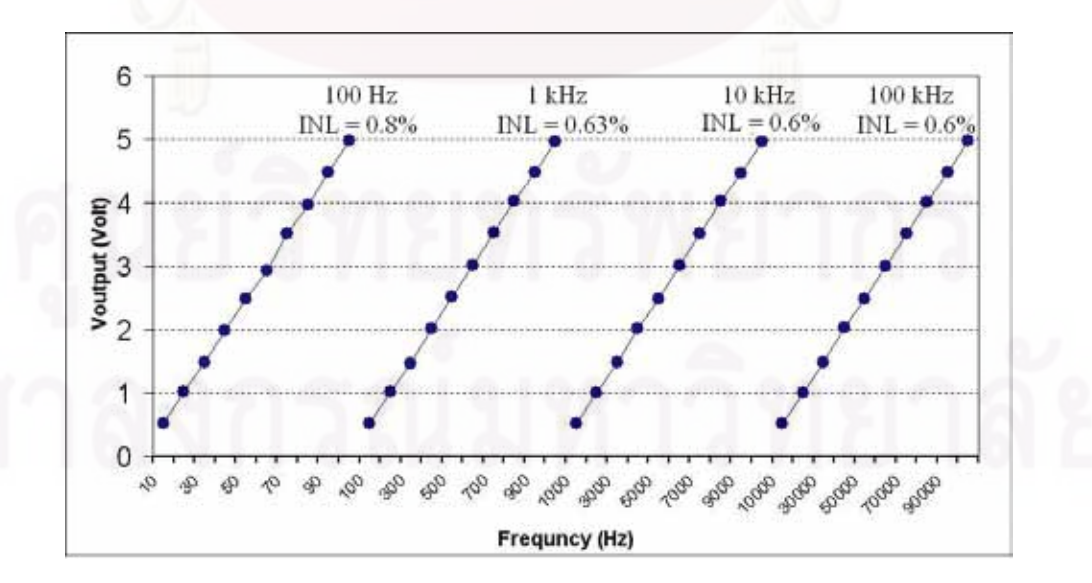

รูปที่ 4.24 กราฟความไม่เป็นเชิงเส้นของเรตมิเตอร์ที่ได้จากการอ่านค่าศักดาไฟฟ้า

| ศักดาไฟฟ้าอินพุต (V) | ค่ำเลขฐานสองที่<br>แปลงได้ | ศักดาไฟฟ้าอินพุต (V) | ค่าเลขฐานสองที่<br>แปลงได้ |
|----------------------|----------------------------|----------------------|----------------------------|
| $\boldsymbol{0}$     | $\boldsymbol{0}$           | 2.6                  | 532                        |
| $0.2\,$              | 40                         | 2.8                  | 574                        |
| $0.4\,$              | 81                         | 3.0                  | 614                        |
| 0.6                  | 122                        | 3.2                  | 655                        |
| 0.8                  | 163                        | 3.4                  | 695                        |
| $1.0\,$              | 204                        | 3.6                  | 737                        |
| 1.2                  | 245                        | 3.8                  | 778                        |
| 1.4                  | 287                        | 4.0                  | 820                        |
| 1.6                  | 327                        | 4.2                  | 860                        |
| $1.8\,$              | 369                        | 4.4                  | 901                        |
| $2.0\,$              | 409                        | 4.6                  | 943                        |
| 2.2                  | 450                        | 4.8                  | 983                        |
| 2.4                  | 491                        | 5.0                  | 1023                       |

ตารางที่ 4.15 ผลการทดสอบความใม่เป็นเชิงเส้นแบบอินทิกรัลระหว่างศักดาใฟฟ้าอินพุตกับค่า เลขฐานสองที่แปลงได้

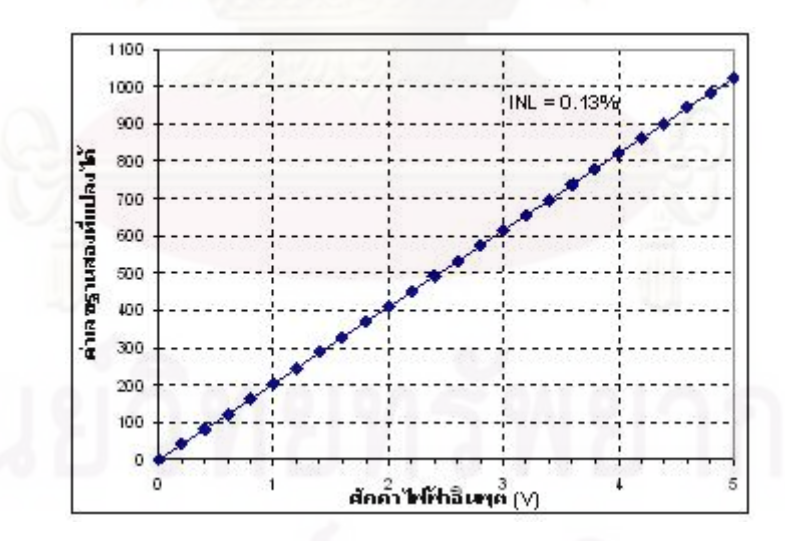

รูปที่ 4.25 กราฟแสดงความไม่เป็นเชิงเส้นของเรตมิเตอร์ที่ได้จากการอ่านหน้าปัดบนคอมพิวเตอร์

จากของมูลตารางที่ 4.14 สามารถคำนวณหาความไม่เป็นเชิงเส้นของการแปลงศักดาไฟฟ้า ึ กับเลขฐานสองแบบอินทิกรัล (INL) ได้จากสมการ

$$
INL = \left| \frac{Y - Y_{(L)}}{Y_{(\text{max})}} \right| \times 100\%
$$

เมื่อ *INL* = ค่าความไม่เป็นเชิงเส้นแบบอินทิกรัล

*Y* = ค่าแกน Y ของกราฟที่มีค่าเบี่ยงเบนสูงสุด ี่

 $Y_{(L)} = \hat{\mathsf{n}}$ ำแกน Y จากกราฟเส้นตรง

 $Y_{\rm (max)}$  = ค่าแกน Y สูงสุดที่ได้จากกราฟ

แทนค่าลงในสมการได้

$$
INL = \left| \frac{695 - 696.32}{1023} \right| \times 100\%
$$
  

$$
INL = 0.13\%
$$

#### **4.2 การทดสอบเคร องนับรังสีที่เช อมต่อกับคอมพิวเตอร์ทั้ง 3 โหมด ื่**

นำเครื่องวัดรังสีชนิดเกลื่อนย้ายใด้แบบประหยัดโดยใช้ CPLD ต้นแบบที่พัฒนาขึ้นมา ทดสอบการทำงานทั้ง 3 โหมด คือ Plateau Determination Mode, SCA Scanning Mode และ Scaler Mode

## **4.2.1 การทดสอบ Plateau Determination Mode**

4.2.1.1 เคร องมือและอุปกรณ์

- 1. หัววัดรังสี Geiger-Muller (GM) ขนาด 2 นิ้ว x 2 นิ้ว
- 2. Tube base ของ ORTEC รุ่น 276
- 3. ต้บกำเบิดรังสี Cs-137
- 4. เครื่องนับรังสีชนิดเคลื่อนย้ายใด้ต้นแบบ ื่
- 5. เคร องคอมพิวเตอร์
- 4.2.1.2 ขั้ นตอนการทดสอบ

จัดการทดลองเพื่อหาค่าศักดาฟ้าเหมาะสม (Optimum Voltage) ของหัววัด ื่ Geiger-Muller การจัดอุปกรณ์การทดสอบ แสดงดังรูปที่ 4.26

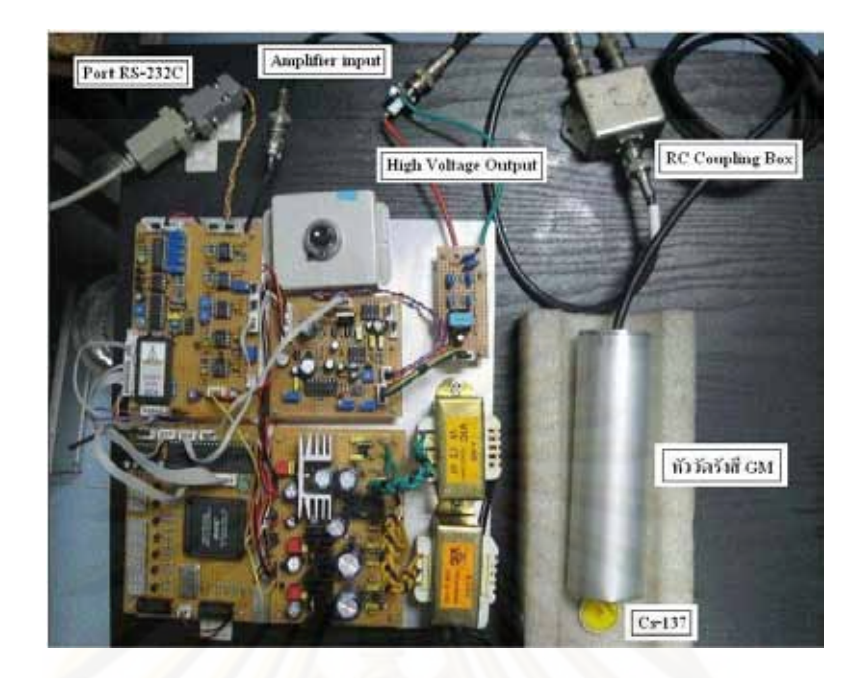

รูปที่ 4.26 การจัดอุปกรณ์เพื่อหาค่าศักดาฟ้าเหมาะสม (Optimum Voltage) ื่

4.2.1.3 ผลการทดสอบ

การทดสอบหาค่าศักดาฟ้าเหมาะสม ของหัววัด ตั้งค่า Start High Voltage = 500 V, Stop High Voltage = 1200 V, Gain = 0.5, LLD = 0.2 V, ULD = 10 V และTimer = 2 s แสดงผลการ ทดสอบดังรูปที่ 4.27

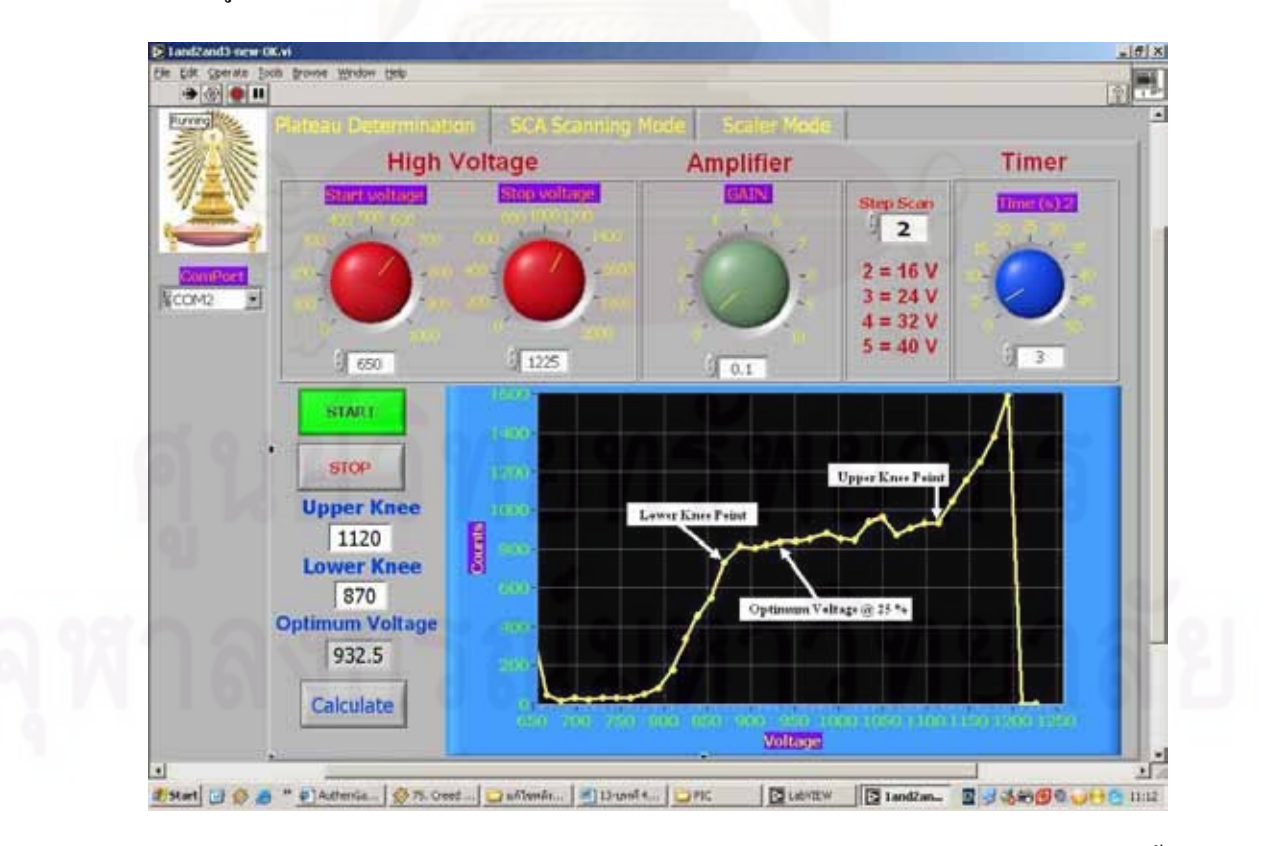

รูปที่ 4.27 กราฟ plateau ที่ได้จากการจัดระบบวัดแบบนับรวมพลังงานจากอุปกรณ์ที่พัฒนาขึ้น

#### **4.2.2 การทดสอบ SCA Scanning Mode**

- 4.2.2.1 เคร องมือและอุปกรณ์
	- 1. หัววัดรังสี NaI(Tl) ขนาด 2 นิ้ว x 2 นิ้ว
	- 2. Tube base ของ ORTEC  $\dot{z}$ u 276
	- 3. ต้นกำเนิดรังสี Cs-137 และ Co-60
	- 4. เครื่องนับรังสีชนิดเกลื่อนย้ายได้ต้นแบบ ื่
	- 5. เคร องคอมพิวเตอร์
- 4.2.2.2 ขั้ นตอนการทดสอบ

จัดการทดลองเพื่อหาค่าพีคพลังงานของ Cs-137 และ Co-60 โดยใช้หัววัด ื่ Scintillation การจัดอุปกรณ์การทดสอบ แสดงดังรูปที่ 4.28

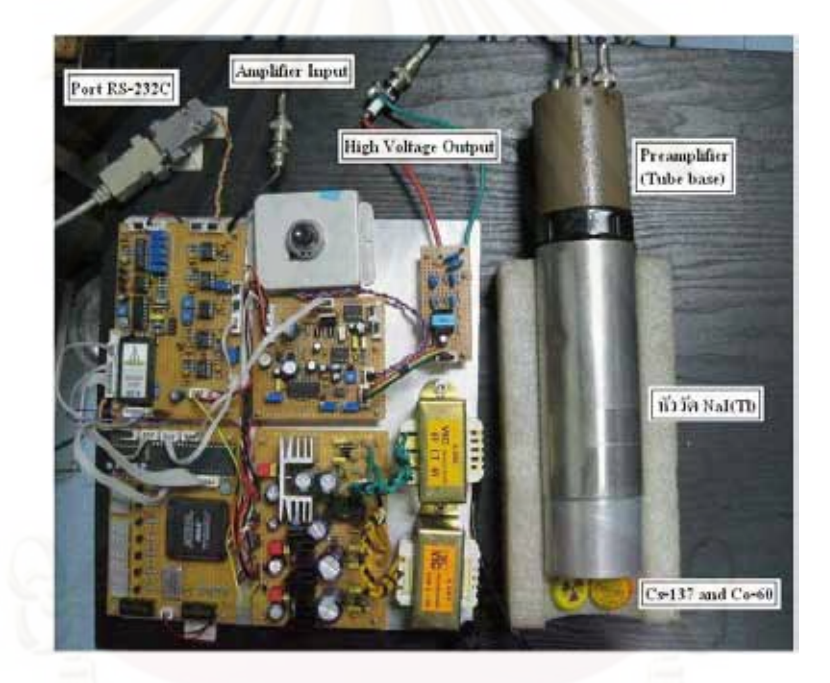

รูปที่ 4.28 การจัดอุปกรณ์ทดสอบระบบวัดแบบนับแยกพลังงานด้วยโหมดสแกน

สเปกตรัมพลังงาน

4.2.2.3 ผลการทดสอบ

 $4.2.2.3.1$  การทดสอบหาค่าพีคพลังงานของ Cs-137 ตั้งค่า $\text{HV}$ =900 V, Gain 5, LLD = 0.2 V, Window = 0.1 V, ULD = 6 V และTimer = 1 s แสดงผลการทดสอบดังรูปที่ 4.29 4.2.2.3.2 การทดสอบหาค่าพีคพลังงานของ Co-60 ตั้งค่า $\rm\,HV=900~V,$  Gain 5,

LLD = 0.2 V, Window = 0.1 V, ULD = 6 V และTimer = 1 s แสดงผลการทดสอบดังรูปที่ 4.30

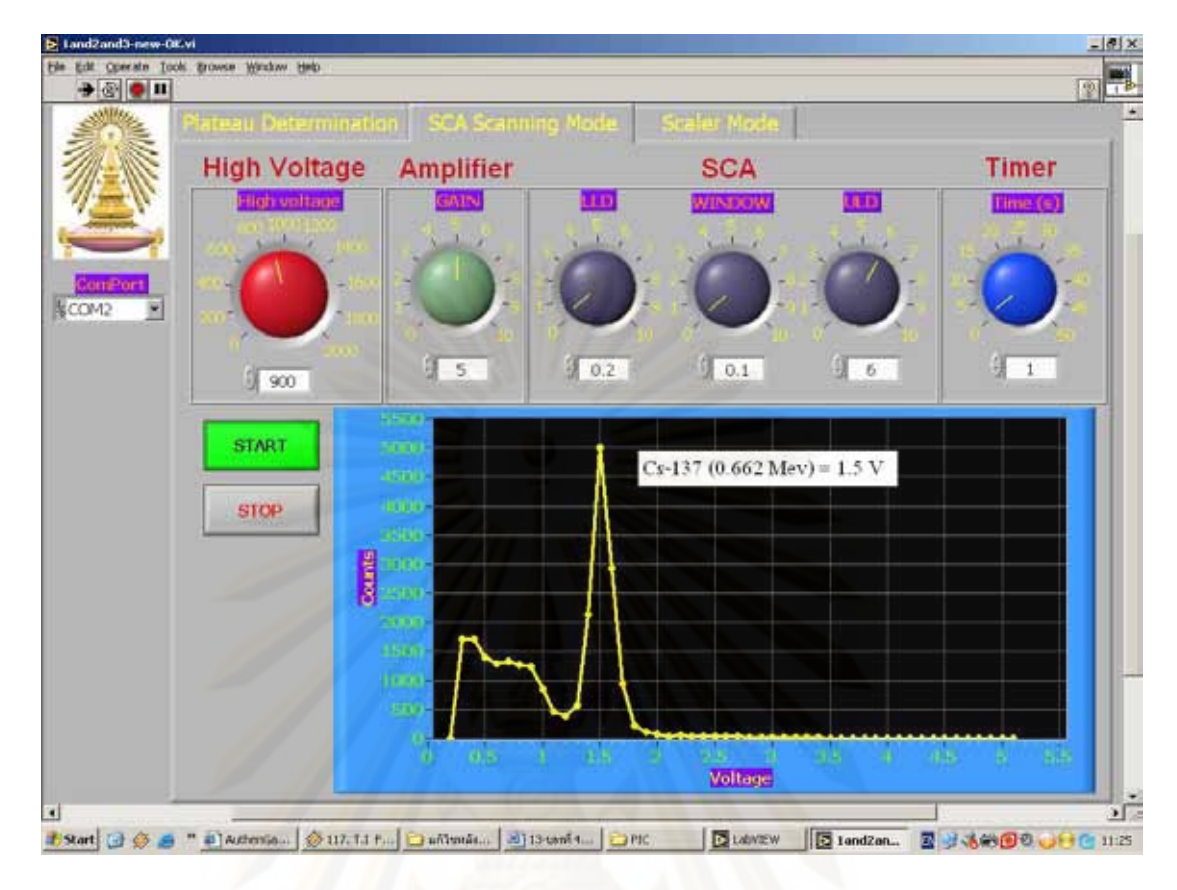

รูปที่ 4.29 สเปกตรัมของ Cs-137 ค้วยโหมดสแกนสเปกตรัมพลังงาน

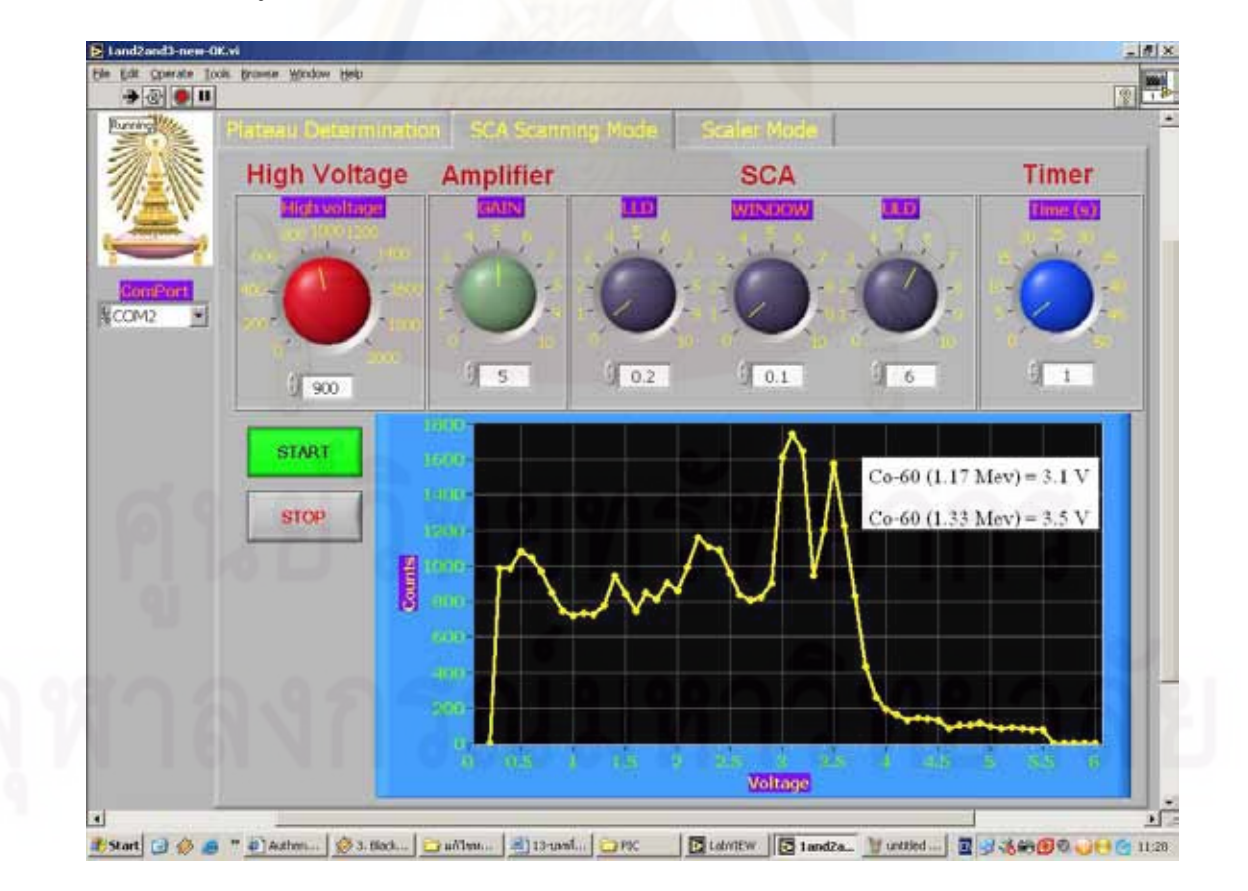

รูปที่ 4.30 สเปกตรัมของ Co-60 ด้วยโหมดสแกนสเปกตรัมพลังงาน

4.2.2.3.3 การทดสอบหาค่าพีกพลังงานของ Cs-137 และCo-60 ตั้งค่า $\rm\,HV$  = 900  $\rm V,$  $\rm{Gain 5},\rm{LLD}\!=\!0.2\rm{~V},\rm{Window}\!=\!0.1\rm{~V},\rm{ULD}\!=\!6\rm{~V}$  และ $\rm{Timer}\!=\!1\rm{~s}$  แสดงผลการทดสอบดังรูปที่ 4.31 เพื่อ ทำการปรับเทียบพลังงานกับศักดาไฟฟ้าแสดงดังรูปที่ 4.32

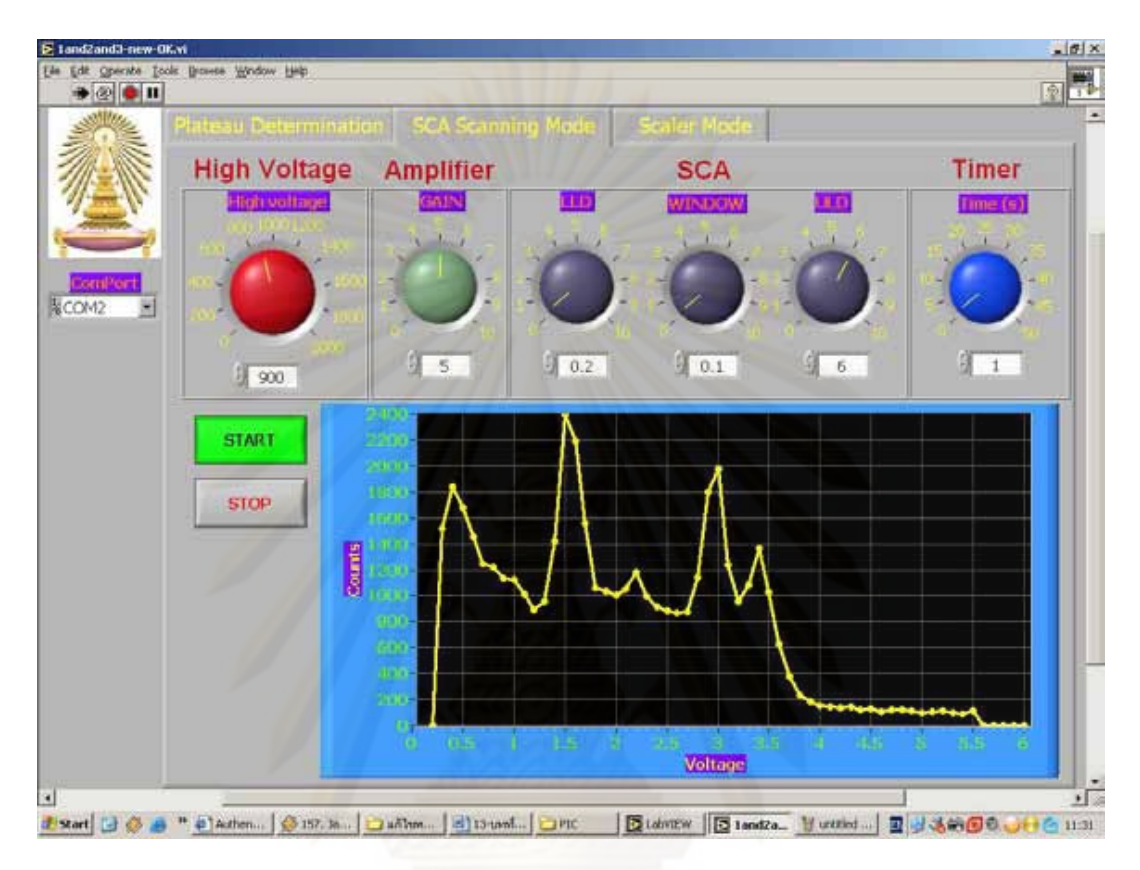

รูปที่ 4.31 สเปกตรัมของ Cs-137 และ Co-60 ค้วยโหมดสแกนสเปกตรัมพลังงาน

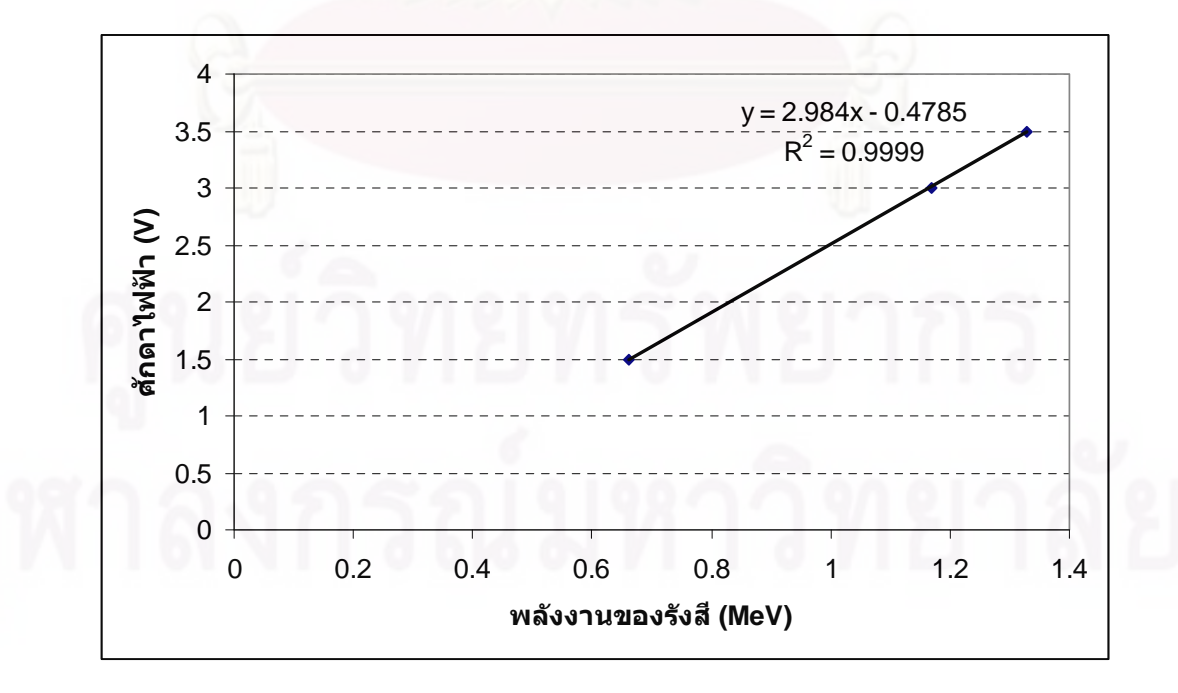

รูปที่ 4.32 กราฟแสดงความสัมพันธ์ของการปรับเทียบพลังงานของรังสีกับศักดาไฟฟ้า

#### **4.2.3 การทดสอบ Scaler Mode**

- 4.2.3.1 เคร องมือและอุปกรณ์
	- 1. หัววัดรังสี NaI(Tl) ขนาด 2 นิ้ว x 2 นิ้ว
	- 2. Tube base ของ ORTEC  $\dot{5}u$  276
	- 3. ต้นกำเนิดรังสี  $Cs-137$  และ  $Co-60$
	- 4. เครื่องนับรังสีชนิดเกลื่อนย้ายได้ต้นแบบ
	- 5. เคร องคอมพิวเตอร์
- 4.2.3.2 ขั้ นตอนการทดสอบ

การทดลองเพื่อหาค่าพีคพลังงานของ Cs-137 และ Co-60 โดยใช้หัววัด Scintillation สามารถจัดอุปกรณ์การทดสอบแสดงดังรูปที่ 4.33

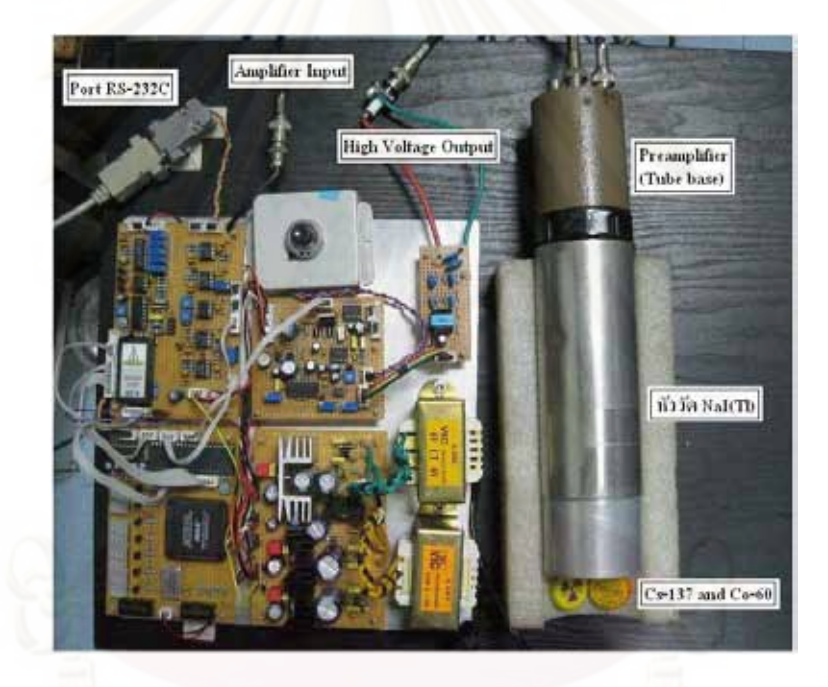

รูปที่ 4.33 การจัดอุปกรณ์ทดสอบระบบวัดแบบนับแยกพลังงานด้วยโหมดนับรังสี

### 4.2.3.3 ผลการทดสอบ

การทดสอบหาค่าพีคพลังงานของ Cs-137 และCo-60 ตั้งค่า $\rm{HV}=900$  V,  $\rm{Gain}$  5, LLD = 0.2 V, ULD = 0.3 V และTimer = 2  $\rm{s}$  จากนั้นเพิ่มค่า LLD และ ULD ขึ้นครั้งละ 0.1 V แสดงผลการทดสอบดังรูปที่ 4.34 และตารางท 4.16 และนําค่าท ี่ได้ไปเขียนกราฟแสดง ความสัมพันธ์ระหว่างค่า LLD กับ จำนวนรังสีที่นับได้ ดังรูปที่ 4.35

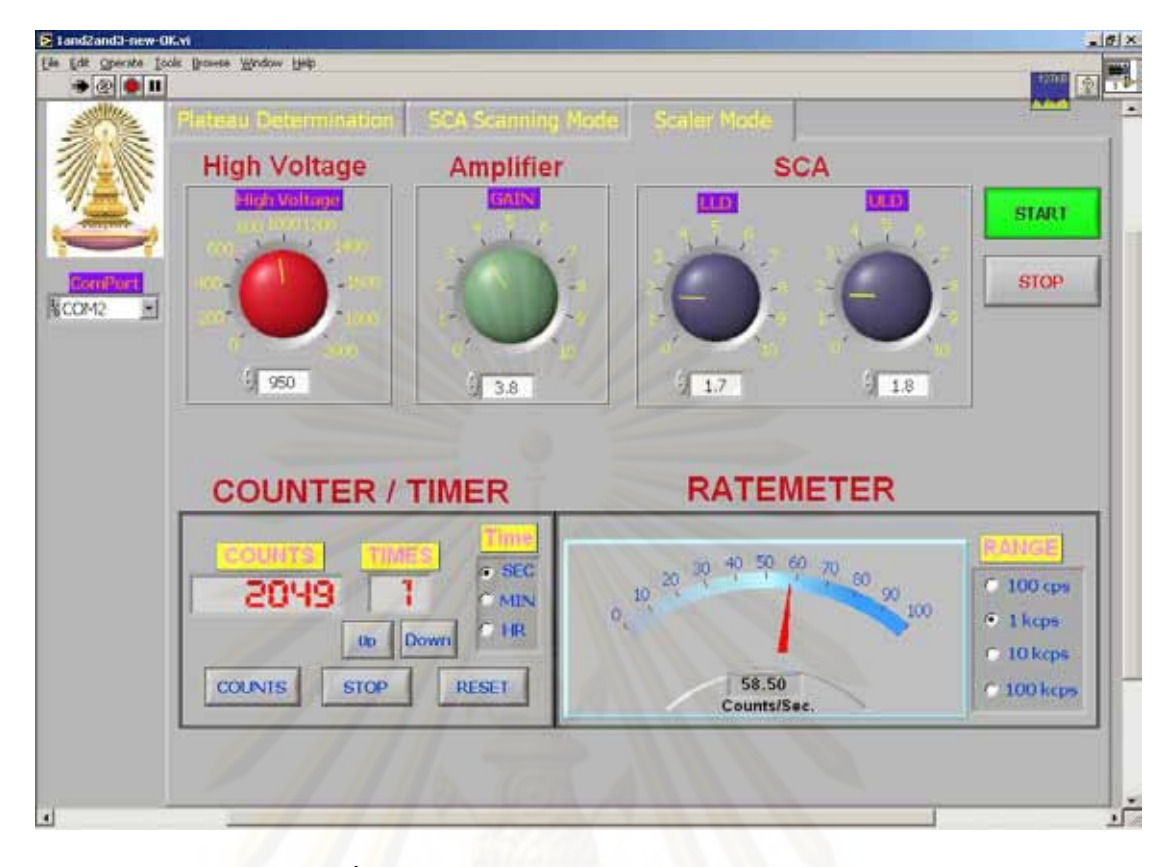

รูปที่ 4.34 โปรแกรมการวัดรังสีด้วยโหมดนับรังสี

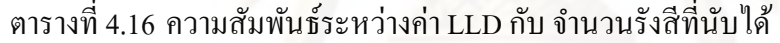

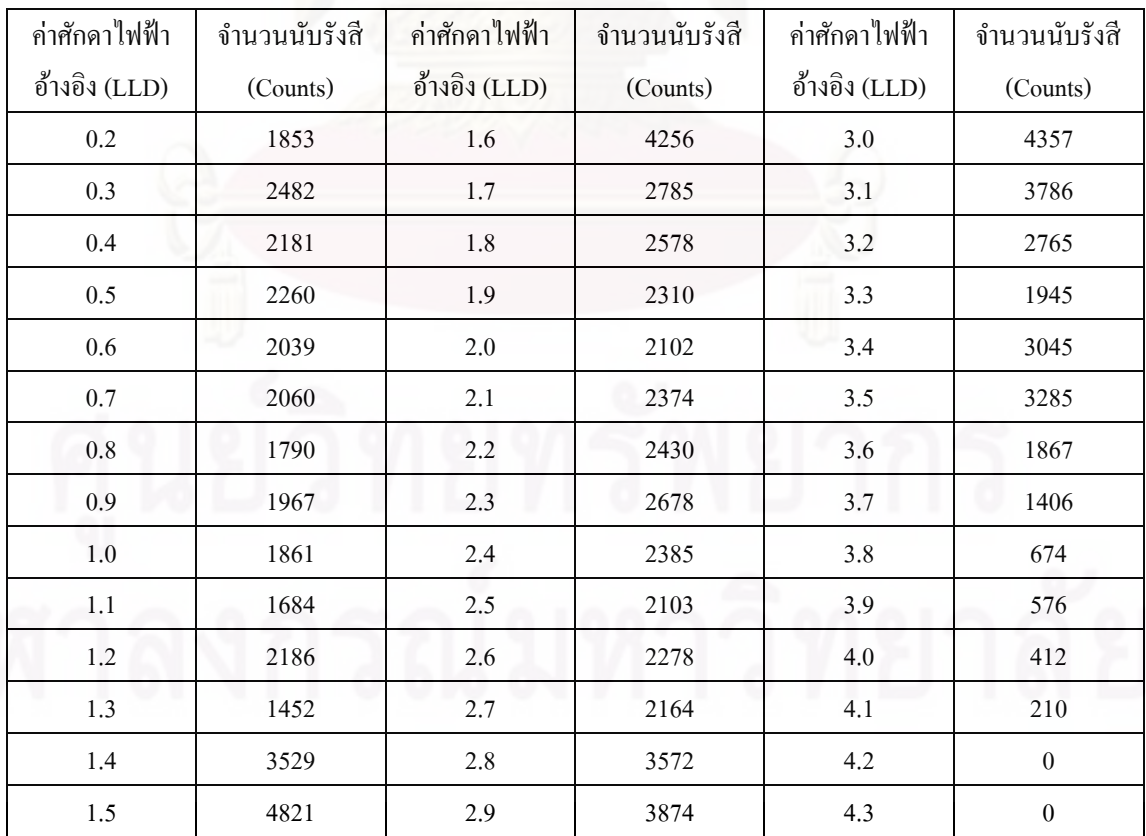

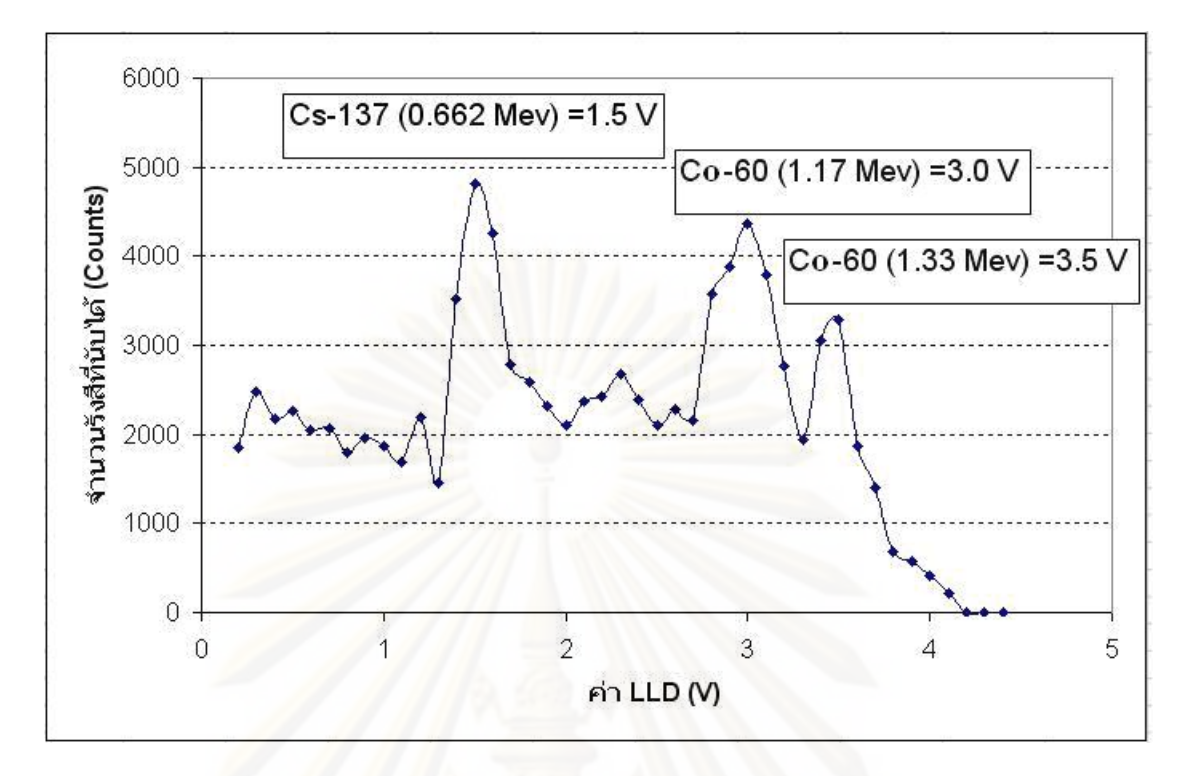

รูปที่ 4.35 สเปกตรัมของ Cs-137 และ Co-60 ด้วยโหมดนับรังสี

# **บทท 5**

# **สรุปผลการวิจัยและข้อเสนอแนะ**

## **5.1 สรุปผลการวิจัย**

การพัฒนาเครื่องนับรังสีชนิดเคลื่อนย้ายใด้แบบประหยัดโดยใช้ CPLD ที่พัฒนาขึ้นสามารถ นำไปจัดระบบวัดรังสีได้ 2 แบบ คือ ระบบวัดรังสีแบบนับรวมพลังงานและระบบวัดรังสีแบบ นับแยกพลังงาน ซึ่งทำงานร่วมกับคอมพิวเตอร์เพื่อความสะดวกในการใช้งาน อีกทั้งได้ออกแบบ โหมดใบการวัดรังสีไว้ 3 โหมด ได้แก่ โหมดการหาพลาโต โหมดบับรังสี และโหมดสแกบสเปกตรัม พลังงาน

ก. วงจรแหล่งจ่ายใฟฟ้าศักดาต่ำสามารถจ่ายแรงดันใฟฟ้าใด้สูงสุด 1.) 5 V  $\,$  500  $\,$ m $\,$ A  $\,$ ค่า Noise และ ripple ของสัญญาณประมาณ 20 mV ทั้งขณะ ไม่มีโหลดและขณะต่อโหลด 2.) +15 V 1.9A และ -15 V 1.38A ค่า Noise และ ripple ของสัญญาณประมาณ 30 mV ทั้ งขณะไม่มีโหลดและ ขณะต่อโหลด

ข. วงจรแหล่งจ่ายไฟฟ้าศักดาสูงจ่ายแรงดันได้สูงสุด 2000 V 1 mA ปรับค่าได้ ตั้งแต่ 0 -2000 V ที่หน้าปัด มีก่ากวามละเอียดในการปรับที่ 1 ช่องสเกลเล็กเท่ากับ 4 V กวามเป็นเชิง เส้นของสเกลปรับค่าศัก<mark>ดา</mark>ไฟฟ้าจากหน้าปัดเท่ากับ R<sup>2</sup>= 0.9986 และความเป็นเชิงเส้นของสเกล ปรับค่าศักดาไฟฟ้าจากคอมพิวเตอร์เท่ากับ  $R^2$ = 0.9992 ค่า Noise และ ripple ของสัญญาณอยู่ที่ ประมาณ 20 mV ขณะไม่ต่อโหลดและประมาณ 30 mV ขณะต่อโหลด

 ค. วงจรขยายสัญญาณพัลส์ที่พัฒนาข้ึนมีอัตราขยายสญญาณ ั 100 เท่า สามารถแต่ง ี สัญญาณพัลส์ให้อยู่ในแบบ Semi Gaussian ที่มีความกว้างพัลส์ขนาด 3 µS มีความไม่เป็นเชิงเส้น ของอัตราขยายแบบอินทิกรัล 0.99% ความเป็นเชิงเส้นของสเกลอัตราขยายแบบต่อเนื่องจากหน้าปัด ื่ มีค่า  $R^2$ =  $\,$  0.9999 และความเป็นเชิงเส้นของสเกลปรับค่าศักดาไฟฟ้าจากคอมพิวเตอร์มีค่า  $\,R^2$ = 0.9998

ึง. วงจรวิเคราะห์พลังงานแบบช่องเดี่ยว สร้างสัญญาณลอจิกส์พัลส์ทางออกขนาด 500 ns ปรับค่า LLD และ ULD ได้จาก  $0$  - 10 V ที่ค่าความละเอียดครั้งละ 0.1V ความเป็นเชิงเส้น ของสเกล LLD มีค่า  $R^2$ = 0.9999 และความเป็นเชิงเส้นของ ULD มีค่า  $R^2$ = 0.9999 ความสามารถ ในการนับพัลส์ที่เข้ามาใกล้กันมาก พบว่าค่ารีซอลวิงไทม์ (Resolving time) ที่น้อยที่สุดที่สามารถ แยกพลสั ์ออกจากกนมั ีค่าประมาณ 1.06 μs

 จ. วงจรนับรังสีและวงจรต้งเวลา ั ที่ได้นําเอาชิป CPLD มาออกแบบ สามารถ แสดงผลการนับได้ตั้ง 1-999,999 Counts พร้อมทั้งเลือกตั้งเวลา 3 แบบคือ จาก 1-99 วินาที, จาก 1-

ฉ. วงจรเรตมิเตอร์ สามารถนับอัตราสัญญาณพัลส์ ได้ตั้งแต่ 0 cps – 100 kcps เมื่อ พิจารณาความไม่เป็นเชิงเส้นจากผลการปรับเทียบสเกลอัตรานับพัลส์ทั้ง 4 ย่านวัดพบว่ามีค่าน้อย กว่า 0.8% และค่าความไม่เป็นเชิงเส้นของการแปลงผันสัญญาณอานาลอกเป็นสัญญาณดิจิตอลมีค่า น้อยกว่า  $0.13\%$ 

ช. วงจรเชื่อมโยงสัญญาณ ควบคุมการทำงานจากคอมพิวเตอร์ผ่านพอร์ต RS-232 ปรับค่า HV ได้ตั้งแต่  $0$  - 2000 V ควบคุมการปรับอัตราขยาย ได้ตั้งแต่  $0-100$  เท่า ควบคุมการปรับ ค่า LLD และ ULD ได้ตั้งแต่ 0–10 V ควบคุมการปรับก่า Timer ได้ตั้งแต่ 1 วินาที ถึง 99 ชั่วโมง ที่ ้ ความละเอียดครั้งล่ะ 1 วินาที, 1 นาที และ1 ชั่วโมง ตามลำดับ และควบคุมการเลือกย่านความถี่ที่ ต้องการของวงจรเรตมิเตอร์ได้ 4 ย่าน คือ 100 Hz, 1 kHz, 10 kHz และ100 kHz ตามลำดับ พร้อม ทั้งสามารถแสดงจำนวนนับรังสีได้ตั้งแต่ 0 – 999,999 Counts

5.1.2 การพฒนาโปรแกรม ั

ึ การพัฒนาโปรแกรมมี 3 ส่วนคือ ส่วนไมโครคอนโทรลเลอร์ ได้ใช้โปรแกรม Proton Plus เพื่อเป็นตัวเชื่อมระหว่างอุปกรณ์ส่วนต่างๆ กับคอมพิวเตอร์ ส่วนคอมพิวเตอร์ ใด้ใช้ โปรแกรม LabVIEW เพื่อเป็นตัวแสดงผลที่รับคำสั่งมาจากใมโครคอนโทรลเลอร์พร้อมทั้งส่งคำสั่ง ไปยังไมโครคอนโทรลเลอร์เพื่อควบคุมอุปกรณ์ส่วนต่างๆ และส่วน CPLD ได้ใช้โปรแกรม Quartus ในการออกแบบวงจรนับรังสีและวงจรตั้งเวลา เพื่อลดขนาดของวงจรให้เล็กลงและเพิ่มขีด ี ความสามารถในการนับอัตราสัญญาณพัลส์ให้สูงขึ้น

## **5.2 คุณสมบัติของเคร องมือ**

5.2.1 LINE POWER: 220 VAC, 50 Hz

5.2.2 INPUT SENSITIVITY: สามารถใช้หัววัดได้ 3 ประเภท ได้แก่ G-M, Proportional และ Scintillation

5.2.3 HIGH VOLTAGE: ปรับค่าได้ตั้ งแต่ 0 - 2000 โวลต์โดยรองรับโหลด 2 M<sup>Ω</sup>

 $5.24$  PULSE AMPLIIFIER: ปรับอัตราขยายได้ 0-100 เท่า

5.2.5 SCALER: โปรแกรมอยู่ในชิป CPLD สามารถแสดงผลได้ 6 หลัก และความสามารถ ในการนับสัญญาณพัลส์สูงสุดเท่ากบั 1 MHz

5.2.6 TIMER: โปรแกรมอยู่ในชิป CPLD สามารถตั้งเวลาตั้งแต่ 0 วินาที ถึง 99 ชั่วโมง ที่ ้ ความละเอียดครั้งล่ะ 1 วินาที. 1 นาที และ1 ชั่วโมง ตามลำดับ

5.2.7 RATEMETER: นับสัญญาณพัลส์ได้ 0 – 100 kcps เลือกย่านความถี่ได้ 100 cps, 1 kcps, 10 kcps และ 100 kcps

 5.2.8 THRESHOLD and WINDOW: ปรับค่าได้ตั้ งแต่ 0.1 – 10 โวลต์ 5.2.9 INTERFACING: เชื่อมต่อกับคอมพิวเตอร์ผ่านพอร์ต RS-232C 5.2.10 SIZE: กว้าง 25 เซนติเมตร X ยาว 26 เซนติเมตร X สูง 10 เซนติเมตร

## **5.3 ปัญหาและอุปสรรค**

5.3.1 ความละเอียดของการปรับ Digital Potentiometer ขนาด 8 บิต มีผลต่อการตั้งค่า แหล่งจ่ายใฟฟ้าศักดาสูงในการสเกนการหาพลาโต เนื่องจากไฟฟ้าศักดาสูงจะต้องเพิ่มค่าขึ้นเรื่อยๆ **֞** ทําให้มีการปัดจุดทศนิยมในการแปลงเลขฐานสองเป็นเลขฐานสิบทาใหํ ้ค่าจะเปลี่ยนแปลงไปจาก ค่าความเป็นจริง

5.3.2 การเช ื่อมโยงอุปกรณ์ที่พัฒนาข้ึนผ่านไมโครคอนโทรลเลอร์เพ อแสดงผลบน ื่ คอมพิวเตอร์มีปัญหาในเรื่องของเวลาที่ใช้ในการประมวลผลทำให้บางครั้งข้อมูลอาจจะขาดหาย บ้าง

#### **5.4 ข้อเสนอแนะ**

ควรมีการทด<mark>สอ</mark>บเครื่องนับรังสีที่พัฒนาขึ้นโดยการนำไปใช้งานจริงในห้องปฏิบัติการเพื่อการ ื่ **l** เรียนการสอนทางด้านนิวเคลียร์ เพื่อที่จะได้ทราบข้อดีและข้อเสียของอุปกรณ์ที่พัฒนาขึ้นและนำ ื่ ข้อบกพร่องที่เกิดขึ้นมาปรับปรุงการทำงานให้ดีขึ้นและมีประสิทธิภาพใกล้เคียงกับของที่นำเข้ามา  $\mathcal{L}^{\mathcal{L}}(\mathcal{L}^{\mathcal{L}})$  and  $\mathcal{L}^{\mathcal{L}}(\mathcal{L}^{\mathcal{L}})$  and  $\mathcal{L}^{\mathcal{L}}(\mathcal{L}^{\mathcal{L}})$ ิจากต่างประเทศ เป็นการช่วยลดการนำเข้าอุปกรณ์จากต่างประเทศ

### **รายการอ้างอิง**

- [1] สุวิทย์ ปุณณชัยะ, เดโช ทองอร่าม และศิริพงษ์ ไชยมงค์. ระบบวัครังสีด้วยหัววัดไกเกอร์มูลเลอร์ บนใมโครคอมพิวเตอร์. <u>วารสารศูนย์เครื่องมือวิจัยวิทยาศาสตร์และเทคโนโลยี</u>. 8(2543) : 38-50.
- $[2]$  สุวิทย์ ปุณณชัยยะ. Nuclear radiation detection and instrumentation. เอกสารการสอนวิชา 2111606 นิวเคลียร์เทคโนโลยีคณะวิศวกรรมศาสตร์จุฬาลงกรณ์มหาวิทยาลัย, 2547.
- [3] เคโช ทองอร่าม. <u>การพัฒนาระบบควบกุมความหนาแบบนิวคลีโอนิกสำหรับเครื่องรีคโลหะบาง</u>. ื่ ้วิทยานิพนธ์ปริญญามหาบัณฑิต ภาควิชานิวเคลียร์เทคโนโลยี คณะวิศวกรรมศาสตร์ จุฬาลงกรณ์มหาวิทยาลัย, 2538.
- [4] สิริยาภรณ์ แสงอรุณ. <u>การพัฒนาระบบมอนิเตอร์รังสีแกมมาชนิดเคลื่อนย้ายได้ที่เชื่อมโยงด้วยจีพีเอส</u>. ื่ ้วิทยานิพนธ์ปริญญามหาบัณฑิต ภาควิชานิวเคลียร์เทคโนโลยี คณะวิศวกรรมศาสตร์ จุฬาลงกรณ์มหาวิทยาลัย, 2547.
- [5] ธีระยุทธ เพลิดพริ้ง. <u>การพัฒนาระบบวัดรังสีแบบโมดูลขนาดเล็ก.</u> วิทยานิพนธ์ปริญญา ุ่มหาบัณฑิต ภาควิชานิวเคลียร์เทคโนโลยี คณะวิศวกรรมศาสตร์ จุฬาลงกรณ์มหาวิทยาลัย, 2549.
- [6] กลมทิพย์ พลอยกระจ่าง. <u>เครื่องวัดสเปกตรัมรังสีแกมมาที่ทำงานบนพือกเก็ตพีซีโดยใช้ไปป์</u> ื่ <u>ใลน์เอดีซี</u>.วิทยานิพนธ์ปริญญามหาบัณฑิต ภาควิชานิวเคลียร์เทคโนโลยี คณะวิศวกรรมศาสตร์ จุฬาลงกรณ์มหาวิทยาลัย, 2551.
- [7] ณัฎฐพล วงศ์สุนทรชัย และ ชัยวัฒน์ ลิ้มพรจิตรวิไล. <u>ปฎิบัติการไมโครคอนโทรลเลอร์</u>  $PIC16F87X$ . กรุงเทพฯ : อินโนเวตีฟ เอ็กเพอริเมนต์, (ม.ป.ป).
- [8] สมบูรณ์ เนียมกล่ำ. <u>การเรียนรู้และประยุกต์การใช้งาน PIC Microcontroller</u>. กรุงเทพฯ : เอิสัน เพรสโปรดกสั ์, 2547.
- $[9]$  เจริญ เพชรมุณี. <u>เรียนลัด LabVIEW</u>. กรุงเทพฯ : ซีเอ็ดยูเคชั่น, 2547.
- [10] P.W. NICHOLSON. Nuclear Electronics. John Wiley & Sons, Ltd, 1974.
- $[11]$  วัชริทร์ เคารพ. <u>เรียนรู้และเข้าใจ CPLD XC95108.</u> กรุงเทพฯ: บริษัท อีทีที จำกัด, 2546.

**ภาคผนวก**

#### **ภาคผนวกก.**

คู่มือการใช้งานโปรแกรมนับรังสีชนิดเคลื่อนย้ายใด้แบบประหยัดโดยใช้ CPLD ื่

1. ทำการเลือกพอร์ต RS-232 ที่เชื่อมต่ออยู่กับคอมพิวเตอร์ จากนั้นทำการเลือกโหมดในการวัด รังสีมีด้วยกนั 3 โหมด คือ Plateau Determination Mode, SCA Scanning Mode และ Scaler Mode ดังรูปที่ 1

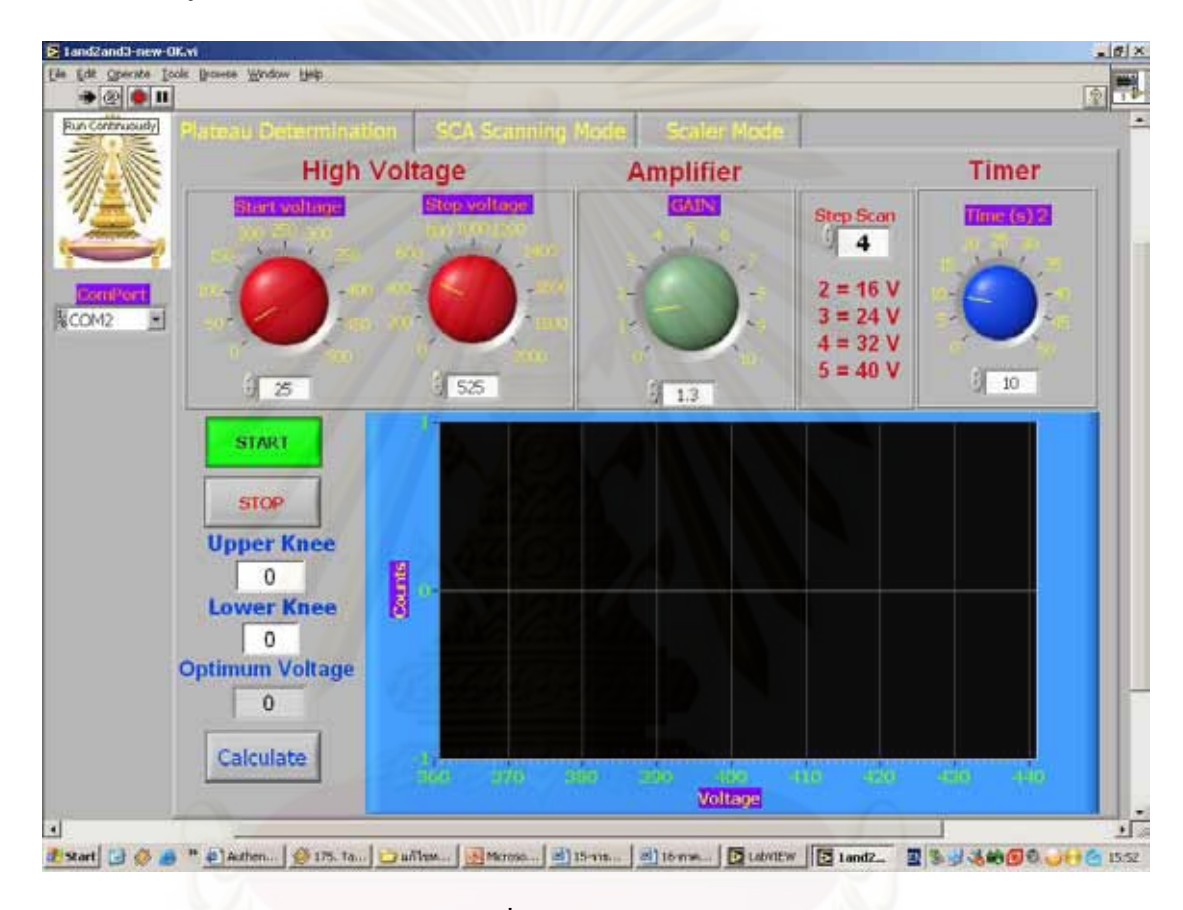

รูปที่ 1 ภาพหน้าจอปกติ

- 2. โหมดที่ 1 Plateau Determination Mode เริ่มจากปรับ Start Voltage, Stop Voltage, Gain และ Step Scan ตามที่ต้องการ
- 3. คลิกปุ่ม START เพื่อต้องการวัดหาค่า Optimum Voltage ที่เหมาะสมกับหัววัด ื่
- 4. คลิกปุ่ม STOP เพื่อต้องการหยุดการทำงานของโปรแกรมและสามารถเลือกโหมดอื่นได้ ื่
- 5. การคำนวณค่า Optimum Voltage หลังจากโปรแกรมทำงานเสร็จแล้วให้ใส่ค่าที่ Upper Knee และ Lower Knee จากนั้น คลิกปุ่ม Calculate จากนั้นจะได้ก่า Optimum Voltage ดังรูปที่ 2

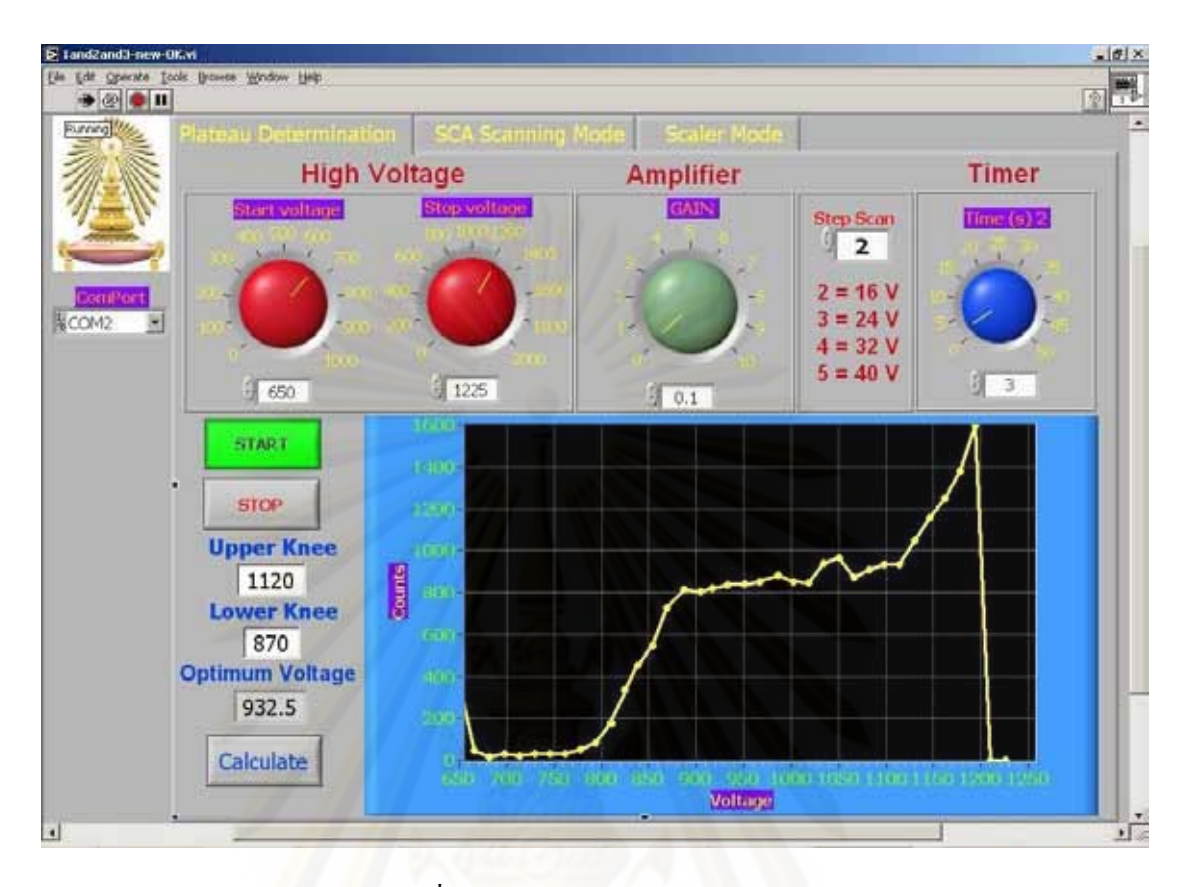

รูปที่ 2 Plateau Determination Mode

- 6. โหมดที่ 2 SCA Scanning Mode เริ่มจากปรับ High Voltage, Gain, LLD, WINDOW, ULD, Timer(S) ตามที่ต้องการ จากนั้นคลิกปุ่ม SATRT เพื่อต้องการวัดสเปกตรัม ดังรูปที่ 3 ื่
- 7. คลิกปุ่ม STOP เพื่อต้องการหยุดการทำงานของโปรแกรมและสามารถเลือกโหมดอื่นได้ ื่

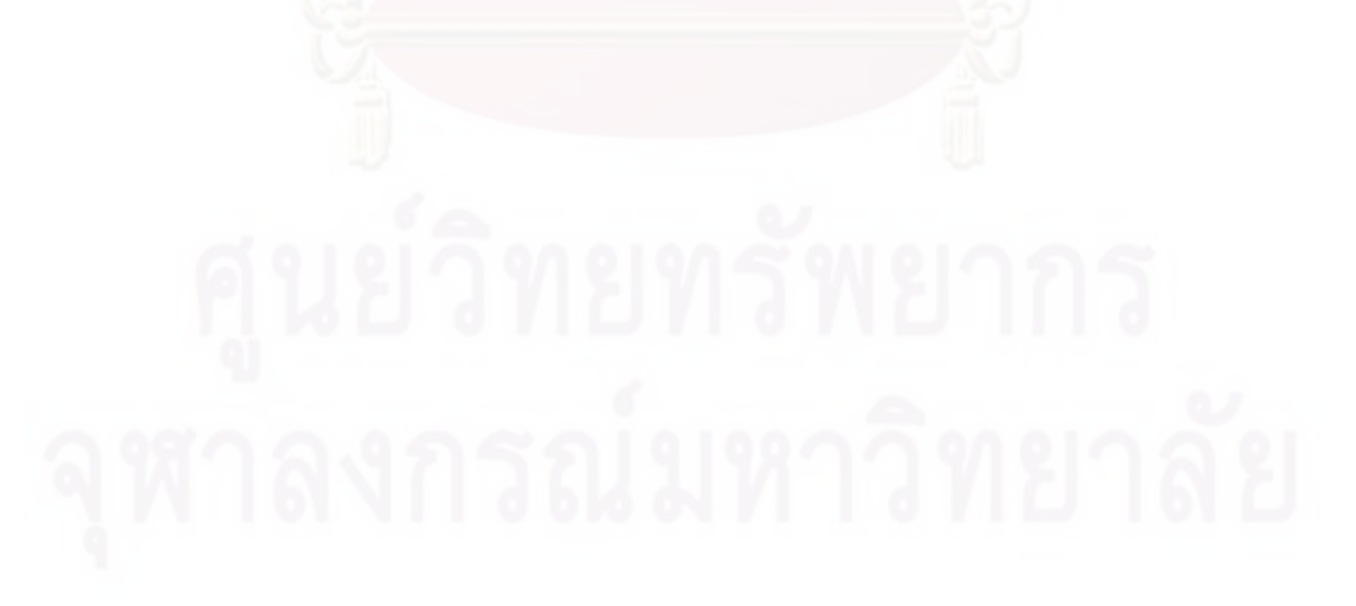

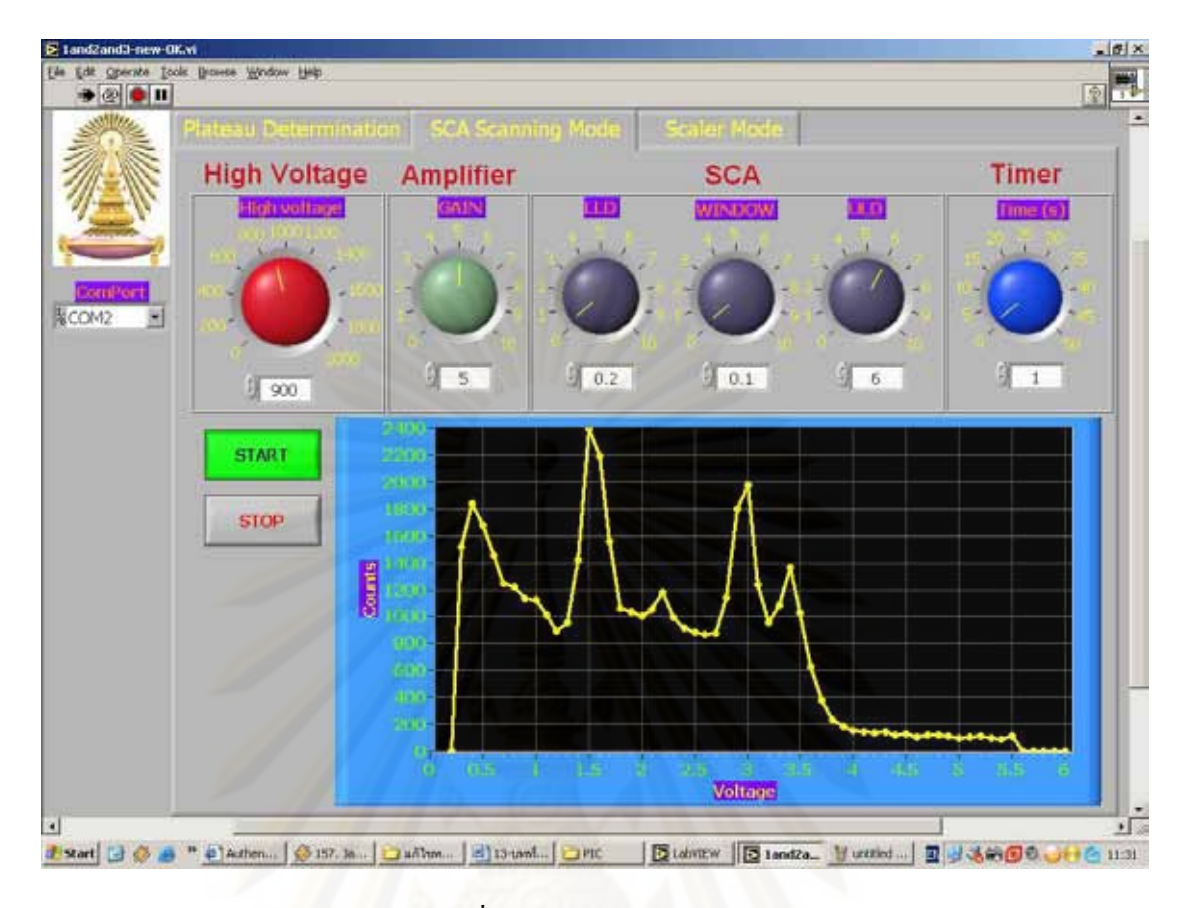

รูปที่ 3 SCA Scanning Mode

- 8. โหมดที่ 3 Scaler Modeเริ่มจากปรับ High Voltage, Gain, LLD และULD ตามที่ต้องการจากน้นั คลิกปุ่ม SATRT เพื่อเข้าสู่ โหมดการวัดรังสี ดังรูปที่ 4 ื่
- 9. คลิกปุ่ม Up, Down เพื่อต้องการเพิ่มหรือลดเวลาในการวัดรังสี ตามลำดับ ื่
- 10.เลือกคลิกปุ่ม SEC, MIN และ HR เพื่อตั้งเวลานับรังสีให้เป็น วินาที, นาที, ชั่วโมง ตามลำดับ ื่
- 11.เลือกคลิกปุ่ม 100 Hz, 1 kHz, 10 kHz และ 100 kHz เพื่อเลือกย่านการวัด (RANGE) ของ RATE ื่ METER
- 12. คลิกปุ่ม COUNTS เพื่อต้องการให้นับรังสีตามที่เวลากำหนด ื่ ี่
- 13. คลิกปุ่ม STOP (ปุ่มข้างล่าง) เพื่อต้องการหยุดการนับรังสี ื่
- 14. คลิกปุ่ม RESET เพื่อต้องการเคลียร์ค่า COUNTS ื่
- 15.คลิกปุ่ม STOP (ปุ่มข้างบน) เพื่อต้องการหยุดการทำงานของโปรแกรมและสามารถเลือกโหมด ื่ อื่นได้

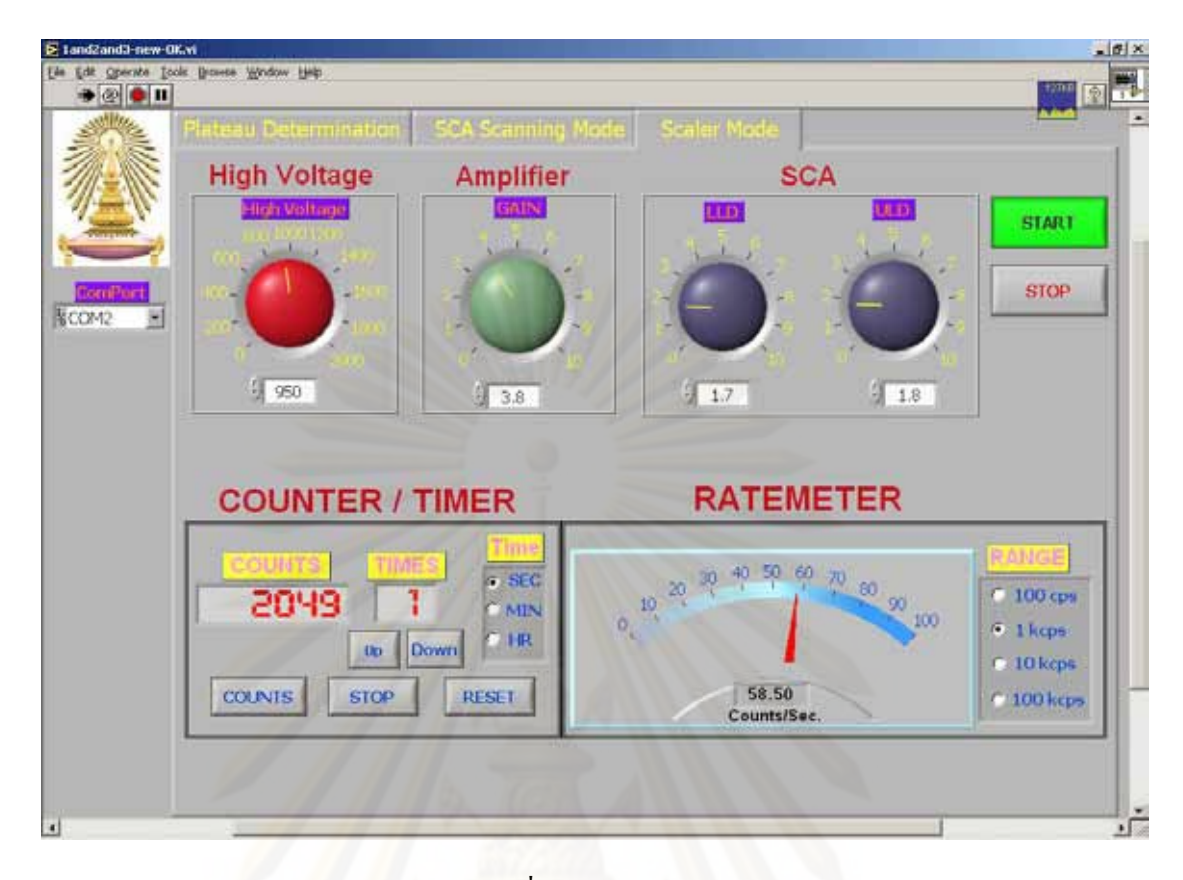

รูปที่ 4 Scaler Mode

#### **ภาคผนวก ข.**

โปรแกรมนับรังสีชนิดเคลื่อนย้ายใด้แบบประหยัดโดยใช้ CPLD

```
'******************************
*******************************
*** 
            '* Name : PORTABLE 
SCALER.BAS 
* 
'* Author : [select 
VIEW...EDITOR OPTIONS] 
* 
                                        Dim dataTime[2] As Byte 
'* Notice : Copyright (c) 
2009 [select VIEW...EDITOR 
OPTIONS] * 
'* : All Rights 
Reserved 
* 
                                        [1] 
Dim kk As Byte 
                                        Dim j As Byte 
   '* Date : 9/9/2009 
* 
   '* Version : 1.0 
* 
   '* Notes : 
* 
                                        Dim dataCount1[6] As Byte 
'* : 
* 
'******************************
*******************************
*** 
Include "PROTON_4.INC" 
         ADIN_RES 10 
                    ' Set the 
resolution to 10 
        ADIN TAD FRC
                    ' Choose the 
RC osc for ADC samples 
             ADIN_STIME 50 
                   ' Allow 100us 
for charge time 
ADCON1 = %10001110 
TRISD = %00000000 
TRISA.0 = 1TRISE = $00PORTE = $00Dim Semode[2] As Byte 
Dim Column As Byte 
Dim IN_DATA[4] As Byte 
Dim i As Byte 
Dim rTime As Byte 
Dim LLD As Byte 
Dim ULD As Byte 
Dim F_ULD As Byte 
Dim Window As Byte 
Dim LL,UU,WIN,F_UU As Byte 
Dim Stp As Byte 
                                        Dim xTime As Byte 
                                        Dim Pulse As Word 
                                        Dim tFlag As Word 
                                        Dim settime[2] As Byte 
                                        Dim index As Byte 
                                        Dim dataCount[6] As Byte 
                                        Dim DTime As Byte 
                                        Dim DCount As Byte 
                                        Dim jj[1] As Byte 
                                        Dim k As Byte 
                                        Dim iii As Byte 
                                        Dim jjj As Byte 
                                        Dim dataTime1[2] As Byte 
                                        Dim Range1 As Byte 
                                        Dim Range2 As Byte 
                                        Dim InputADC As Word 
                                        Dim OutputADC As Word 
                                        Dim ZZ As Byte 
                                        Dim StartV As Word 
                                        Dim UpV As Byte 
                                        Dim StopV As Byte 
                                        Dim StepV As Byte 
                                        Dim StepScan As Byte 
                                        Symbol OEN=PORTA.1 
                                        Symbol CSSCA=PORTA.2 
                                        Symbol STA=PORTA.3 
                                        Symbol STB=PORTA.5 
                                        Symbol STSTOP=PORTB.1 
                                        Symbol STCOUN=PORTB.2 
                                        Symbol Up=PORTB.3 
                                        Symbol Down=PORTB.4 
                                        Symbol STCLR=PORTB.5 
                                        Symbol Clk1=PORTB.6 
                                        Symbol Clmod=PORTB.7 
                                        Symbol SEL_R1 = PORTC.0 
                                        Symbol SEL_R2 = PORTC.1 
                                        Symbol A0 = PORTE.0 
                                        ' dac address input 0 (select 1 
                                        of 4 comparator)
```

```
Symbol WR = PORTE.1 
' write (enable low) 
Symbol CS = PORTE.2 
' chip select (enable low) 
Symbol Pin = PORTB.0 
Symbol SCK = PORTC.3 
      ' Clock pin 
Symbol SO = PORTC.5 
             ' Data out pin 
Symbol CSAMP = PORTC.4 
Symbol CSHV = PORTC.2 
    CS=1 Low SEL_R1 
     Low SEL_R2 
     Output Up 
     Output Down 
     Output Clk1 
     Output Clmod 
     Output CSAMP 
     Output CSHV 
     Clmod=0 
     Down=1 
     High STCOUN 
     High STSTOP 
     Low STA 
     Low STB 
main: 
     CSAMP = 1CSHV =0 SHOut SO, SCK, 
msbfirst,[$11,20] 
         CSHV = 1 DelayMS 10 
     HSerIn [Str Semode] 
     Select Semode[0] 
     Case "X" 
          index = Val 
(Semode,Dec) 
           If index = 0 Then 
               'hserout ["PP"] 
              GoTo Platau 
           EndIf 
           If index = 1 Then 
               'hserout ["Scan"] 
              GoTo ScanMode 
           EndIf 
           If index = 2 Then 
              GoTo ScalerMode 
           EndIf 
     EndSelect 
'''''''''''''''''''''''''''''''
```

```
 ScalerMode: 
INTCON .7=0 'dis all interrupt 
ADCON1 = %10001110 
TRISD = %00000000 
TRISA.0 = 1 
TRISE = $00PORTE = $00CS=1 Low SEL_R1 
     Low SEL_R2 
     Output Up 
     Output Down 
     Output Clk1 
     Output Clmod 
     Output CSAMP 
     Output CSHV 
    Clmod=0 
    i=1j=5 iii=1 
    jjj=5Up=1 Down=1 
     High STCOUN 
     High STSTOP 
     Low STA 
     Low STB 
Setscaler: 
TRISD = %00000000 
For k=0 To 3 
         HSerIn [Str IN_DATA] 
     Select IN_DATA[0] 
     Case "H" 
         CSAMP =1 index = Val 
(IN_DATA,Dec) 
         CSHV =0 SHOut SO, SCK, 
msbfirst,[$11,index] 
         CSHV = 1 DelayUS 10 
     Case "A" 
           index = Val 
(IN_DATA,Dec) 'conver str to 
dec 
          CSAMP = 0 SHOut SO, SCK, 
msbfirst, [$11,index] ' 
Send write enable command 
          CSAMP = 1' Disable to execute command 
           DelayUS 10
```

```
 Case "L" 
        TRISD = $00 Low OEN 
         Low CSSCA 
         DelayUS 10 
         CS = 0 'RE1 
        A0 = 0 'RA3<br>
WR = 0 'RE0
        WR = 0index = Val(IN_DATA,Dec) 'conver str to 
dec 
        LLD = (index* 255)/100 DelayUS 10 
         PORTD = LLD 
        WR = 1CS = 1 Case "U" 
        TRISD = $00 Low OEN 
         Low CSSCA 
         DelayUS 10 
        CS = 0A0 = 1WR = 0 index = Val 
(IN_DATA,Dec) 
        ULD = (index * 255) / 100 DelayUS 10 
         PORTD = ULD 
        WR = 1CS = 1EndSelect 
         DelayUS 10 
Next 
CounterTimer: 
TRISD = $FF 
High OEN 
Low CSSCA 
    HSerIn 10,T1 ,[Str settime] 
     Select settime[0] 
         Case "Z" 
   index = Val 
(settime,Dec) 'conver str to 
dec 
             If index = 1 Then 
                 GoTo main 
             EndIf 
         Case "U" 
         index = Val 
(settime,Dec) 'conver str to 
dec 
            If index = 1 Then
                 Up = 0DelayUS 1 
                 Up=1
```

```
'''''''''''''''''''''''' 
             EndIf 
          Case "D" 
          index = Val 
(settime,Dec) 'conver str to 
dec 
                If index = 1Then 
                   Down=0 
                 DelayUS 1 
                   Down=1 
'''''''''''''''''''' 
              EndIf 
         Case "C" 
          index = Val 
(settime,Dec) 'conver str to 
dec 

Then 
                    Low STCOUN 
                   DelayUS 1 
                   High STCOUN 
                      iii=1 
                      jjj=5
                    GoTo C1 
                   EndIf 
          Case "S"
          index = Val 
(settime,Dec) 'conver str to 
dec 
                 \mathbf{If} \mathbf{index} = 1Then 
                   Low STSTOP 
                   DelayUS 1 
                   High STSTOP 
'''''''''''''''''''' 
             EndIf 
          Case "R" 
          index = Val 
(settime,Dec) 'conver str to 
dec 

Then 
                  Low STCLR 
                   DelayUS 1 
                   High STCLR 
            '''''''''''''''''''' 
              EndIf 
          Case "T" 
          index = Val 
(settime,Dec) 'conver str to 
dec 
              If index = 1 Then 
                   Clmod=0
```

```
 Low STA 
                   Low STB 
               EndIf 
               If index = 2 Then 
                    Clmod=0 
                    High STA 
                    Low STB 
               EndIf 
               If index = 3 Then 
                    Clmod=0 
                   Low STA 
                    High STB 
               EndIf 
     EndSelect 
''''''''''''''''''''''''''''''' 
T1: 
      'TRISD = $FF 
     If i=1 Then 
         C1 \text{ mod} = 1Clk1=1 DelayUS 1 
         DTime = PORTD &%00001111 
          StrN jj = Str$(Dec 
DTime) 
          dataTime[i] = jj[0] DelayUS 1 
         Clk1=0 DelayUS 1 
            i=0 Clk1=1 
          DelayUS 1 
         DTime = PORTD &%00001111 
          StrN jj = Str$(Dec 
DTime) 
           dataTime[i]= jj[0] 
          HSerOut [Str dataTime] 
          HSerOut [10] 
          DelayUS 1 
         Clk1=0 DelayUS 1 
     i=1 Clmod=0 
     EndIf 
GoTo CounterTimer 
''''''''''''''''''''''''''''''' 
C1: TRISD = %11111111 
     '-------------- 
    C1 mod=1
     If iii=1 Then 
          Clmod=1 
         Clk1=1 DelayUS 1 
          DTime = PORTD & 
%00001111
```

```
 StrN jj = Str$(Dec 
DTime) 
           dataTime1[iii]= jj[0] 
           ''''' 
          '-------- 
          DelayUS 1 
         Clk1=0 DelayUS 1 
            iii=0 
                   Clk1=1 
               DelayUS 1 
              DTime = PORTD & 
%00001111 
              StrN jj = Str$(Dec 
DTime) 
             dataTime1[iii]=jj[0]
               'HSerOut ["T"] 
              HSerOut [Str 
dataTime1] 
              'hserout[13] 
          '-------------- 
          DelayUS 1 
         Clk1=0 Clmod=0 
          DelayUS 1 
         iii=10 
     EndIf 
     If jjj<6 Then 
          Clk1=1 
          Clmod =1 
          DelayUS 1 
         DCount = PORTD &;%11110000 
         DCount = DCount >> 4 StrN kk = Str$(Dec 
DCount) 
          dataCount1[jjj]= kk[0] 
          DelayUS 1 
         Clk1=0 DelayUS 1 
              jjj=jjj-1 
     EndIf 
       If jjj=0 Then 
        Clk1=1 
          DelayUS 1 
          '----------- 
       DCount = PORTD &%11110000 
         DCount = DCount >> 4 
         StrN kk = Str$(Dec 
DCount) 
         dataCount1[jjj]= kk[0] 
        ' HSerOut ["C"] 
         HSerOut [Str dataCount1] 
         'hserout [13]
```
 *'--------------* **DelayUS** 1  $Clk1=0$  Clmod=0 **DelayUS** 1 iii=1  $j$ j $j=5$  InputADC = **ADIn** 0 OutputADC = (InputADC / 10)\*48.924 *' HSerOut [" R"]* **HSerOut** [**DEC4** OutputADC] *' HSerOut [13]* **EndIf**  *'''''''''''''''''''''''''''''''* **HSerIn** 20,C1 ,[**Str** settime] **Select** settime[0] **Case** "Z" index = **Val**  (settime,**Dec**) *'conver str to dec*   $$ **Then GoTo** main *''''''''''''''''''''* **EndIf Case** "R" index = **Val**  (settime,**Dec**) *'conver str to dec*   $\mathbf{If}$   $\mathbf{index} = 1$ **Then Low** STSTOP **DelayUS** 1 **High** STSTOP *'---------*  **Low** STCLR **DelayUS** 1 **High** STCLR iii=1 **GoTo**  CounterTimer *''''''''''''''''''''* **EndIf Case** "S" index = **Val**  (settime,**Dec**) *'conver str to dec*   $$ **Then Low** STSTOP **DelayUS** 1 *dec*  **Then Then Then Then Then** 

 **High** STSTOP **GoTo** C1 *''''''''''''''''''''* **EndIf Case** "C" index = **Val**  (settime,**Dec**) *'conver str to*   $\mathbf{If}$   $\text{index} = 1$  **Low** STCOUN **DelayUS** 1 **High** STCOUN iii=1  $j$  $j = 5$  Clmod=0 **GoTo** C1 **EndIf Case** "M" index = **Val**  (settime,**Dec**)  $If index = 1$  **Low** SEL\_R1 **Low** SEL\_R2 *'HSerOut ["M1"] 'HSerOut [13]* Clmod=0 iii=1 jjj=5 **GoTo** C1 **EndIf**   $If index = 2$  **High** SEL\_R1 **Low** SEL\_R2 *' HSerOut ["M2"] 'HSerOut [13]* Clmod=0 iii=1  $jji=5$  **GoTo** C1 **EndIf**   $If index = 3$  **Low** SEL\_R1 **High** SEL\_R2 *'HSerOut ["M3"] 'HSerOut [13]*   $C1$  mod =  $0$  iii=1  $j$ j $j=5$  **GoTo** C1 **EndIf**   $\mathbf{If}$   $index = 4$ 

```
 High SEL_R1 
  High SEL_R2 
  'HSerOut ["M4"] 
  'HSerOut [13] 
  Clmod=0 
  iii=1 
 jjj=5 GoTo C1 
EndIf
```
#### **EndSelect**

```
GoTo C1
```
Platau:

 $ADCON1 = $06$ *'Configure all A/D pin of portA/E to digital I/O* 

*'''''''''''''''''''''''''''''''* 

 $CS=1$  **Output** CSAMP **Output** CSHV TRISC.4=0 *' csamp out* TRISC.2=0 *'cs hv out* TRISA = \$00 *' All portd pins are output* TRISD = \$00  $TRISE = $00$  PORTA = \$00 *' Initial value on PORTB*   $PORTD = $00$  $PORTE = $00$ 

 $TMR0 = 6$ *start timer0 from 6*   $rTime = 0$ *Initial value for measurement time*   $trl$ ag =  $0$ *Initial value for count timer0 interrupt*   $Pulse = 0$  $ZZ = 0$  **On Interrupt GoTo**  count2 OPTION\_REG = %11000100 *'100=1:32* INTCON = %10110000

SetPlatau:

 **Low** OEN **Low** CSSCA

**For** i=0 **To** 4 **HSerIn** [**Str** IN\_DATA]

**Select** IN\_DATA[0] **Case** "Q" index = **Val**  (IN\_DATA,**Dec**) StartV = index+1 **Case** "W" index = **Val**  (IN\_DATA,**Dec**) *'conver str to dec* StopV = index+1 **Case** "A"  $CSHV = 1$  index = **Val**  (IN\_DATA,**Dec**) *'conver str to dec*   $CSAMP=0$  **SHOut** SO, SCK, **msbfirst**, [\$11,index] *' Send write enable command*   $CSAMP = 1$ *' Disable to execute command* **Case** "P" index = **Val**  (IN\_DATA,**Dec**) *'conver str to dec* StepV = index StepScan = (StopV - StartV)/StepV StepScan = StepScan + 1 **Case** "T" xTime = **Val**  (IN\_DATA,**Dec**) **EndSelect DelayUS** 10 **Next**  SetSCA: **Low** OEN **Low** CSSCA INTCON.7 = 1 *' enable all interrupt ' set LLD* CS = 0 *'RE1* A0 = 0 *'RA3* WR = 0 *'RE0 ' HSerOut [DEC4 LLD]* PORTD = %00000110 *'set LLD=0.2V* **DelayUS** 10  $WR = 1$  $CS = 1$ **DelayUS** 10

```
',,,,,,,,,,,,,,,,,,,,,,,,,,,, 
     ' set ULD 
     CS = 0A0 = 1WR = 0 PORTD = %11111111 'set 
ULD=10V 
      DelayUS 10 
     WR = 1CS = 1 DelayUS 10 
GoTo setHV 
',,,,,,,,,,,,,,,,,,,,,,,,,,,,,, 
setHV: 
       While ZZ <= StepScan 
        CSAMP = 1 Inc ZZ 
        CSHV = 0 SHOut SO, SCK, 
msbfirst,[$11,StartV] 
        CSHV = 1 DelayMS 50 
GoTo Meas1 
Meas1: 
     ' start measurement 
     INTCON.7=1 'enable all 
interrupt 
     If tFlag = 125 Then 
        Inc rTime ' 
increase time 1 s 1s=625 , 
100ms=62 
        trlaq = 0clear tFlag 
      End If 
      If rTime = xTime Then 
        INTCON.7 = 0 ' 
disable all interrupt 
        DelayMS 50 
         HSerOut [Dec Pulse] 
        HSerOut [13] 
        TMR0 = 6 StartV = StartV + 
StepV 
             '''''''' 
       Pulse = 0
' clear counter 
            rTime = 0' clear timer 
         GoTo setHV
```
**End If** 

**GoTo** Meas1

**GoTo** main **Disable**  count2: If  $INTCON.1 = 1$  Then *External interupt (RB0 pin) ?* **Inc** Pulse *' increase Pulse when RB0 change* INTCON.1 = 0 **Else If** INTCON.2 = 1 **Then**  *' TMR0 interrupt occurred ?* **Inc** tFlag *' increase time tFlag*   $TMR0 = 6$ *' for 20 MHz (256- 6)\*1/(20/4)\*32\*625 = 1s* INTCON.2 = 0 **End If End If Resume Enable**  *'''''''''''''''''''''''''''''''*  ScanMode:  $ADCON1 = $06$ *'Configure all A/D pin of portA/E to digital I/O*   $CS=1$  **Output** CSAMP **Output** CSHV TRISC.4=0 *' csamp out* TRISC.2=0 *'cs hv out* TRISA = \$00 *' All portd pins are output* TRISD = \$00  $TRISE = $00$  PORTA = \$00 *' Initial value on PORTB* PORTD = \$00  $PORTE = $00$  $TMR0 = 6$ *start timer0 from 6* rTime = 0 *' Initial value for measurement time* 

**Wend** 

```
 tFlag = 0 ' 
Initial value for count timer0 
interrupt 
    Pulse = 0 On Interrupt GoTo 
count1 
         OPTION_REG = %11000100 
'100=1:32 
         INTCON = %10110000 
setscan: 
     Low OEN 
     Low CSSCA 
For i=0 To 5 
         HSerIn [Str IN_DATA] 
 Select IN_DATA[0] 
     Case "H" 
       CSAMP = 1 index = Val 
(IN_DATA,Dec) 
        CSHV = 0 SHOut SO, SCK, 
msbfirst,[$11,index] 
        CSHV = 1 DelayUS 10 
     Case "A" 
        CSAMP = 1 index = Val 
(IN_DATA,Dec) 'conver str to 
dec 
         CSAMP=0 SHOut SO, SCK, 
msbfirst, [$11,index] ' 
Send write enable command 
         CSAMP = 1' Disable to execute command 
     Case "L" 
         index = Val 
(IN_DATA,Dec) 'conver str to 
dec 
         LL = index 
        LLD = (index* 255)/100 Case "E" 
        index = Val 
(IN_DATA,Dec) 
        WIN = index 
         UU = LL + WIN 
        Window = 
(index*255)/100 
    ULD=LLD + Window 
     Case "U" 
         index = Val 
(IN_DATA,Dec) 
        F_UU = indexF_ULD = (index*255)/100
```

```
Next 
      PORTD = ULD 
    Case "T" 
      xTime = Val 
(IN_DATA,Dec) 
EndSelect 
   DelayUS 10 
SCA: 
    Low OEN 
    Low CSSCA 
    While UU < F_UU 
    Inc i 
   INTCON.7 = 1 ' enable 
all interrupt 
    ' set LLD 
    CS = 0 'RE1 
 A0 = 0 'RA3 
 'A1 = 1 'RA5 
      WR = 0 'RE0 
     PORTD = LLD 
      DelayMS 10 
     WR = 1CS = 1 DelayMS 10 
   ',,,,,,,,,,,,,,,,,,,,,,,,,,,, 
     ' set ULD 
    CS = 0A0 = 1 'A1 = 1 
     WR = 0 DelayMS 10 
     WR = 1CS = 1 DelayMS 10 
GoTo Meas 
',,,,,,,,,,,,,,,,,,,,,,,,,,,,,, 
Meas: 
     ' start measurement 
    INTCON.7=1 'enable all 
interrupt 
  If tFlag = 125 Then 
      Inc rTime
increase time 1 s 1s=625 , 
100ms=62 
        tFlag = 0 ' 
clear tFlag 
     End If 
      If rTime = xTime Then
```

```
 INTCON.7 = 0 ' 
disable all interrupt 
           HSerOut [Dec Pulse] 
           HSerOut [13] 
               TMR0 = 6 LLD = ULD 
                ULD = LLD + Window 
                '''''''''' 
                LL = UU UU = LL + WIN 
                \label{eq:1} \begin{array}{ll} \mathbf{r} & \mathbf{r} & \mathbf{r} & \mathbf{r} & \mathbf{r} & \mathbf{r} & \mathbf{r} \\ \end{array}Pulse = 0' clear counter 
               rTime = 0' clear timer 
           GoTo SCA 
               End If 
          'INTCON.7=0 'dis all 
interrupt 
GoTo Meas 
Wend 
GoTo main 
Disable 
count1: 
 IF INTCON.1 = 1 ThenExternal interupt (RB0 pin) ? 
            Inc Pulse 
' increase Pulse when RB0 
change 
           INTCON.1 = 0 Else 
           If INTCON.2 = 1 Then 
' TMR0 interrupt occurred ? 
                  Inc tFlag 
' increase time tFlag 
                 TMR0 = 6' for 20 MHz (256-
6)*1/(20/4)*32*625 = 1s 
                  INTCON.2 = 0 End If 
       End If 
  Resume 
  Enable
```
**GoTo** main

# **ประวัติผู้เขียนวทยาน ิ ิพนธ์**

นายโกศล วังกานต์ เกิดวันที่ 8 กันยายน พ.ศ. 2526 ที่จังหวัดปราจีนบุรี สำเร็จการศึกษา ระดับปริญญาวิศวกรรมศาสตรบัณฑิต (เกียรตินิยมอันดับ 2) สาขาวิชาวิศวกรรมคอมพิวเตอร์ คณะ วิศวกรรมศาสตร์ มหาวิทยาลัยรามคำแหง เมื่อปีการศึกษา 2548 และในปีการศึกษา 2549 ได้เข้า ศึกษาระดับปริญญามหาบัณฑิตที่ภาควิชานิวเคลียร์เทคโนโลยี คณะวิศวกรรมศาสตร์ จุฬาลงกรณ์ มหาวิทยาลัย

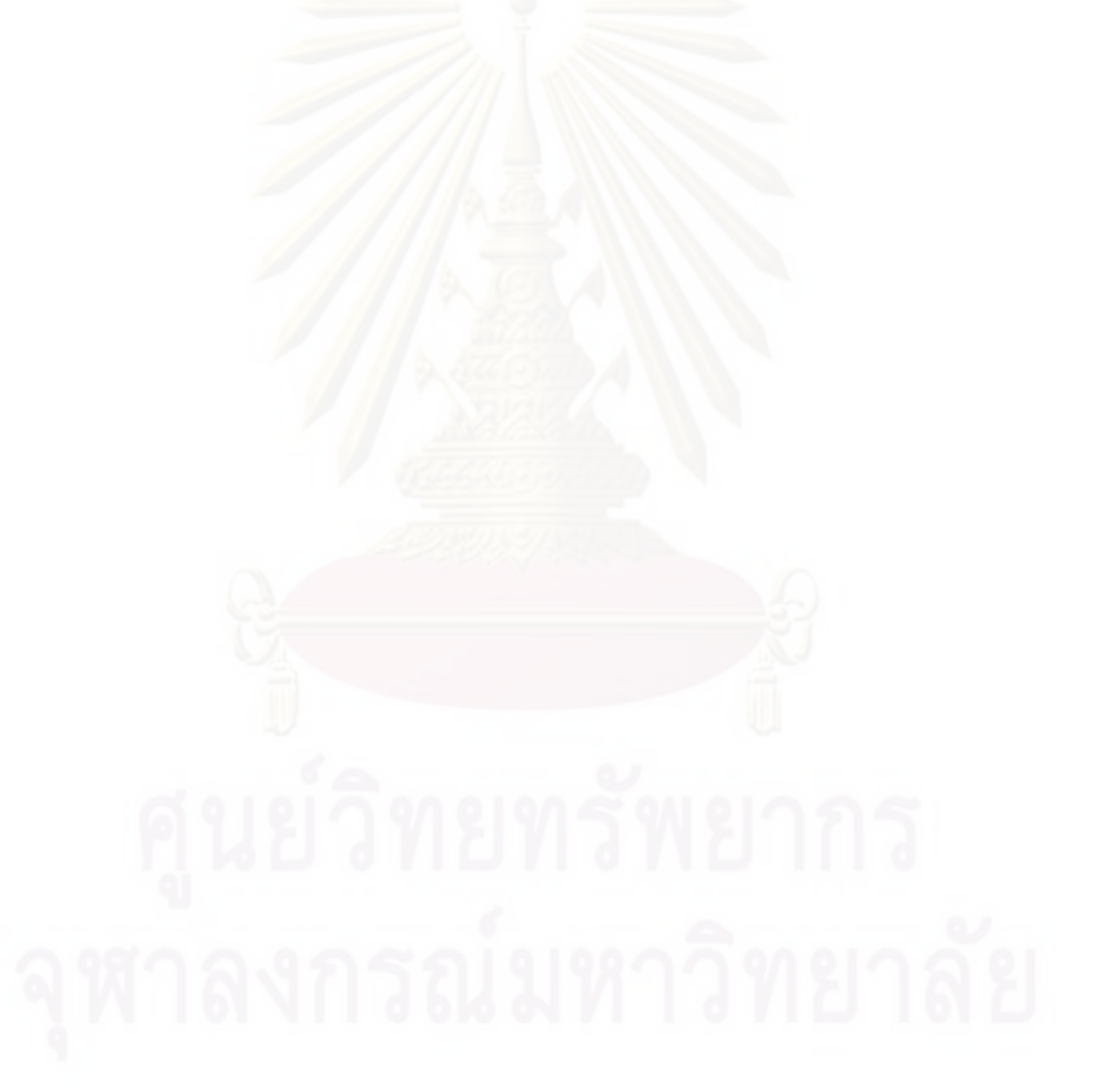